# Novell SecureLogin

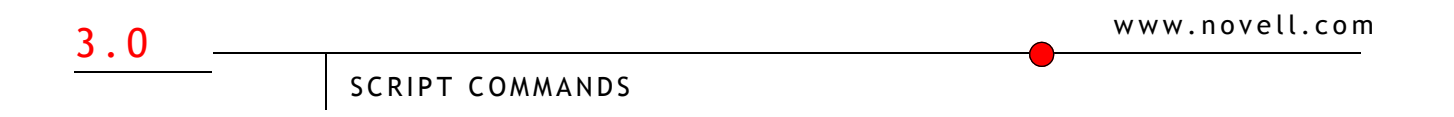

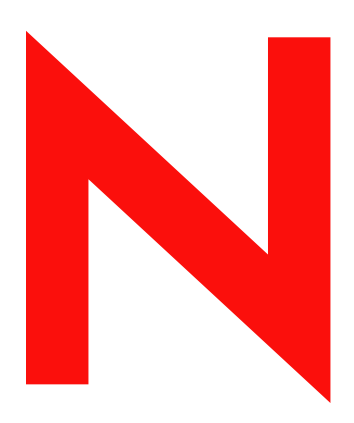

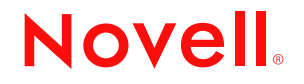

#### **Legal Notices**

Novell, Inc. makes no representations or warranties with respect to the contents or use of this documentation, and specifically disclaims any express or implied warranties of merchantability or fitness for any particular purpose. Further, Novell, Inc. reserves the right to revise this publication and to make changes to its content, at any time, without obligation to notify any person or entity of such revisions or changes.

Further, Novell, Inc. makes no representations or warranties with respect to any software, and specifically disclaims any express or implied warranties of merchantability or fitness for any particular purpose. Further, Novell, Inc. reserves the right to make changes to any and all parts of Novell software, at any time, without any obligation to notify any person or entity of such changes.

You may not export or re-export this product in violation of any applicable laws or regulations including, without limitation, U.S. export regulations or the laws of the country in which you reside.

Copyright © 2002 Novell, Inc. All rights reserved. No part of this publication may be reproduced, photocopied, stored on a retrieval system, or transmitted without the express written consent of the publisher.

Novell, Inc. 1800 South Novell Place Provo, UT 84606 U.S.A.

www.novell.com

Script Commands December 10, 2002

#### **Novell Trademarks**

eDirectory is a trademark of Novell, Inc. in the United States and other countries. NDS is a registered trademark of Novell, Inc. in the United States and other countries. NMAS is a trademark of Novell, Inc. in the United States and other countries. Novell is a registered trademark of Novell, Inc. in the United States and other countries. Novell SecretStore is a registered trademark of Novell, Inc. in the United States and other countries.

#### **Third-Party Trademarks**

All other third-party trademarks are the property of their respective owners.

# **Contents**

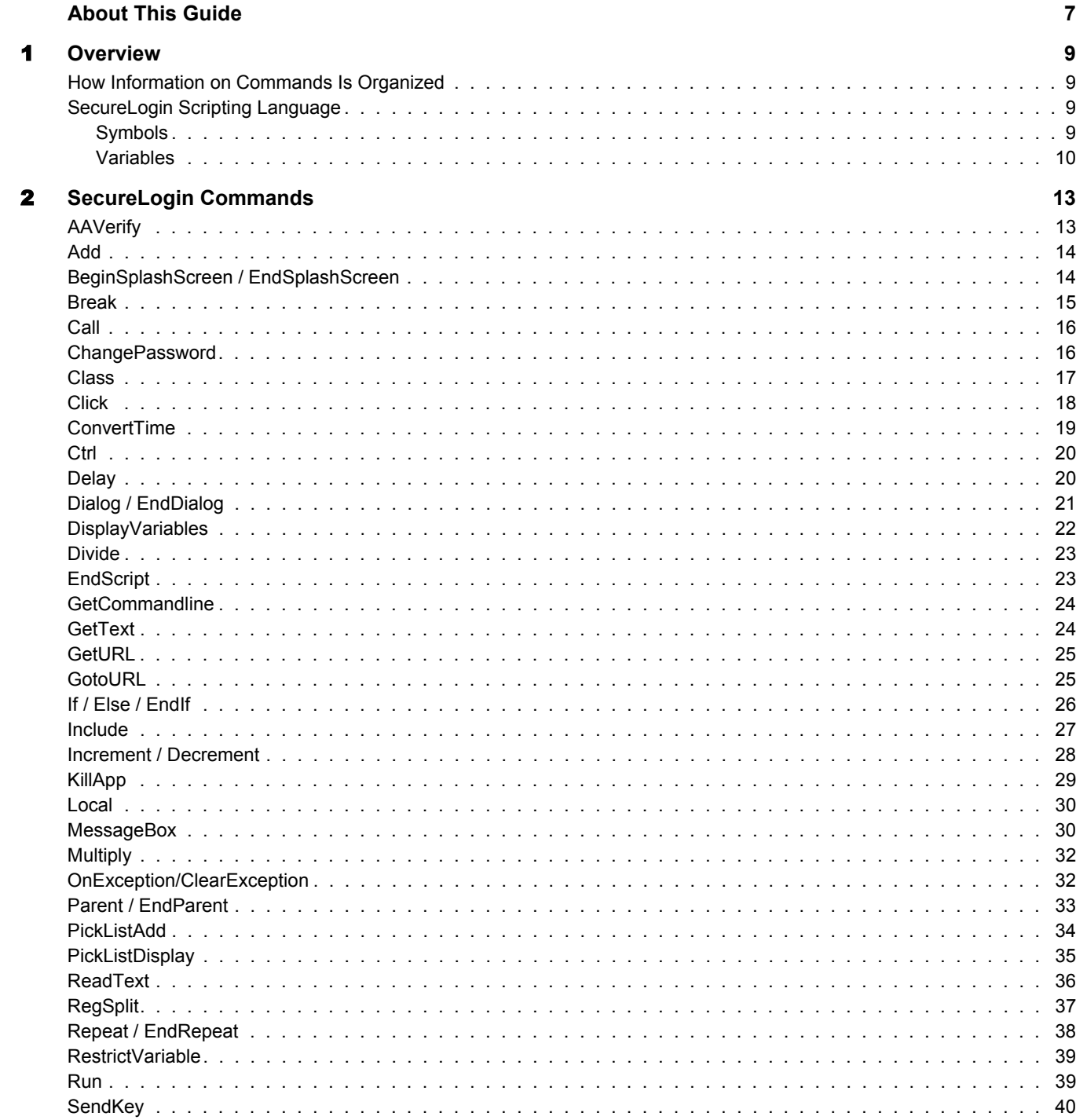

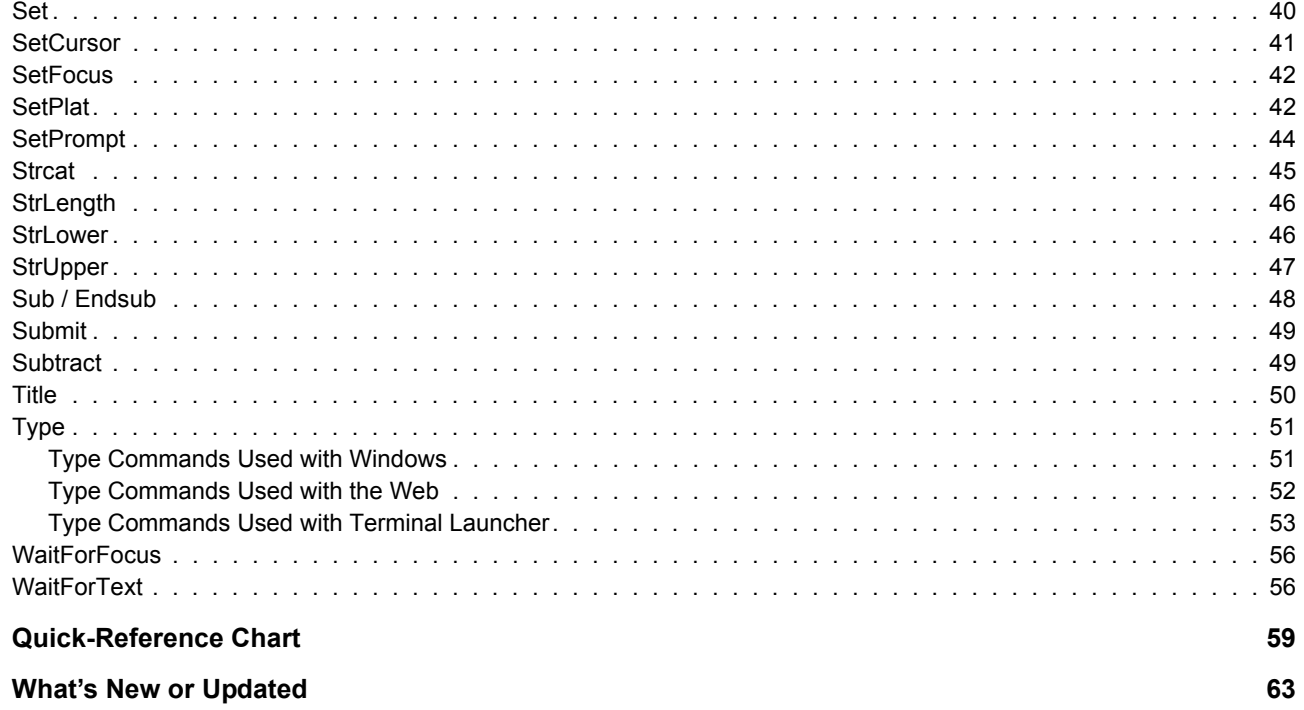

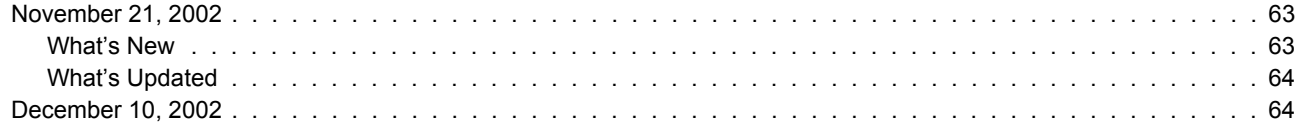

 $\blacktriangle$  $\overline{\mathbf{B}}$ 

## <span id="page-6-0"></span>**About This Guide**

This guide is for network administrators. It provides information on and example scripts for SecureLogin commands.

#### **Additional Documentation**

For documentation on understanding, installing, managing, and troubleshooting SecureLogin, as well as information on scripts, see the [S](http://www.novell.com/documentation/lg/securelogin30/)ecureLogin Administration Guide[.](http://www.novell.com/documentation/lg/securelogin30/)

For documentation on terminal emulators, see the [Configuration Guide for Terminal Emulators.](http://www.novell.com/documentation/lg/securelogin30/)

For documentation on Novell<sup>®</sup> SecretStore<sup>®</sup>, see the [SecretStore Administration Guide.](http://www.novell.com/documentation/lg/secretstore30/)

#### **Documentation Updates**

For the most recent version of this and other SecureLogin guides, see [SecureLogin](http://www.novell.com/documentation) (http:// www.novell.com/documentation) at the Novell Documentation Web page.

#### **Documentation Conventions**

In this documentation, a greater than symbol  $(>)$  is used to separate actions within a step and items within a cross-reference path.

A trademark symbol ( $\mathbb{R}, \mathbb{M}$ , etc.) denotes a Novell trademark. An asterisk (\*) denotes a third-party trademark.

# <span id="page-8-0"></span>**1** Overview

This section provides information on the following

- ["How Information on Commands Is Organized" on page 9](#page-8-1)
- ["SecureLogin Scripting Language" on page 9](#page-8-2)

## <span id="page-8-1"></span>**How Information on Commands Is Organized**

Commands are listed alphabetically. Information on the commands is presented in table format, as the following table illustrates:

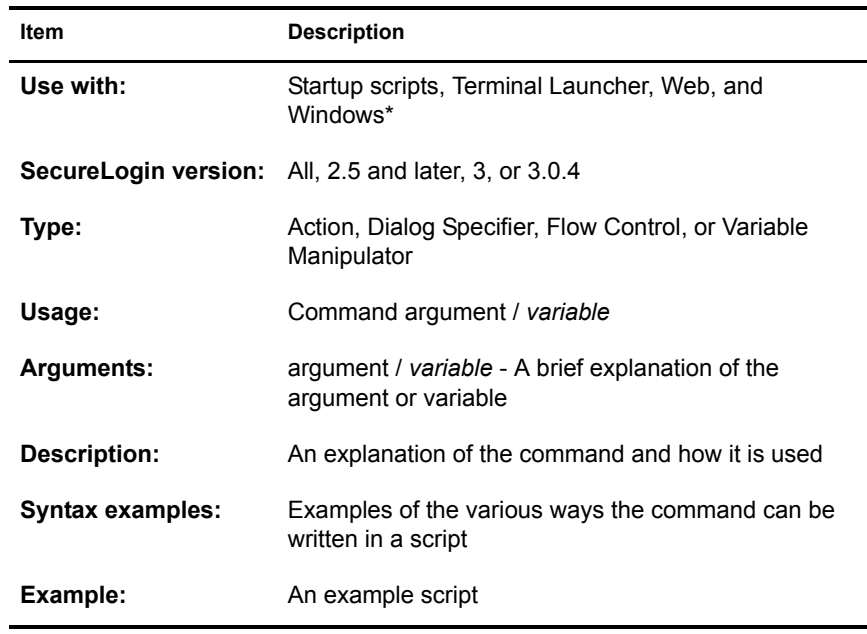

## <span id="page-8-2"></span>**SecureLogin Scripting Language**

SecureLogin scripts use symbols and variables.

#### <span id="page-8-3"></span>**Symbols**

The following symbols are often used in scripts. The symbols are not commands.

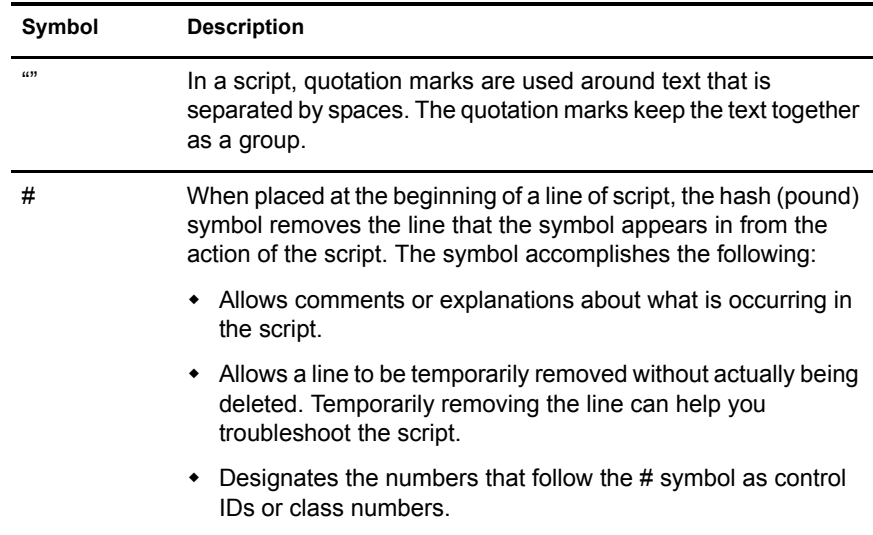

#### <span id="page-9-0"></span>**Variables**

For the purposes of the script language, a variable is any identifier preceded by one of the characters %, \$, !, or ?. This identifier is called the variable prefix. The variable prefix determines the type of the value and the steps that the parser should take to determine the value.

At runtime, the script parser substitutes the variable identifiers with their values. For example, the identifiers %CN, \$username, and !default are substituted by the values stored as CN, username, and default.

All variables, including runtime variables, are exclusive to the application that the variable was created to work with. To access these variables from another application, you can do either of the following:

- Use the SetPlat command.
- Specify the application name after the variable name.

For example, ?Username secrem.exe causes the script parser to use the value of the runtime variable ?Username. SecureLogin has saved ?Username with a script to be used with the program secrem.exe.

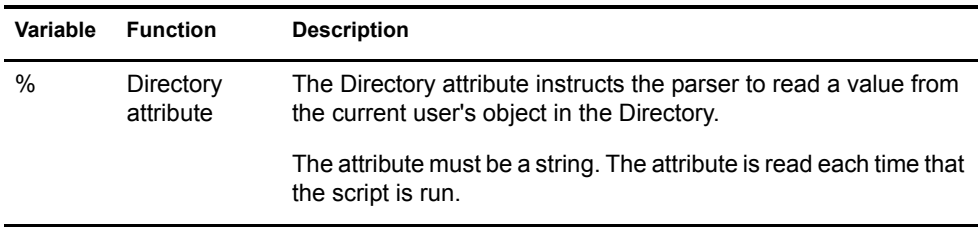

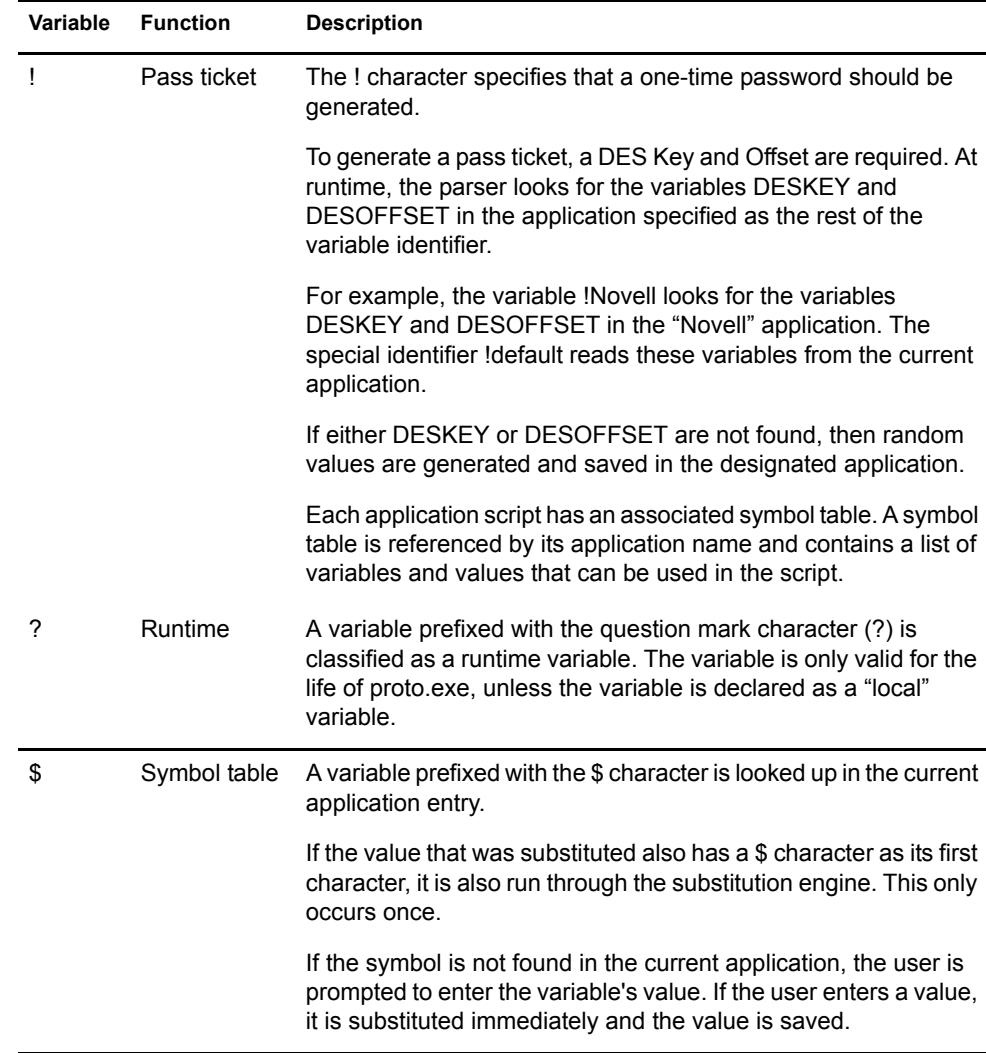

SecureLogin supports internal variables. The script language can use these variables to

- Determine what operations can be performed
- Extract machine system information or network information about the local user

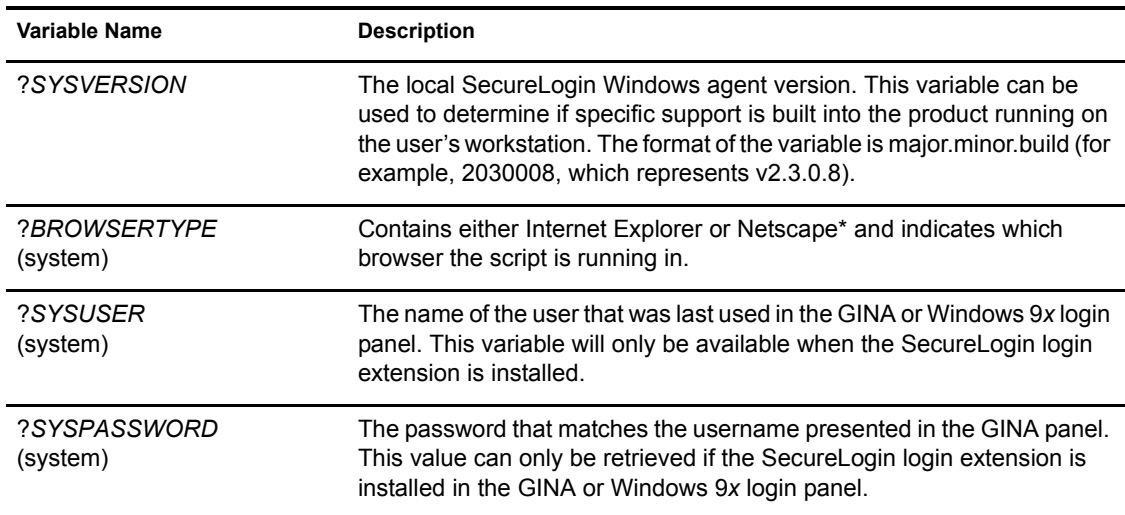

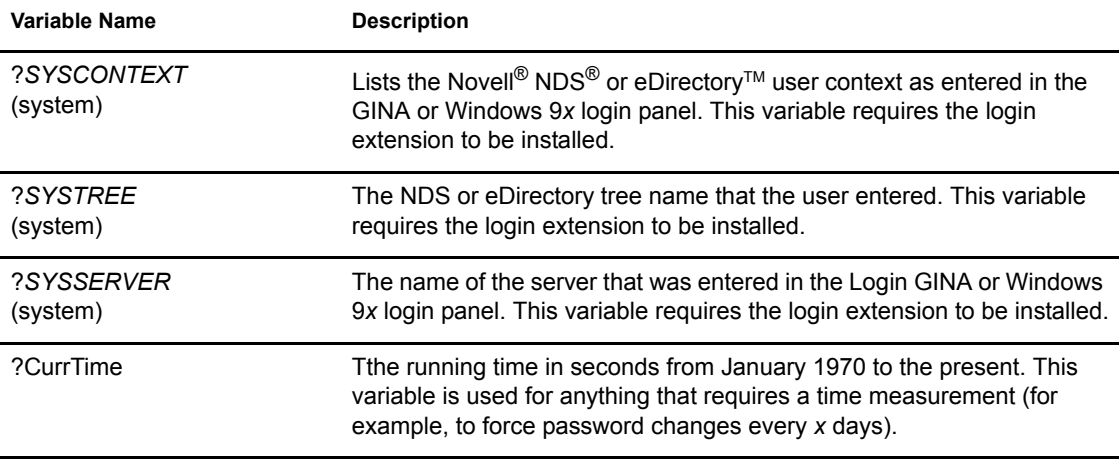

# <span id="page-12-0"></span>**2** SecureLogin Commands

This section provides information on commands used in SecureLogin scripts. The information includes example scripts.

# <span id="page-12-1"></span>**AAVerify**

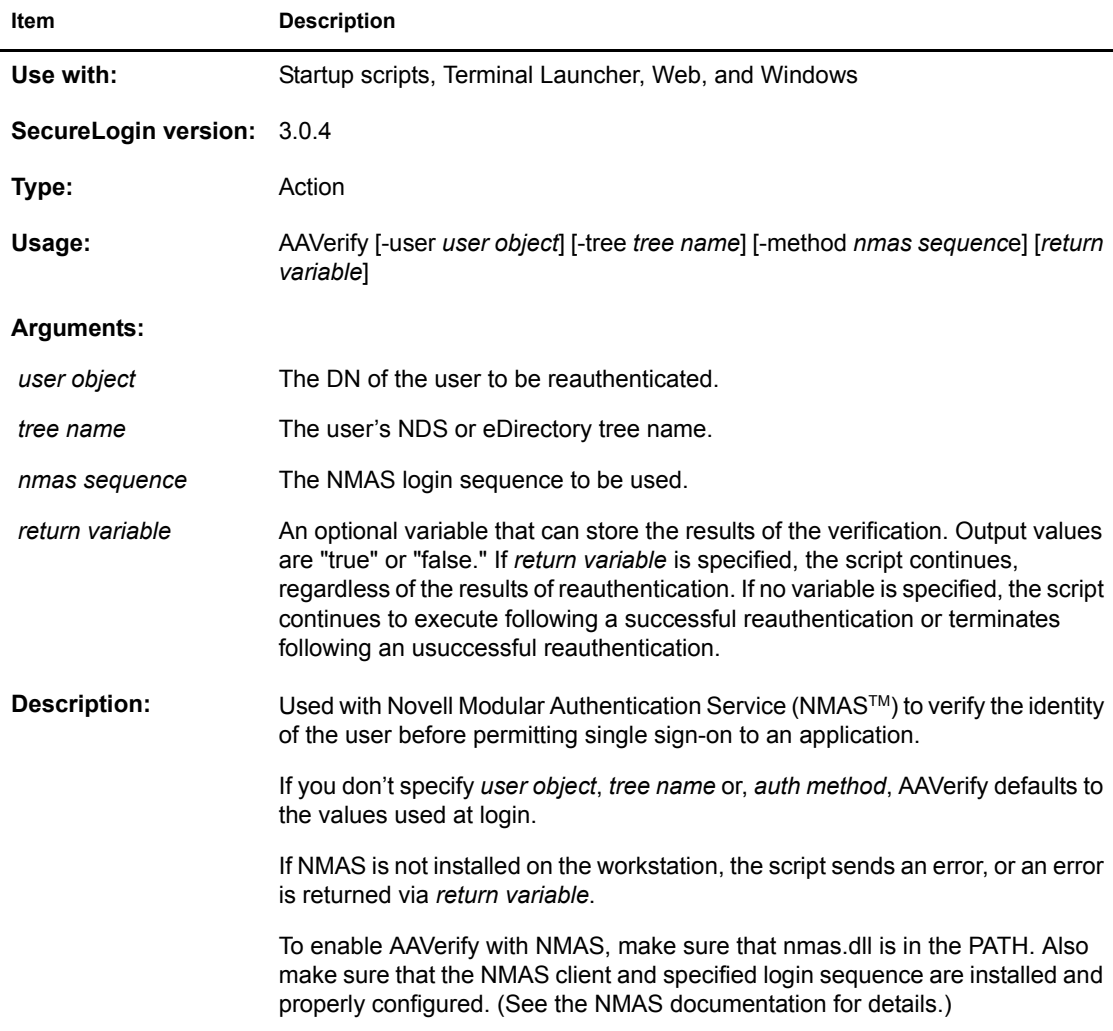

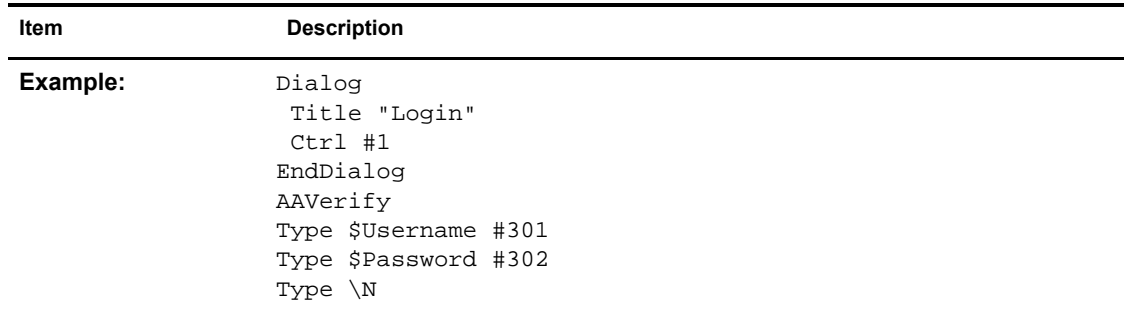

# <span id="page-13-0"></span>**Add**

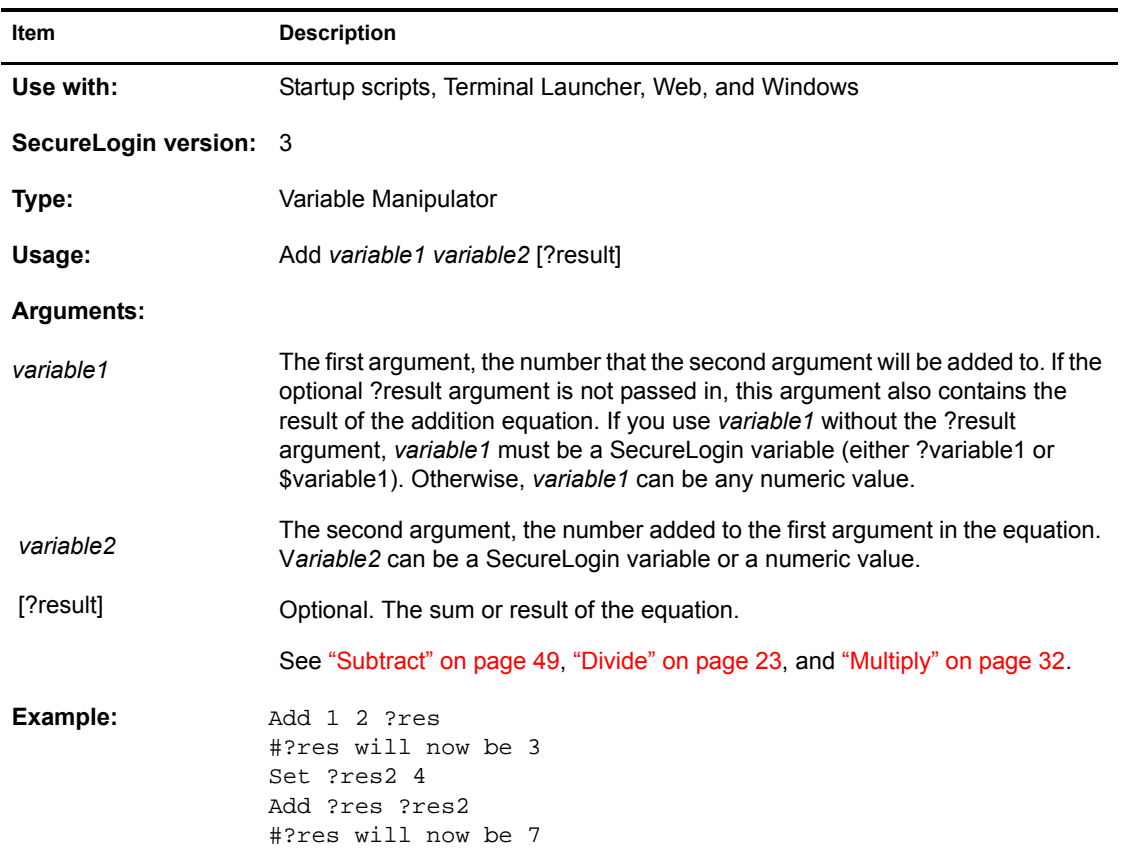

# <span id="page-13-2"></span><span id="page-13-1"></span>**BeginSplashScreen / EndSplashScreen**

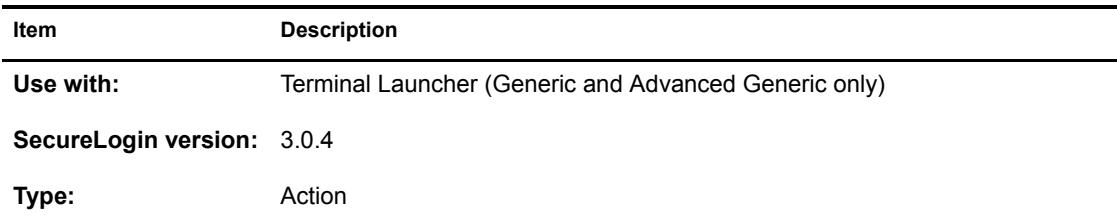

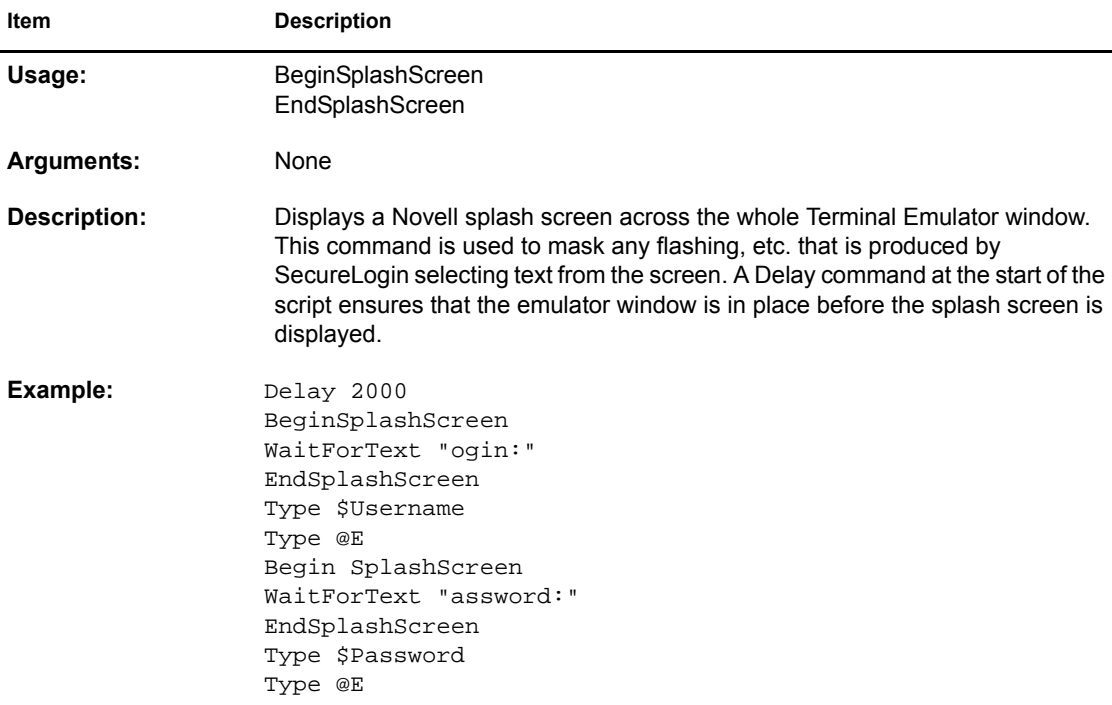

# <span id="page-14-0"></span>**Break**

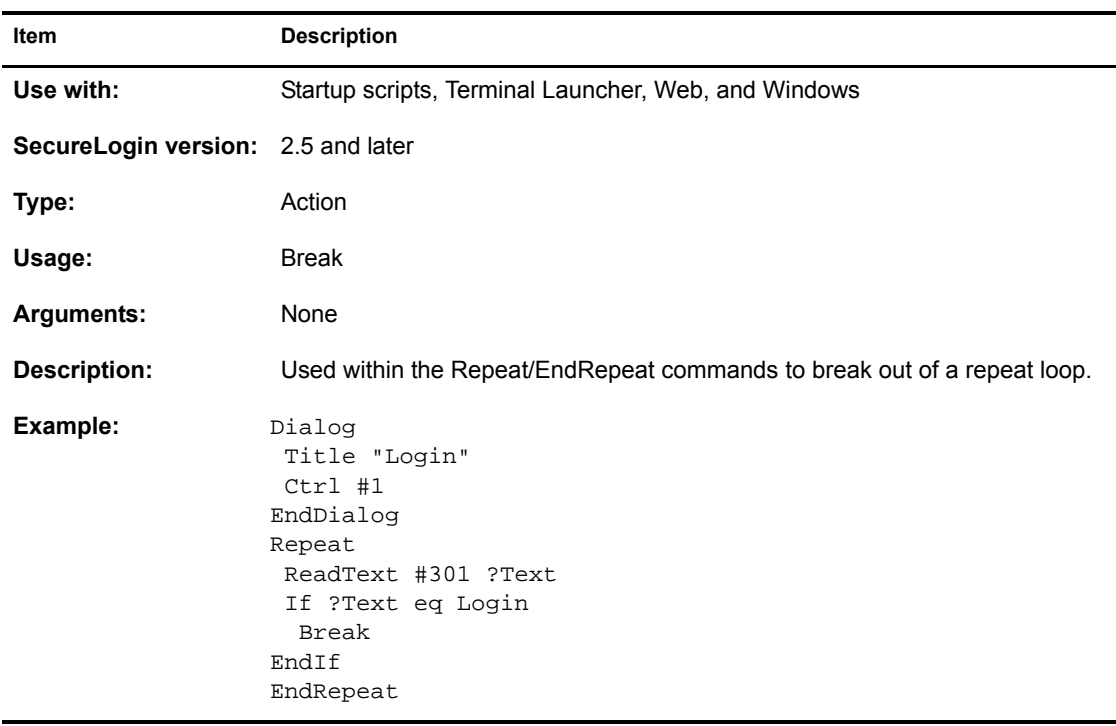

# <span id="page-15-0"></span>**Call**

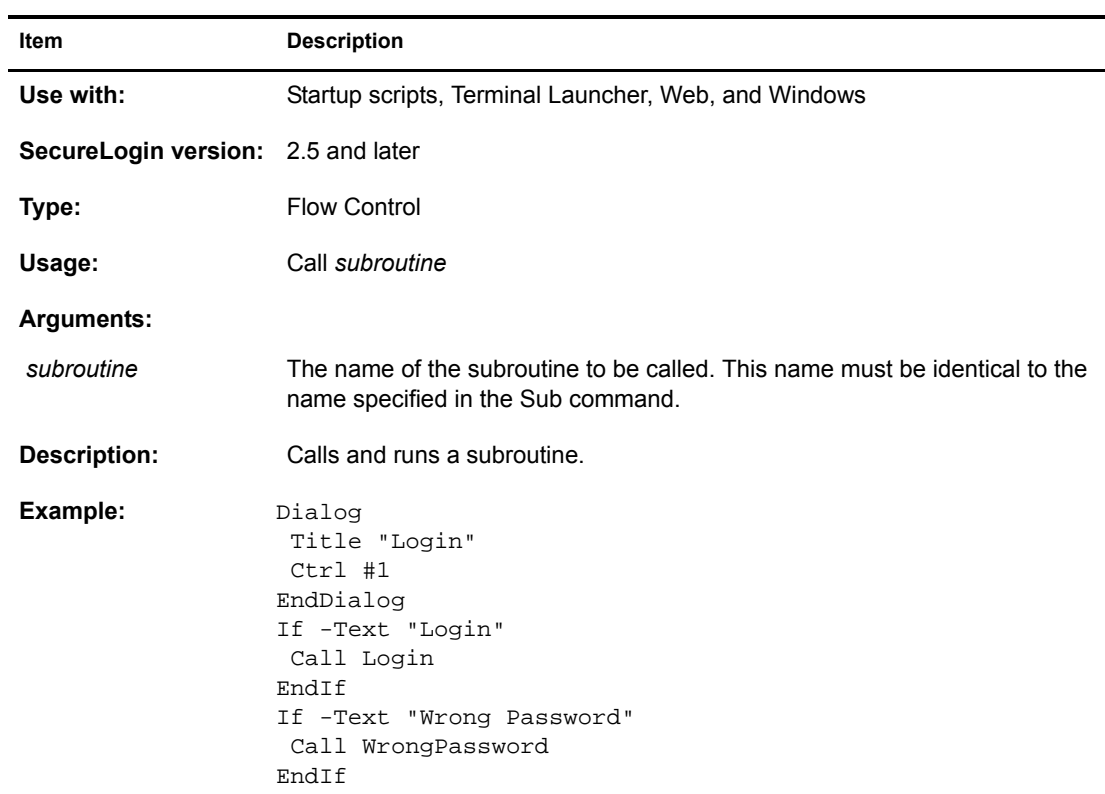

# <span id="page-15-1"></span>**ChangePassword**

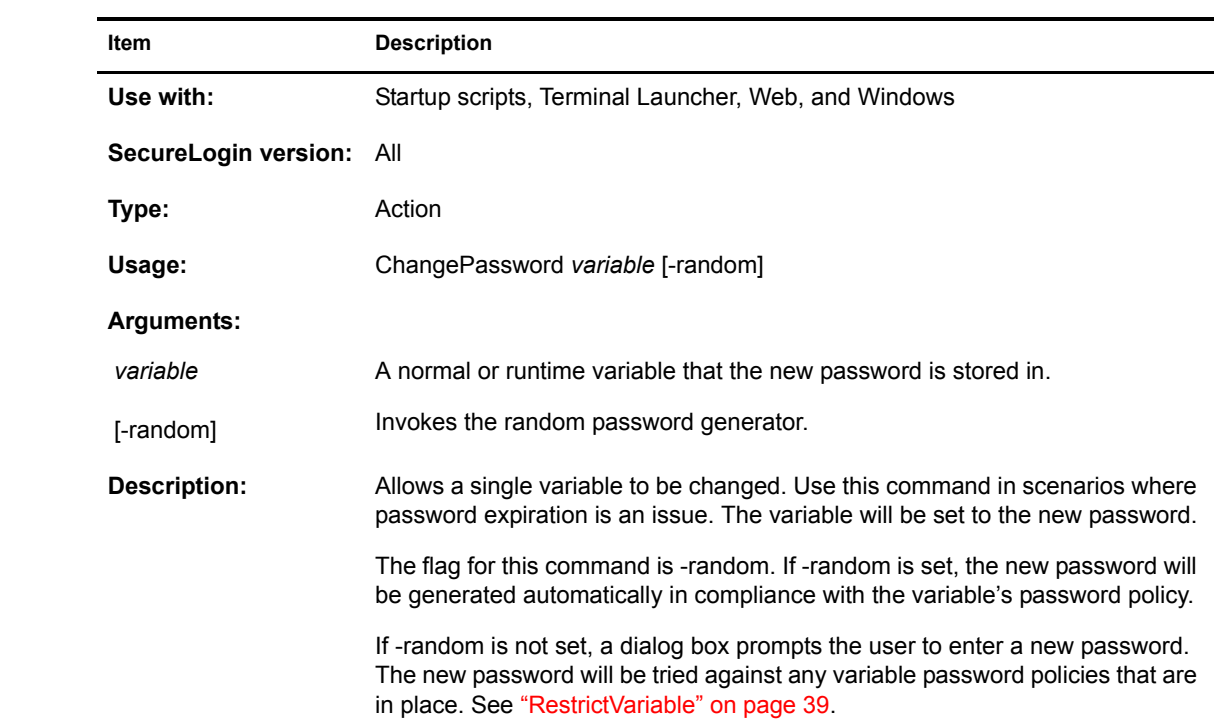

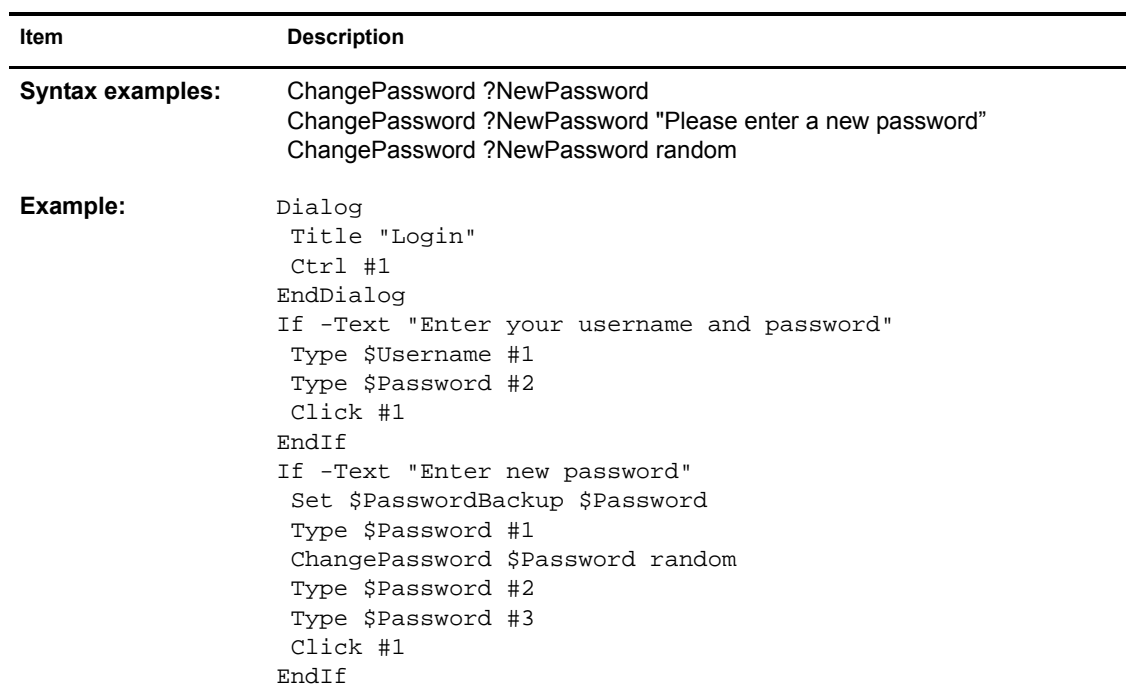

# <span id="page-16-0"></span>**Class**

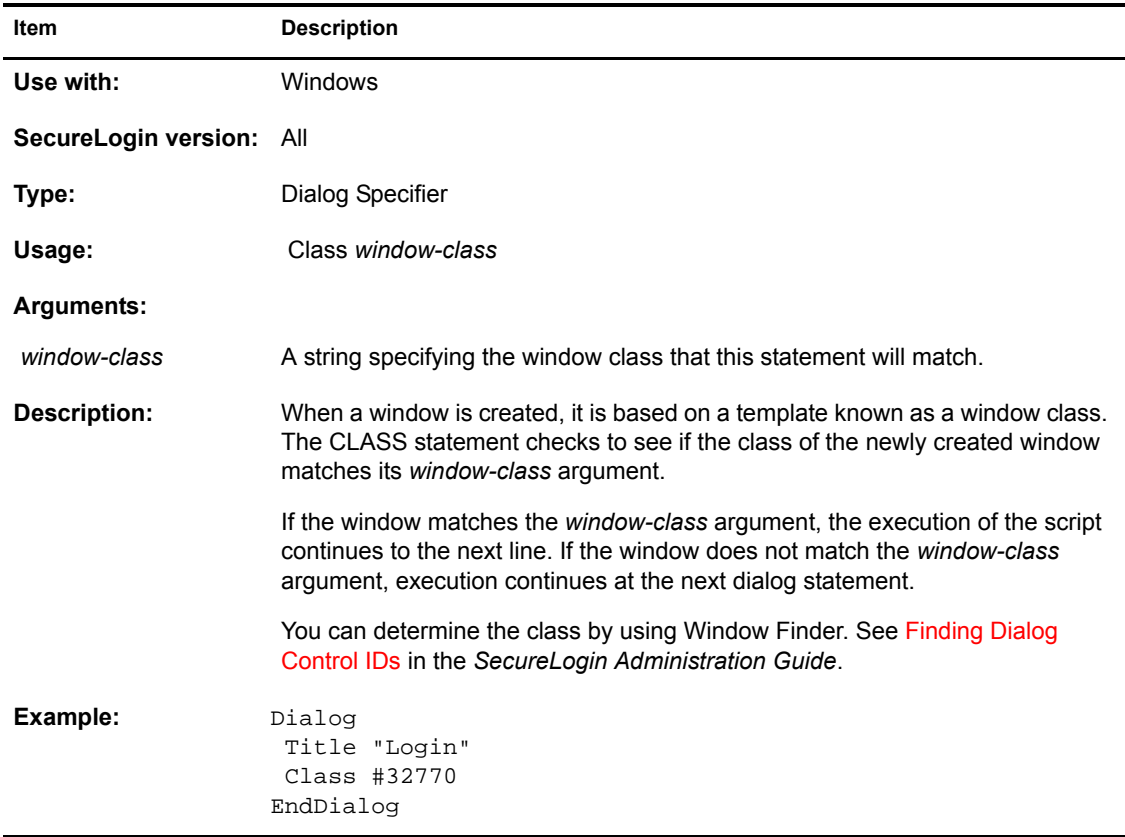

# <span id="page-17-0"></span>**Click**

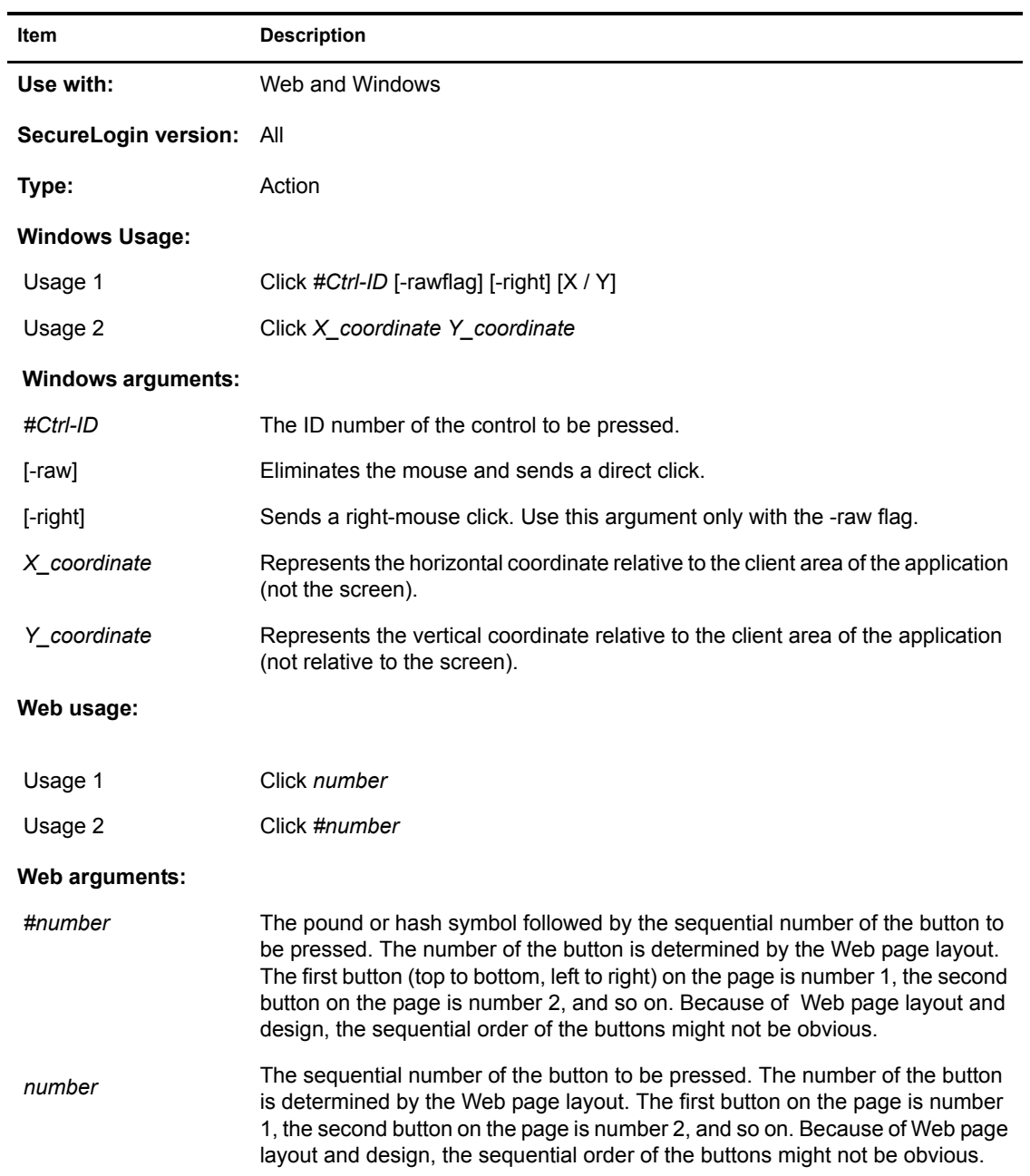

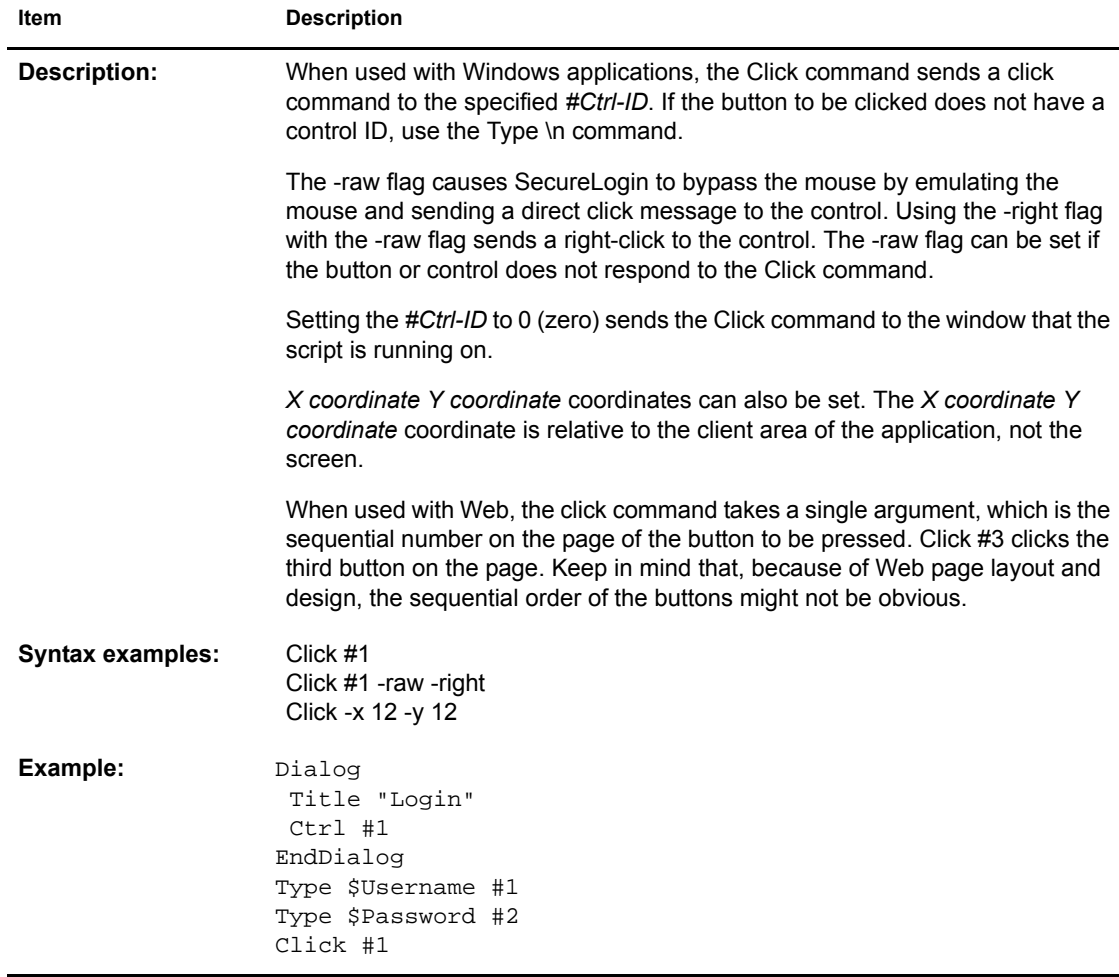

# <span id="page-18-1"></span><span id="page-18-0"></span>**ConvertTime**

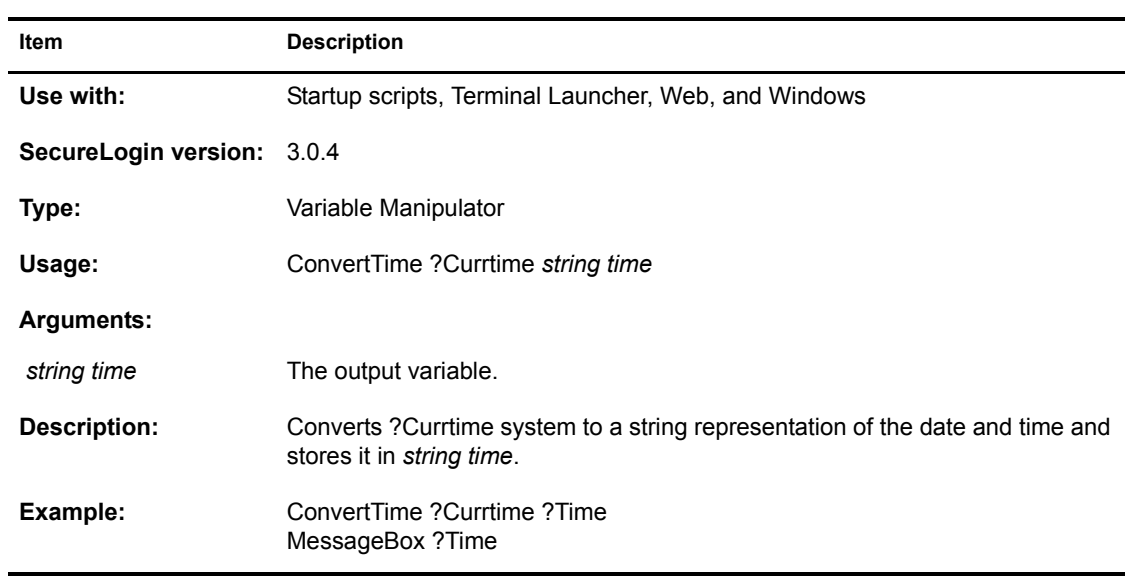

# <span id="page-19-0"></span>**Ctrl**

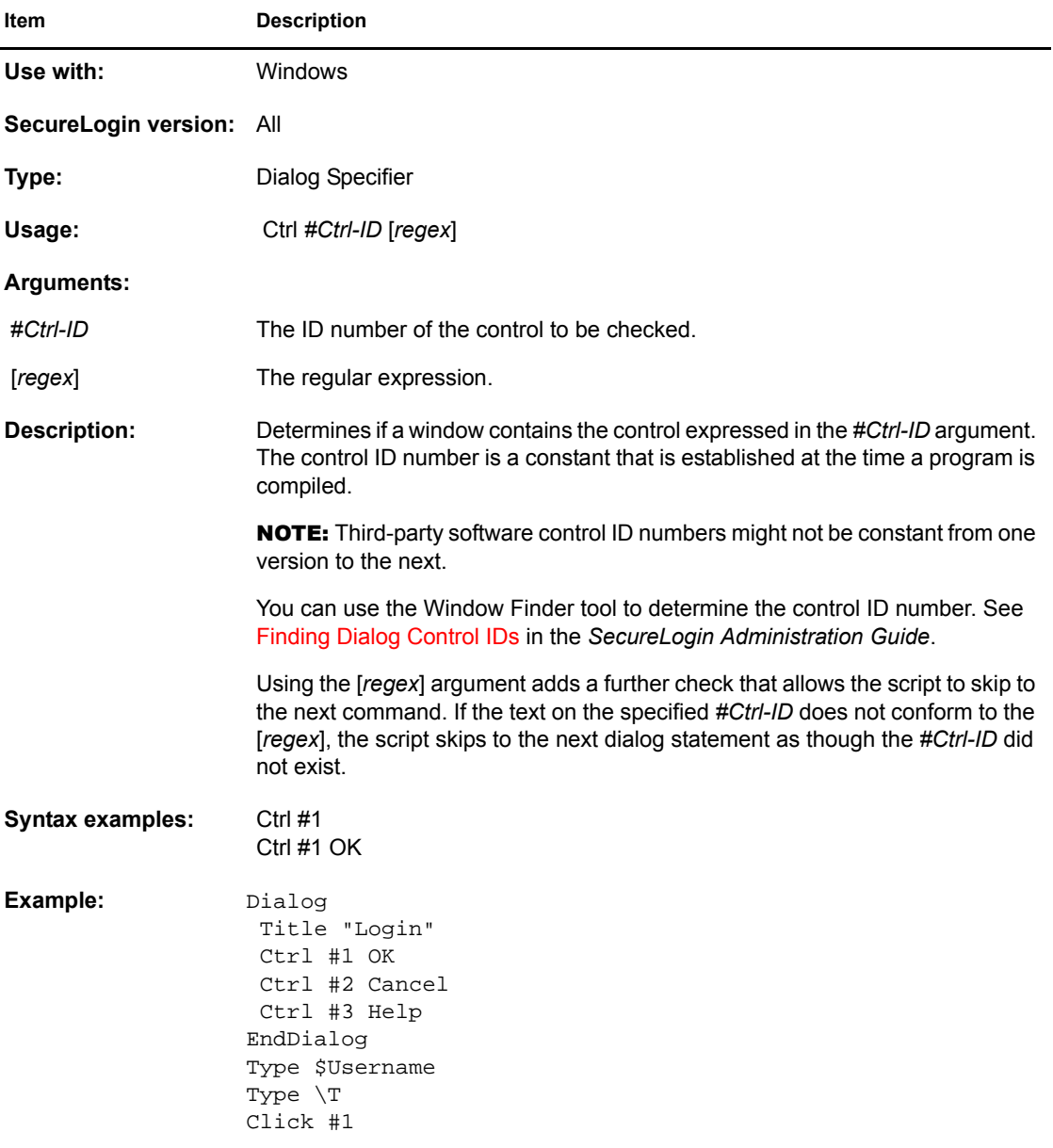

# <span id="page-19-1"></span>**Delay**

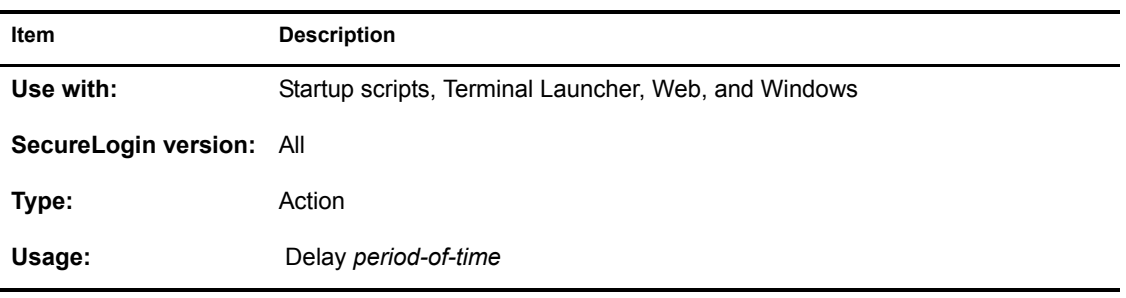

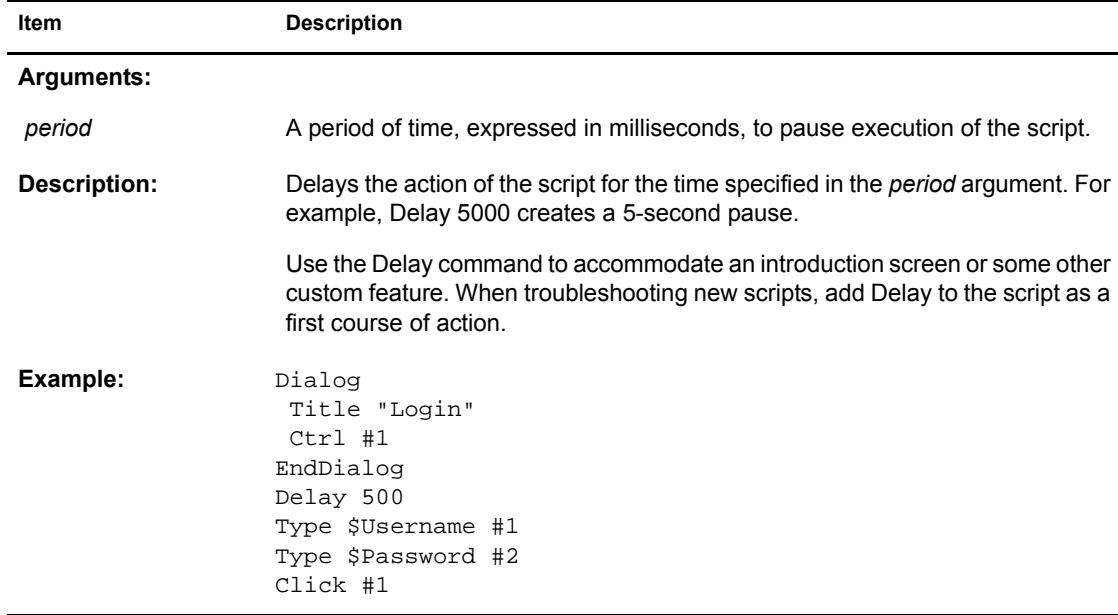

# <span id="page-20-0"></span>**Dialog / EndDialog**

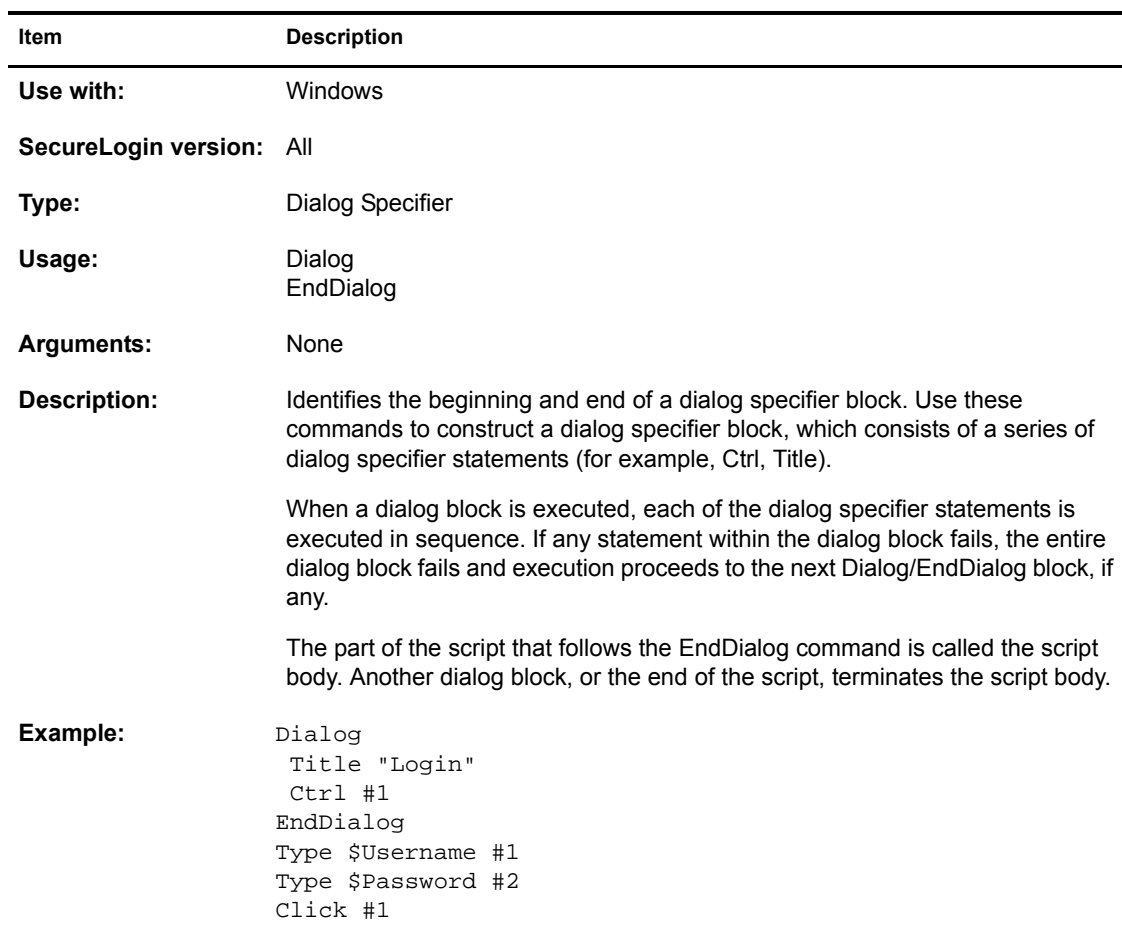

# <span id="page-21-0"></span>**DisplayVariables**

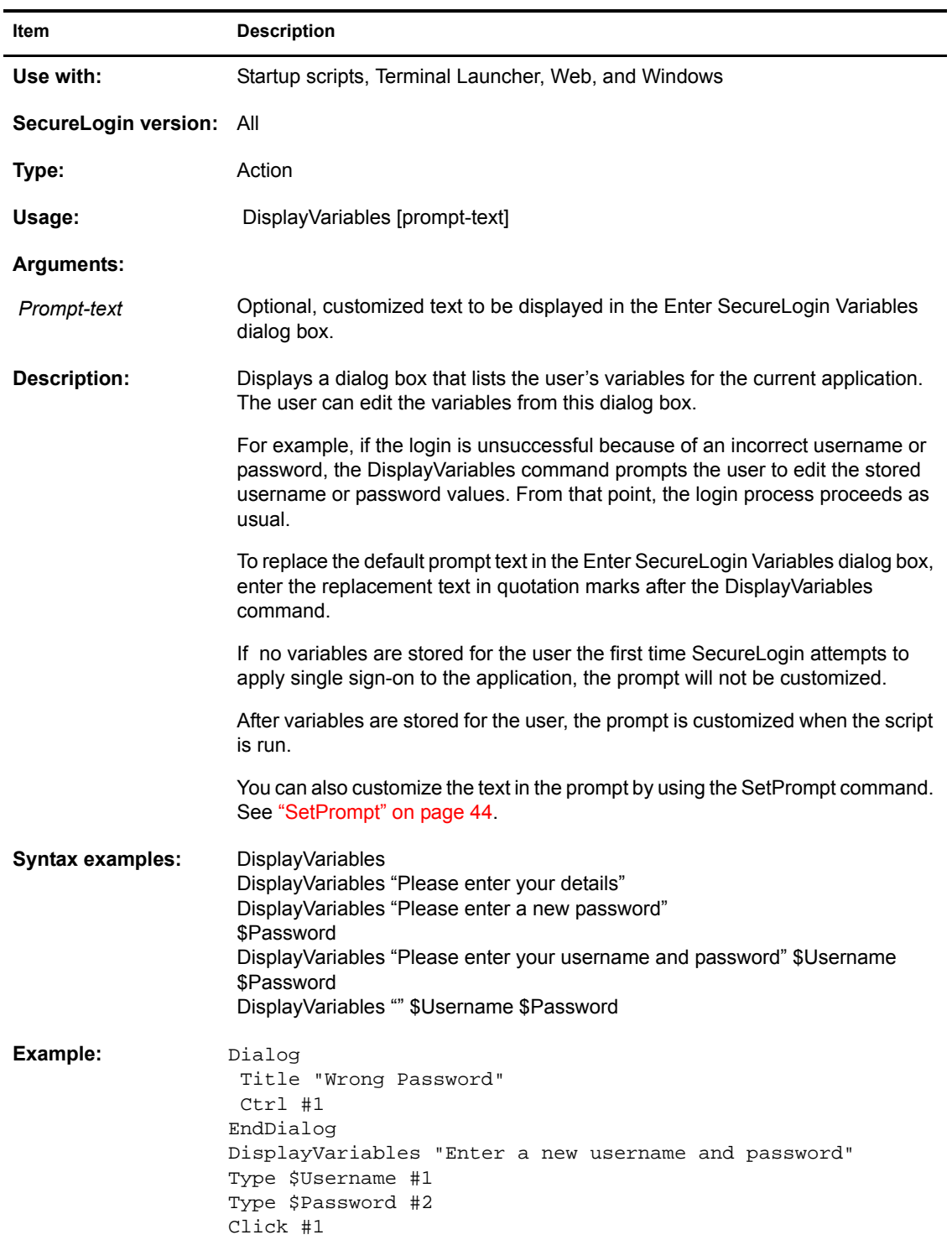

# <span id="page-22-0"></span>**Divide**

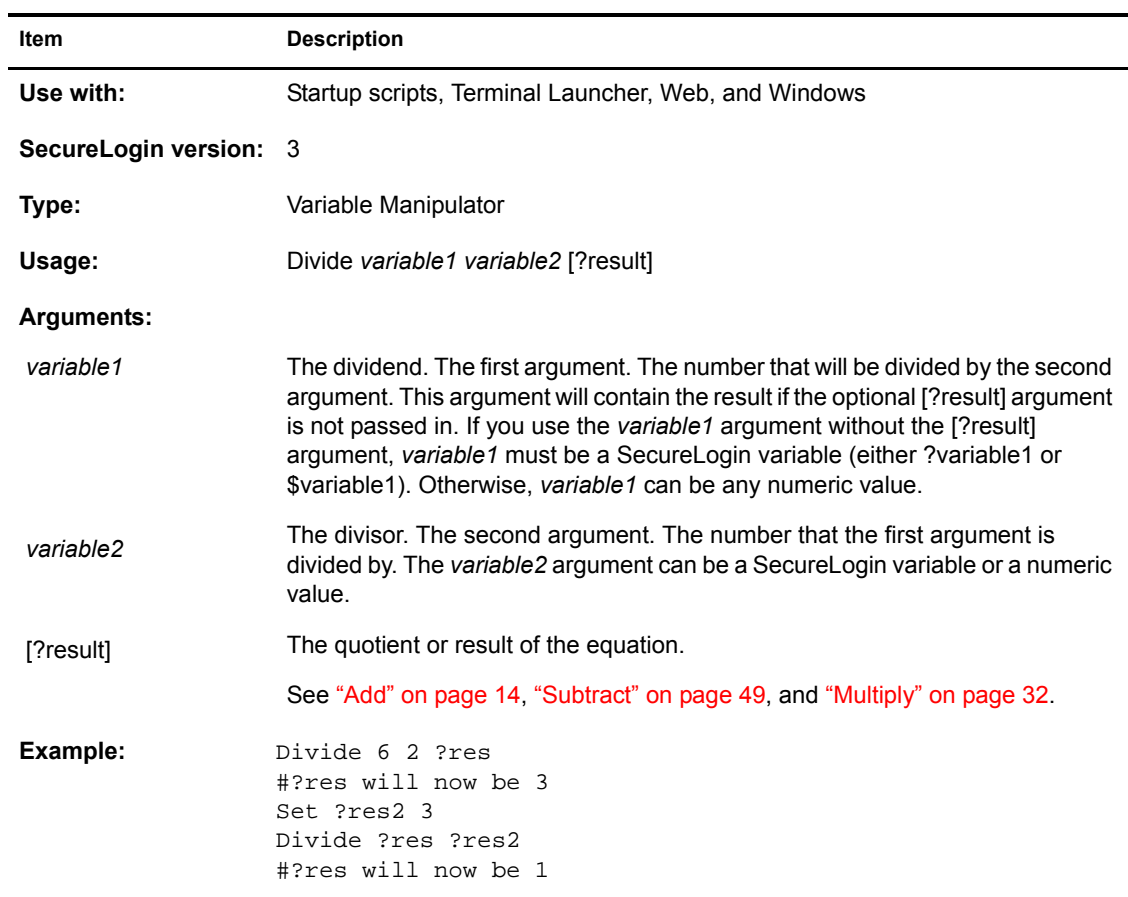

# <span id="page-22-1"></span>**EndScript**

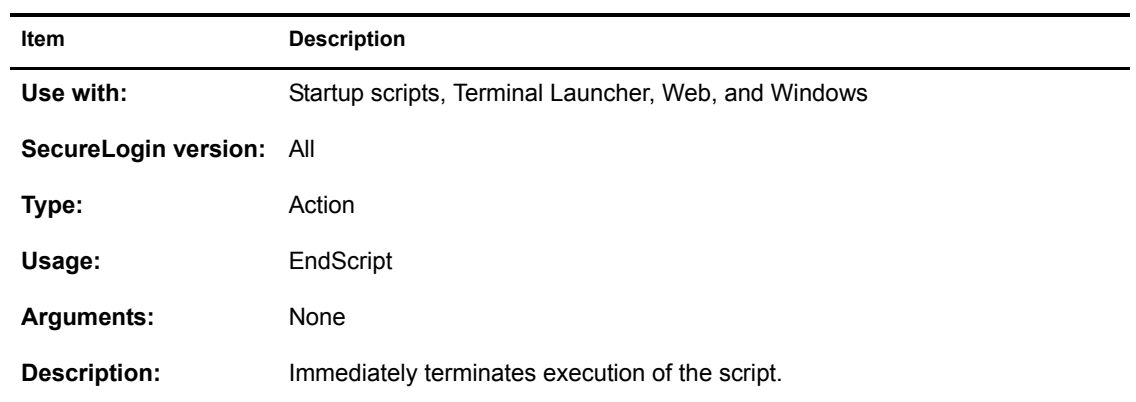

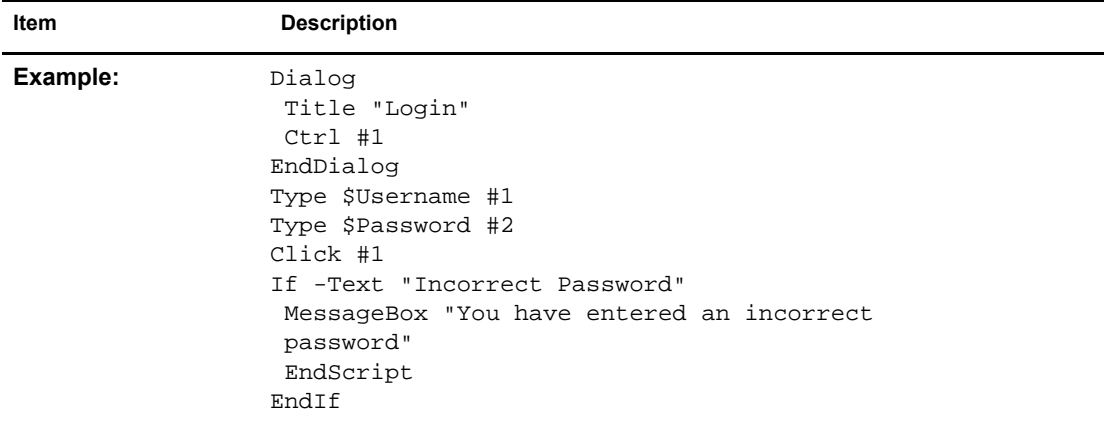

# <span id="page-23-2"></span><span id="page-23-0"></span>**GetCommandline**

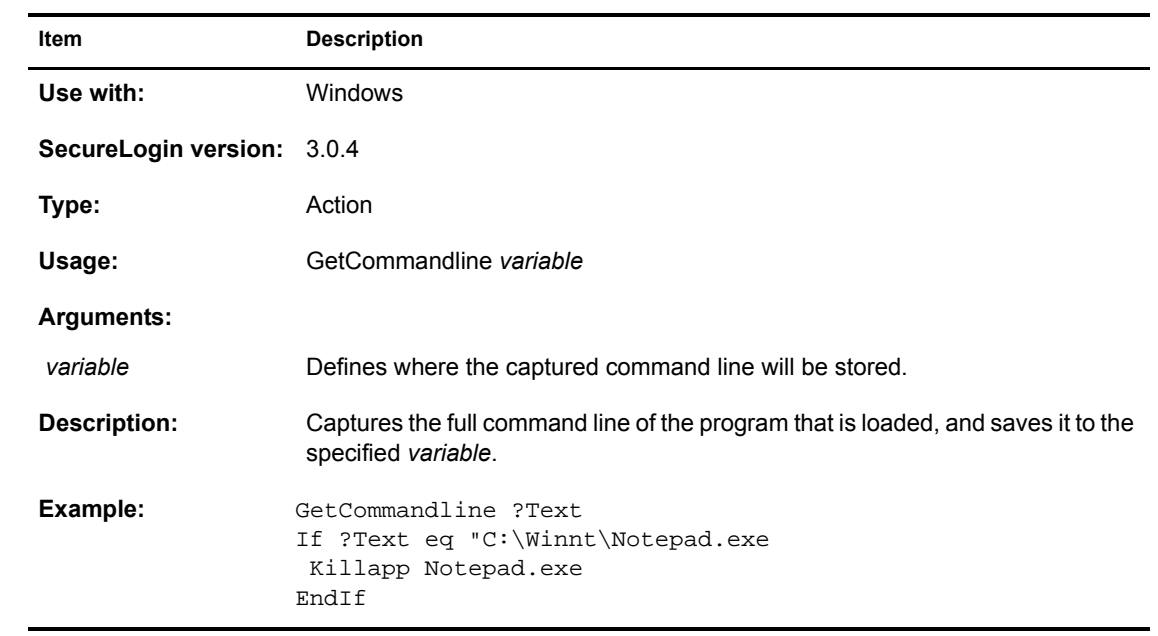

# <span id="page-23-1"></span>**GetText**

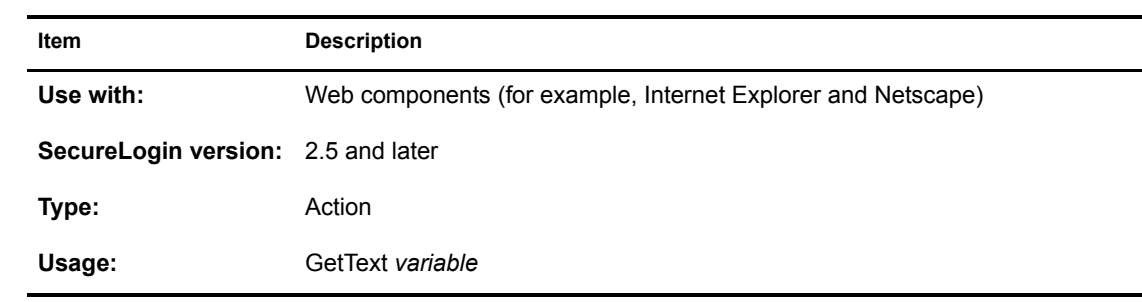

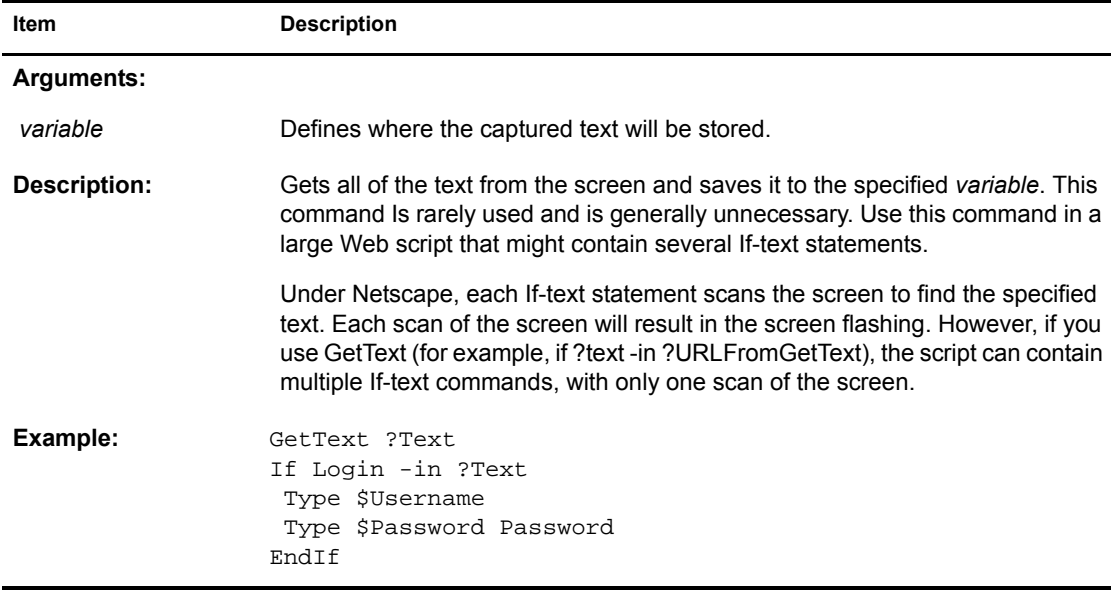

# <span id="page-24-0"></span>**GetURL**

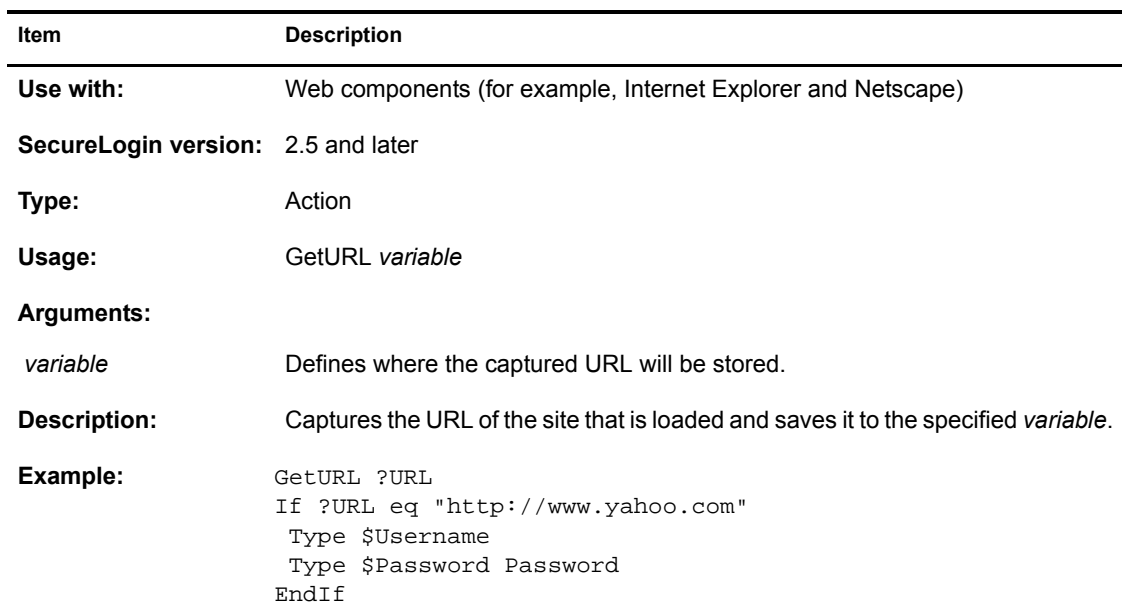

## <span id="page-24-1"></span>**GotoURL**

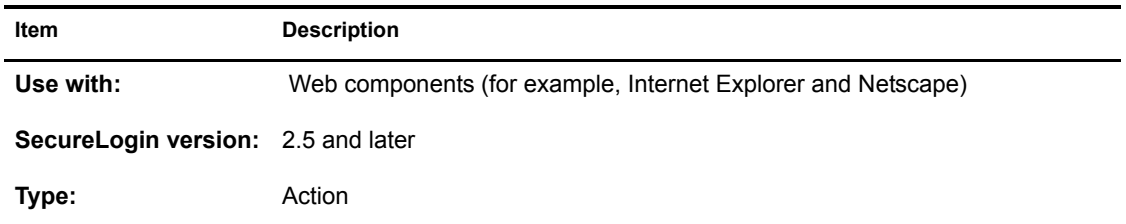

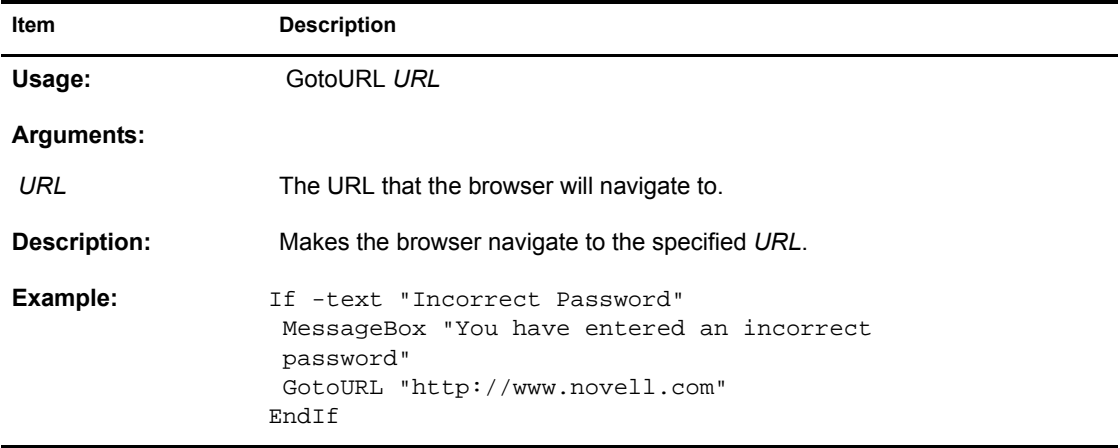

# <span id="page-25-0"></span>**If / Else / EndIf**

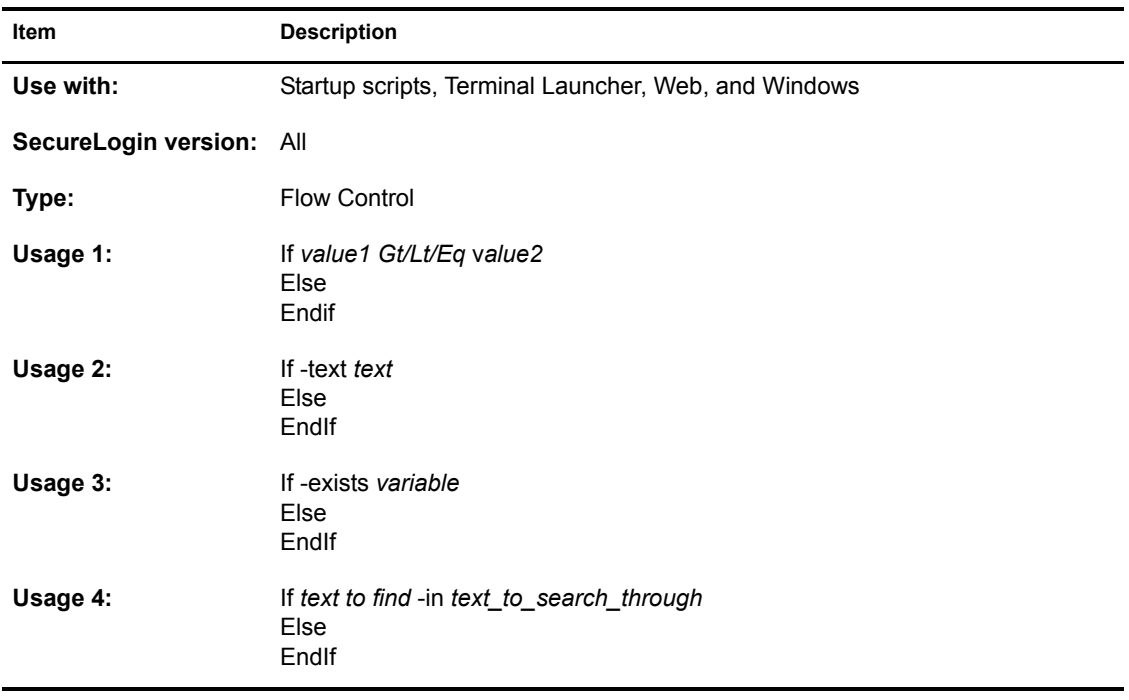

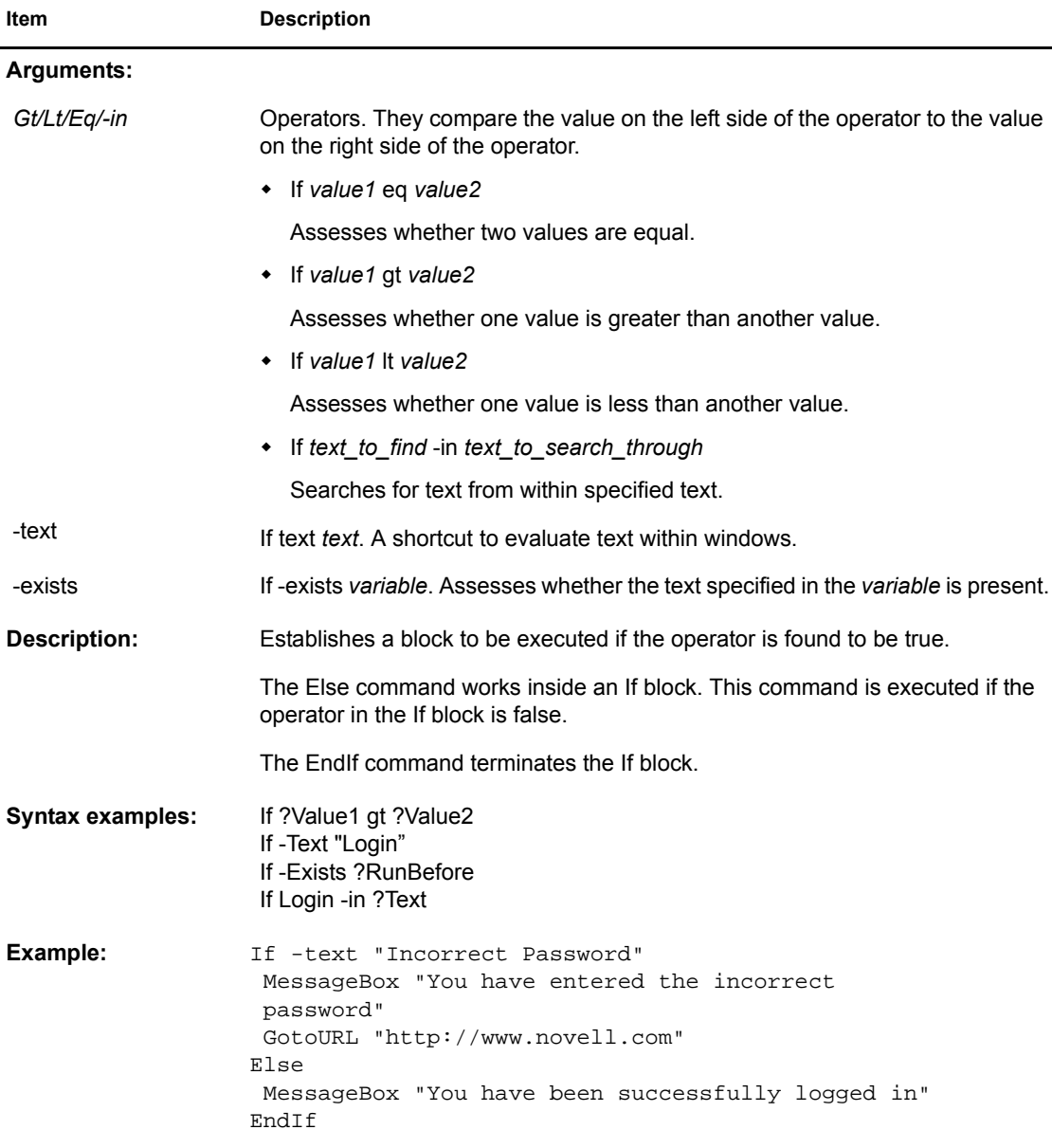

# <span id="page-26-1"></span><span id="page-26-0"></span>**Include**

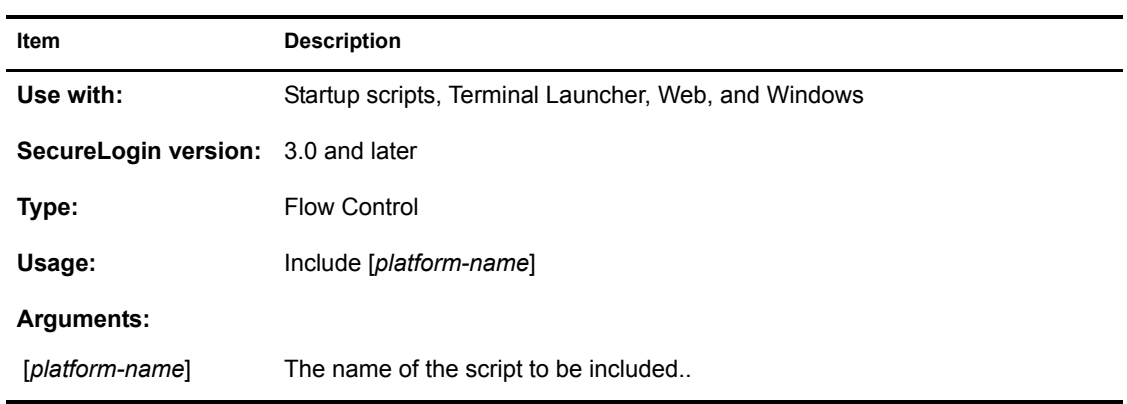

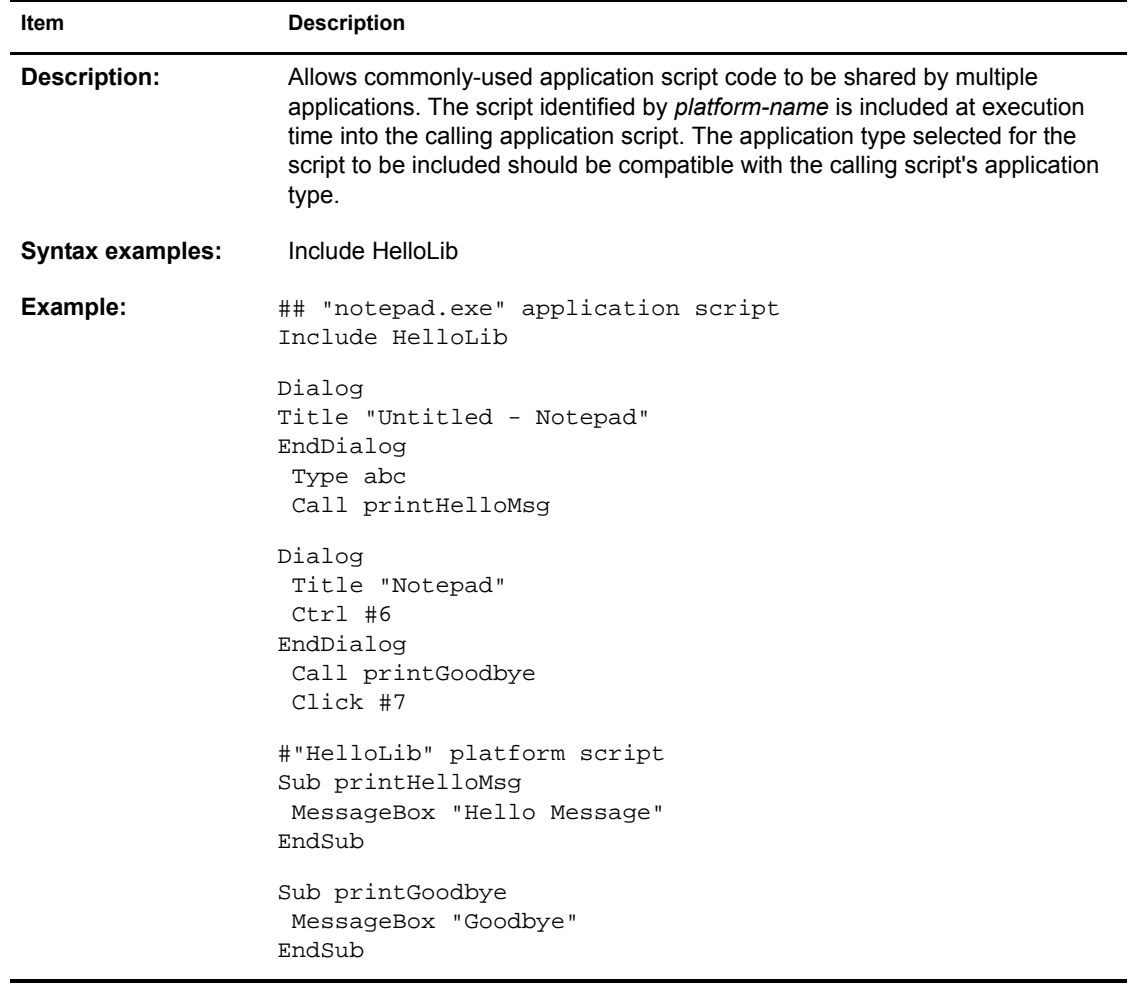

## <span id="page-27-0"></span>**Increment / Decrement**

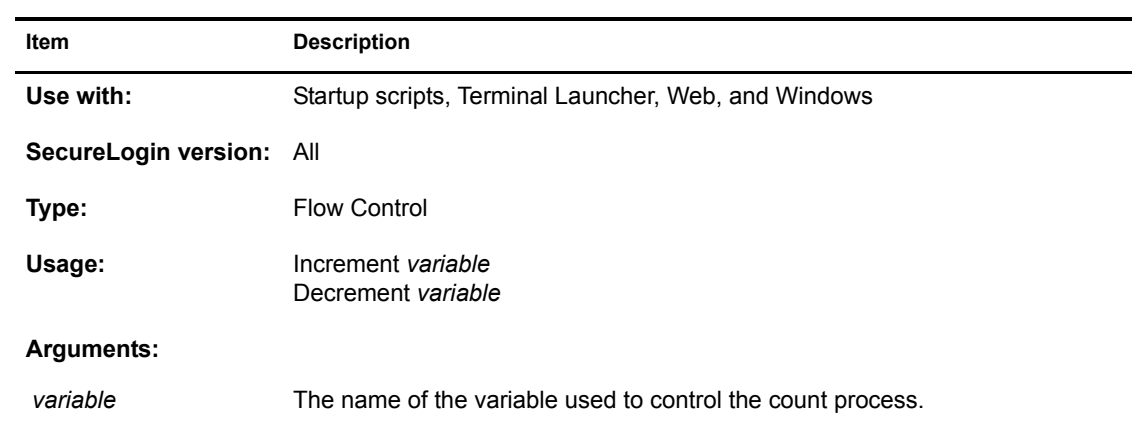

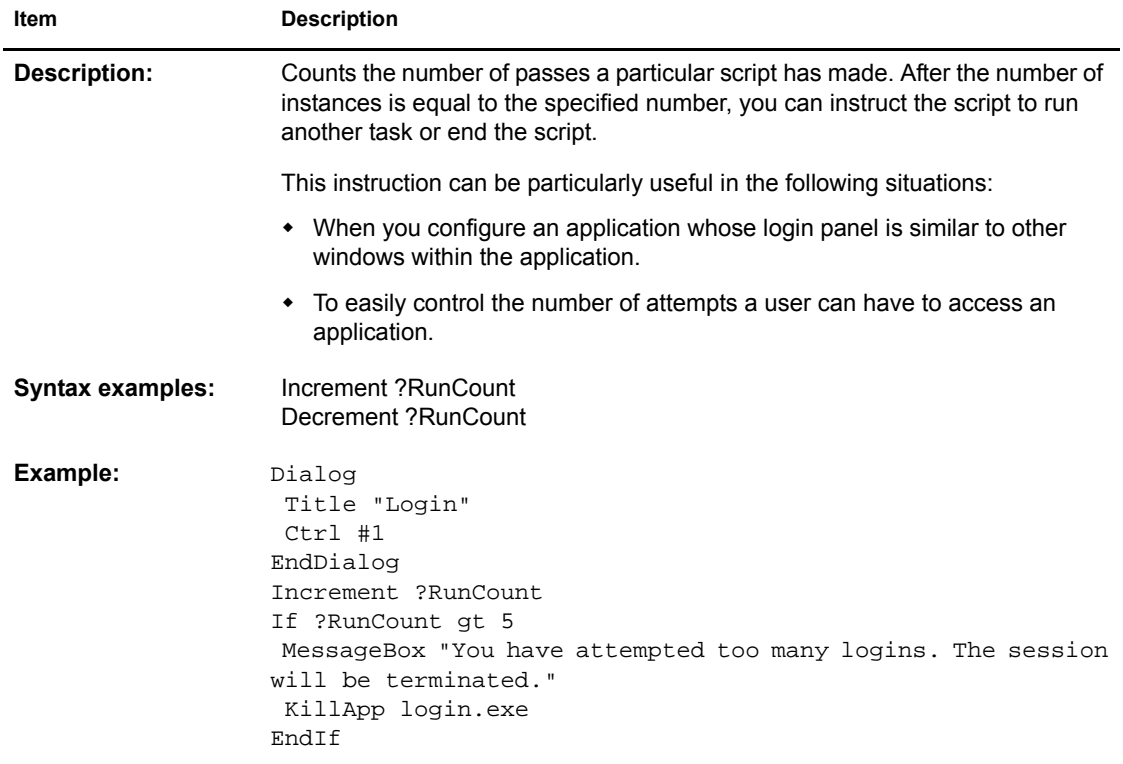

# <span id="page-28-0"></span>**KillApp**

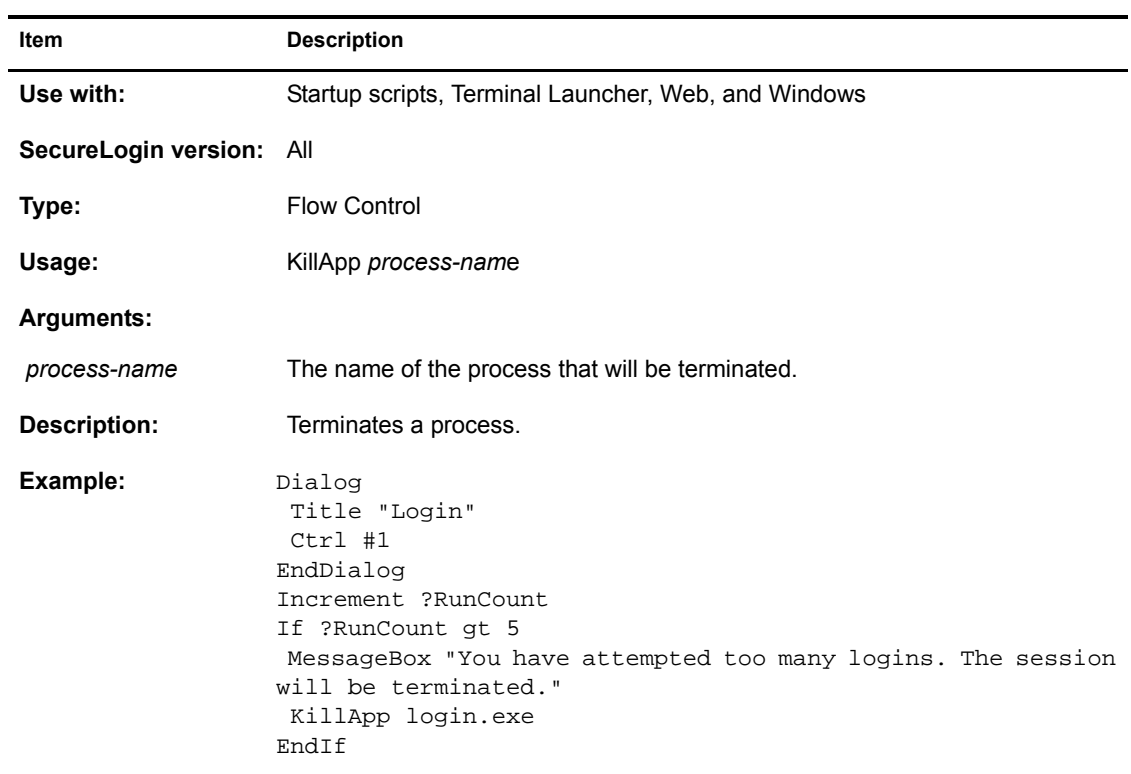

# <span id="page-29-0"></span>**Local**

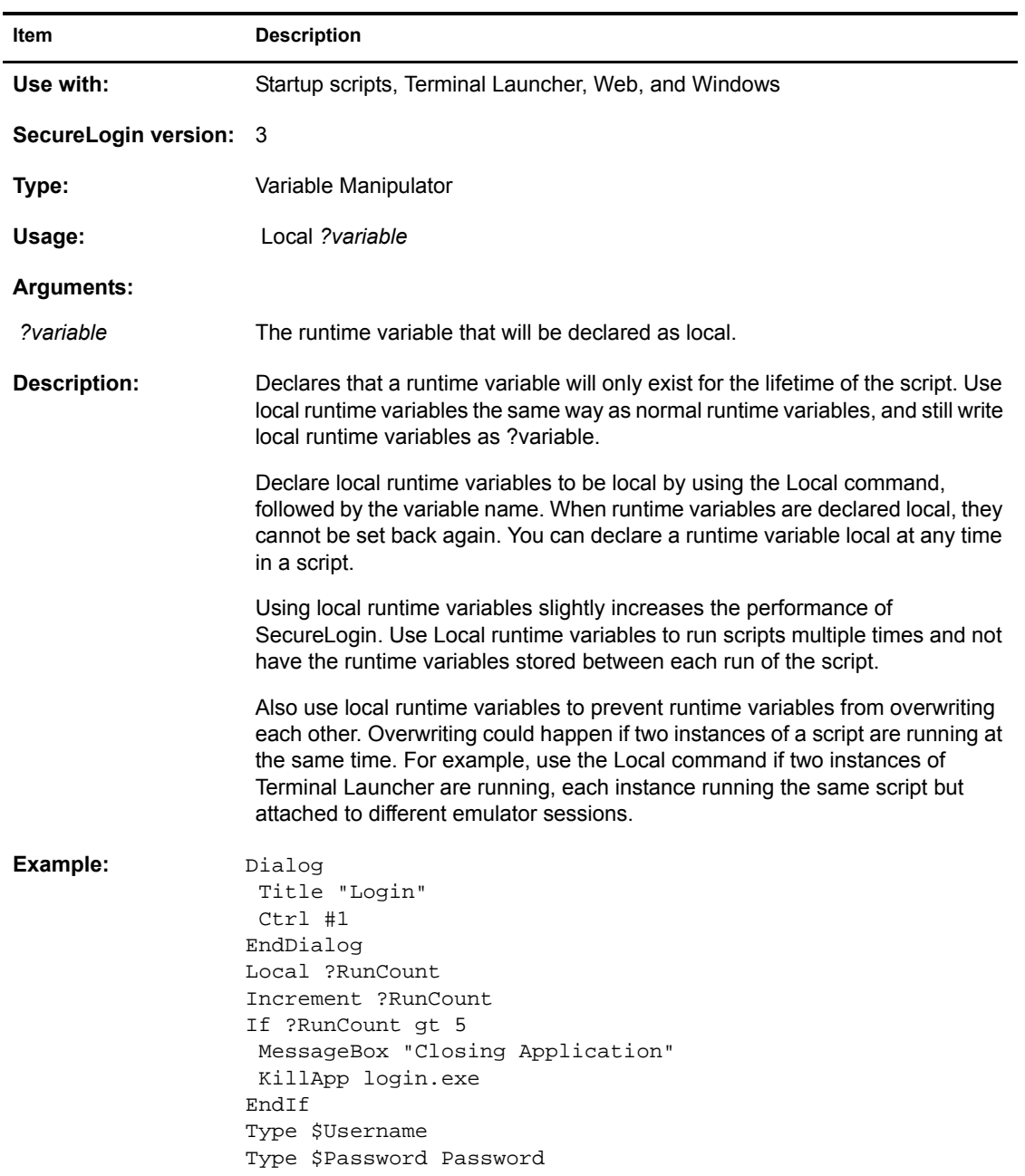

# <span id="page-29-1"></span>**MessageBox**

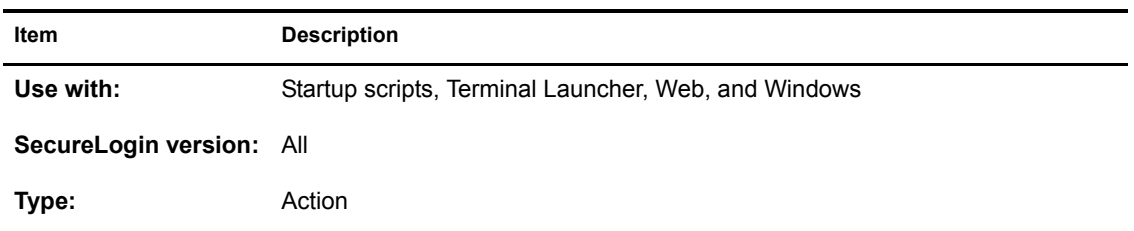

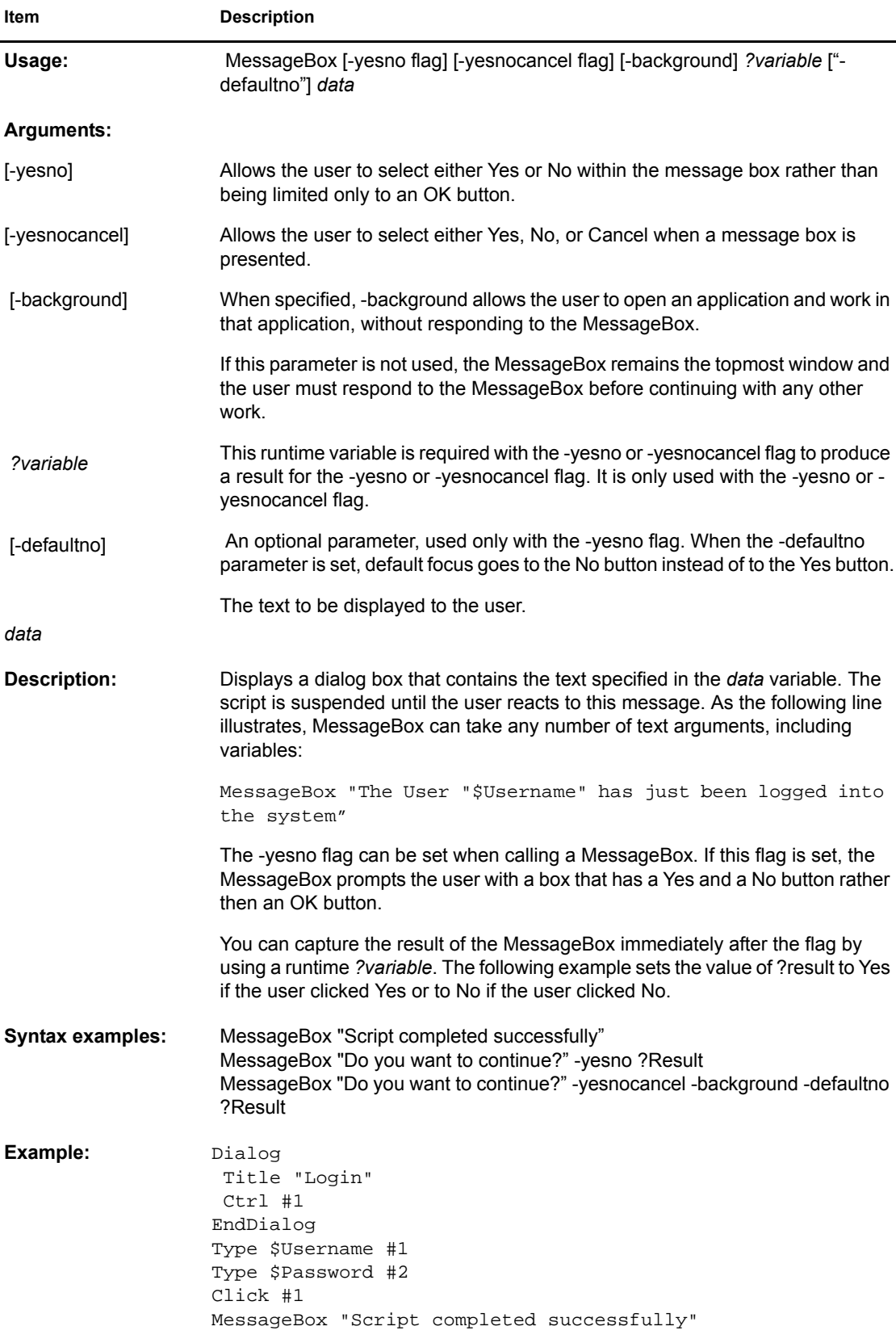

Ĩ.

٠

# <span id="page-31-0"></span>**Multiply**

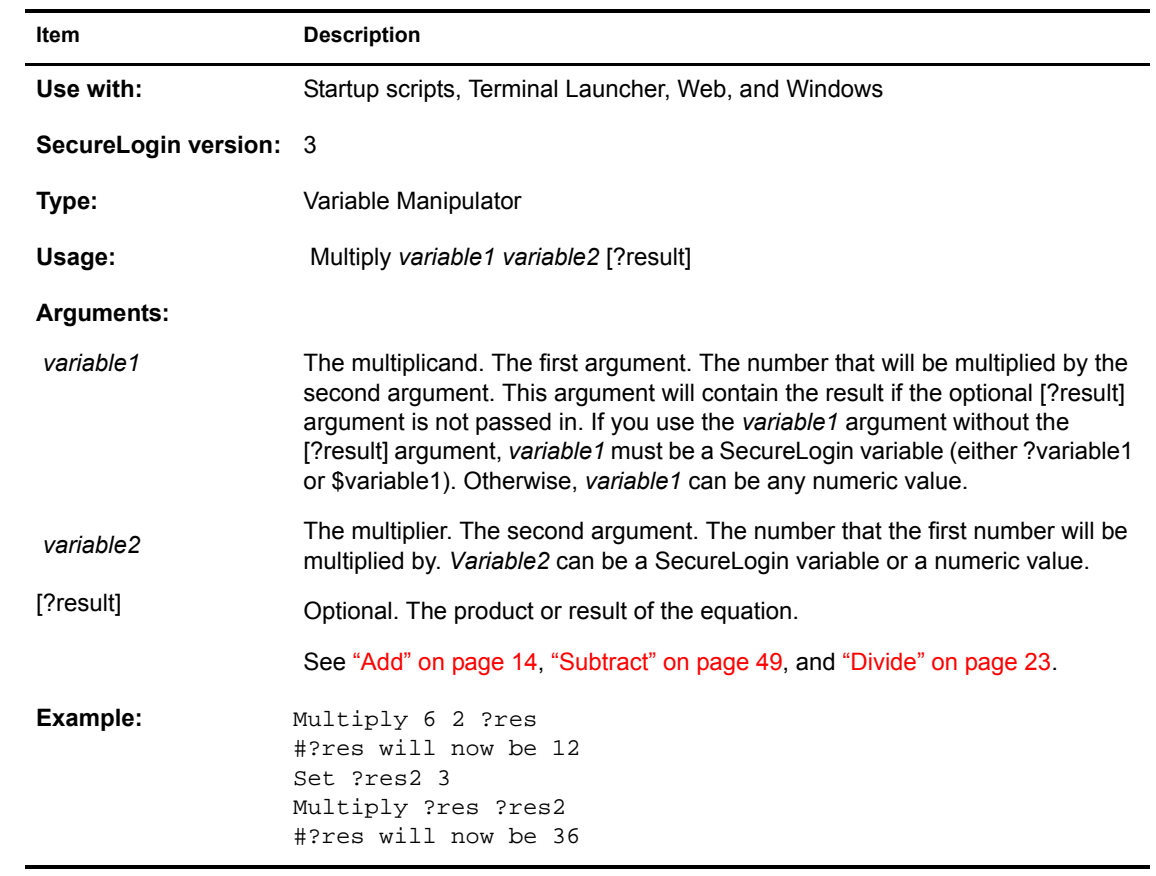

# <span id="page-31-2"></span><span id="page-31-1"></span>**OnException/ClearException**

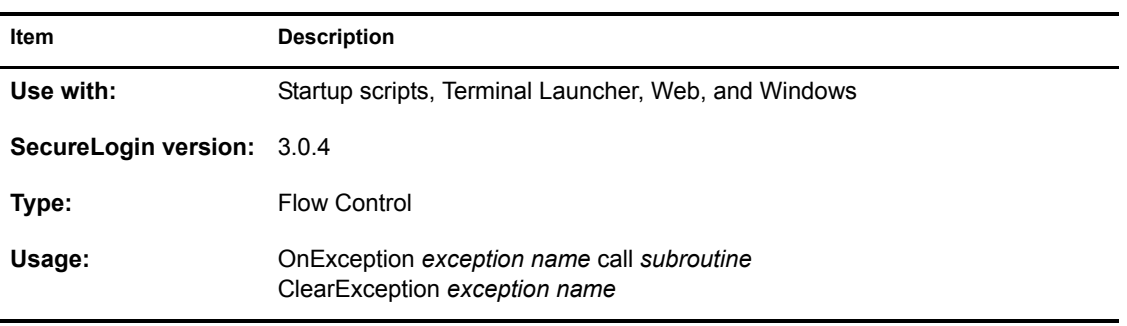

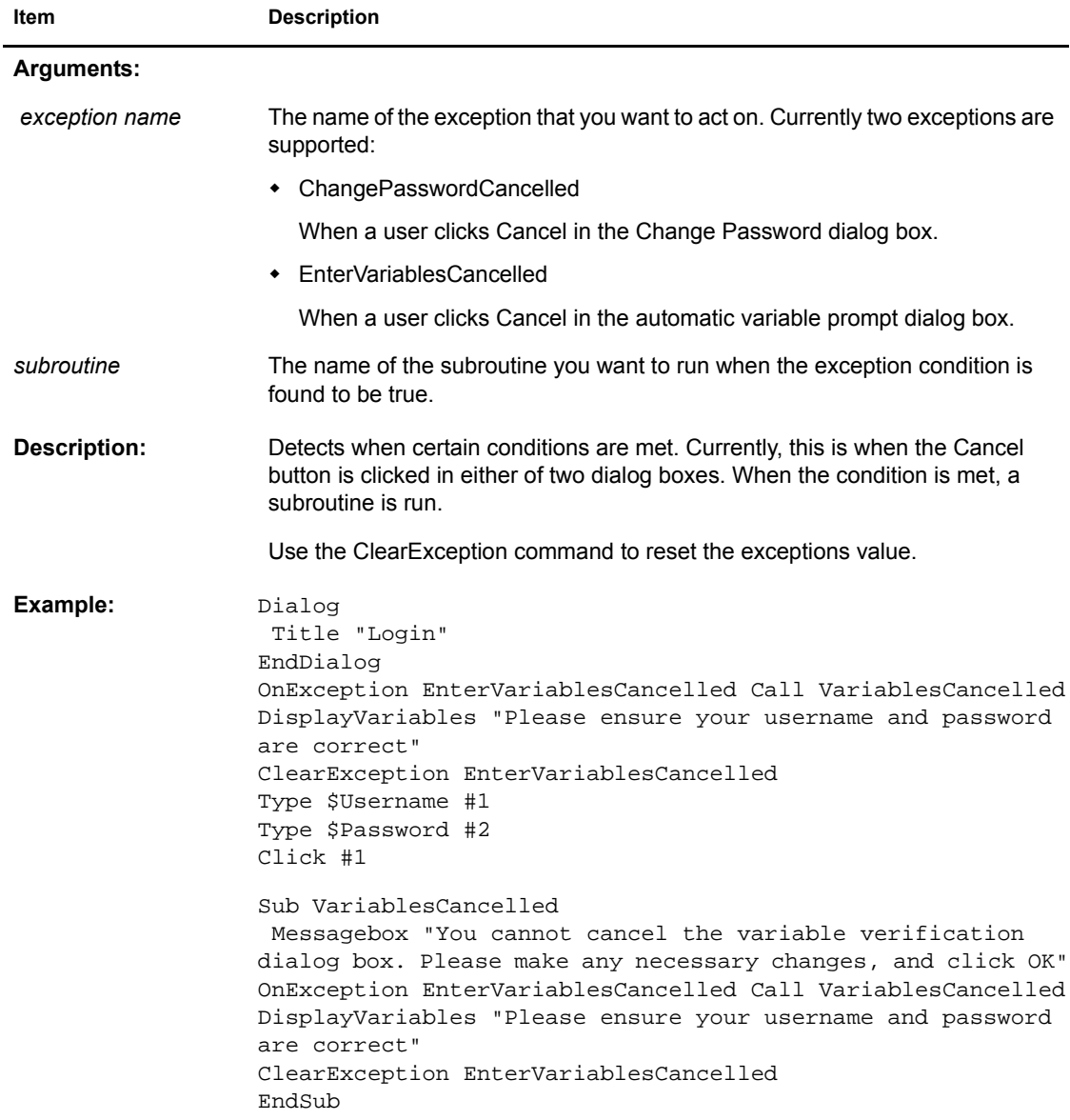

## <span id="page-32-0"></span>**Parent / EndParent**

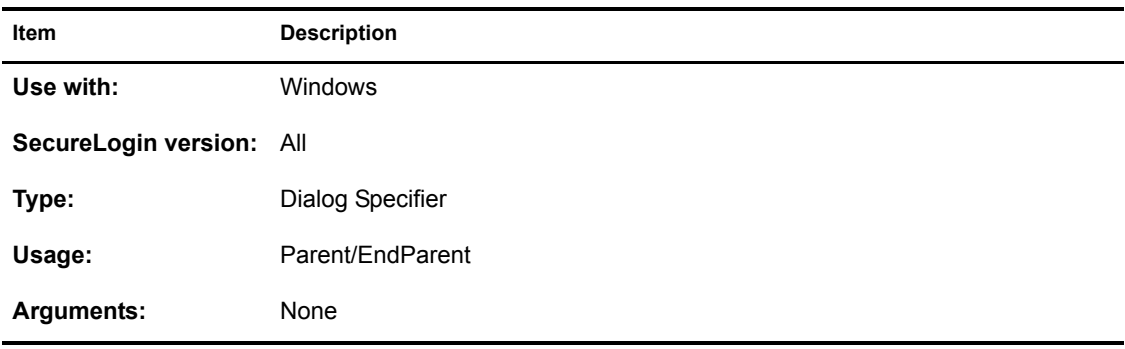

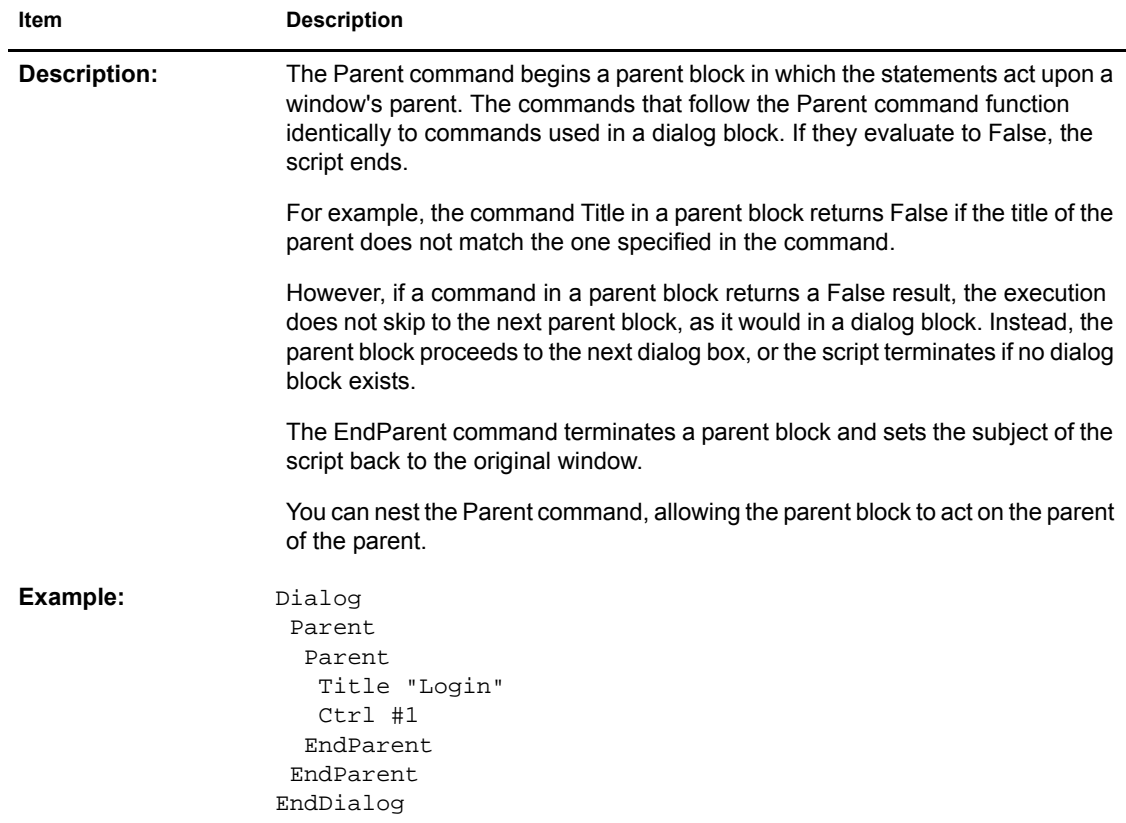

# <span id="page-33-0"></span>**PickListAdd**

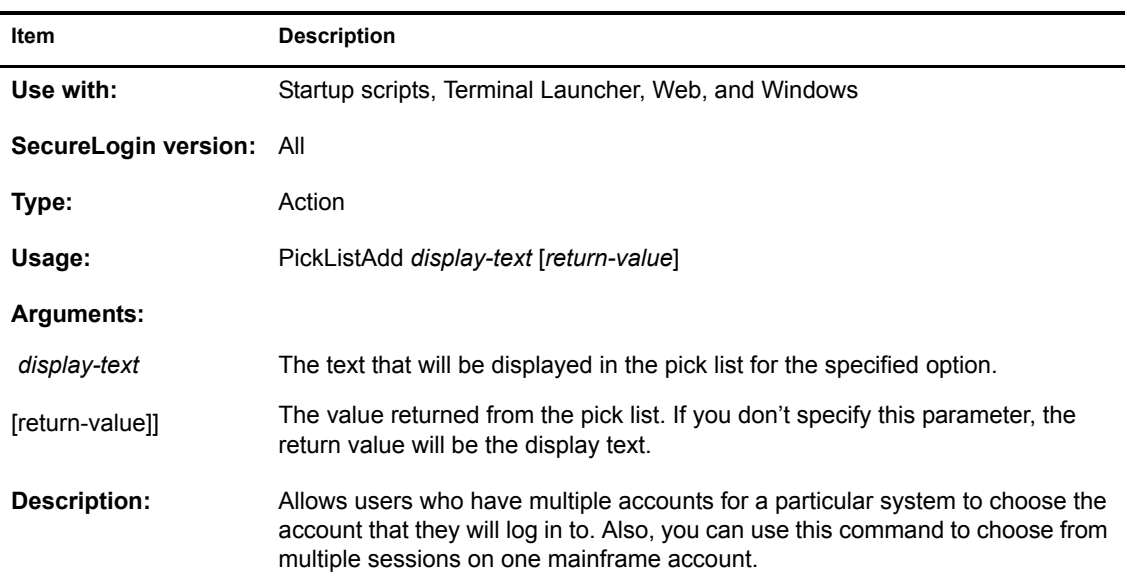

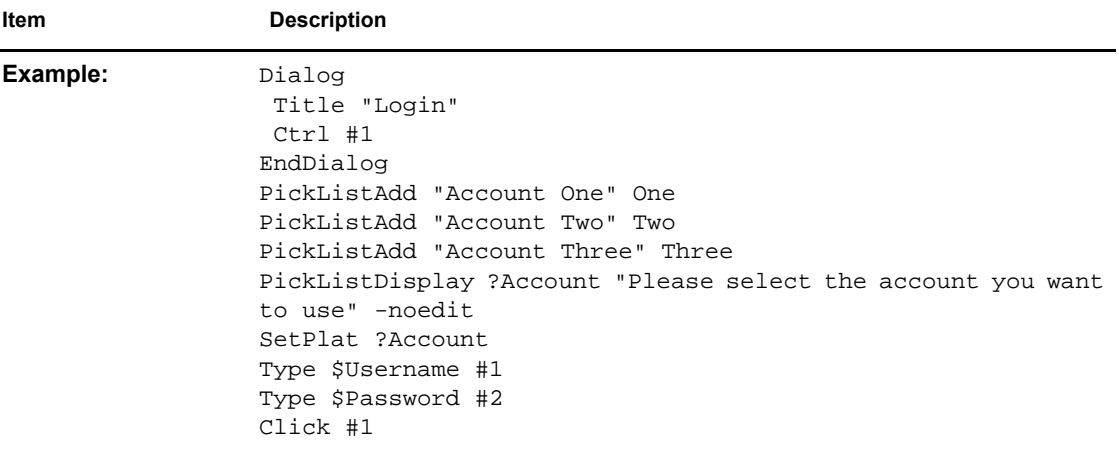

# <span id="page-34-0"></span>**PickListDisplay**

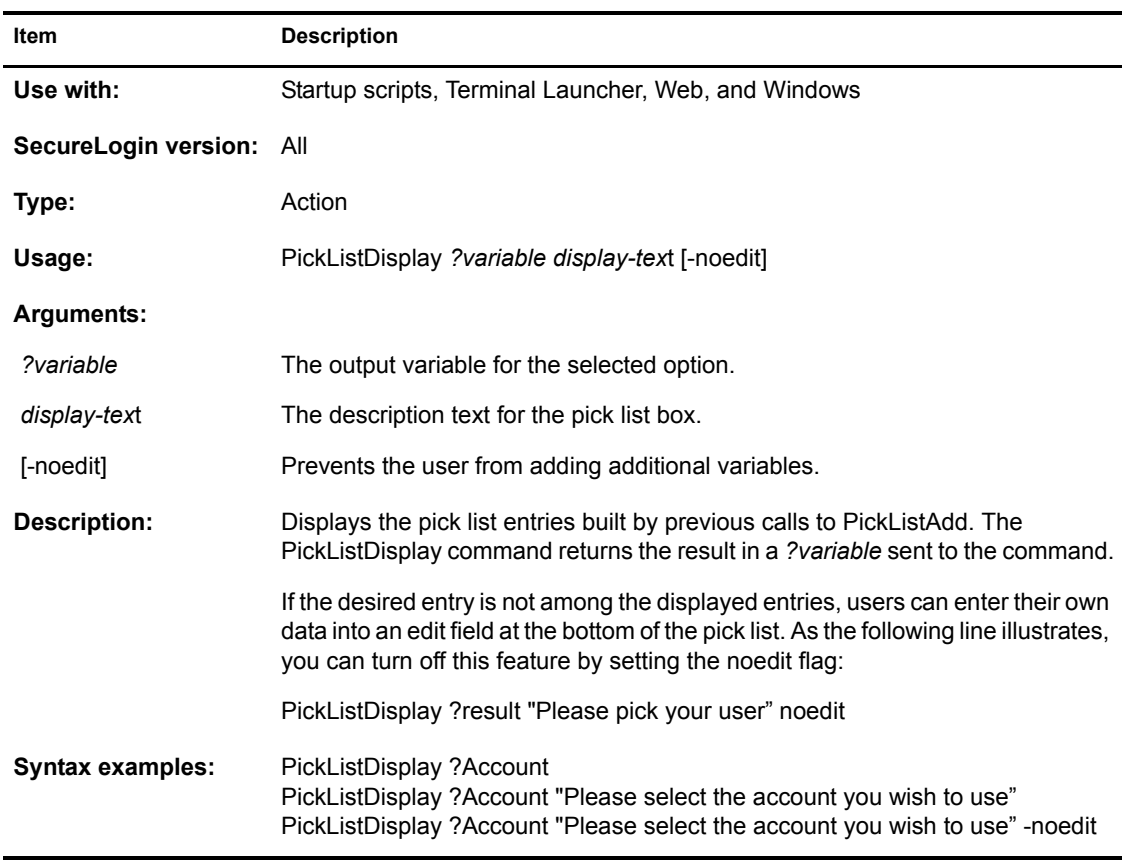

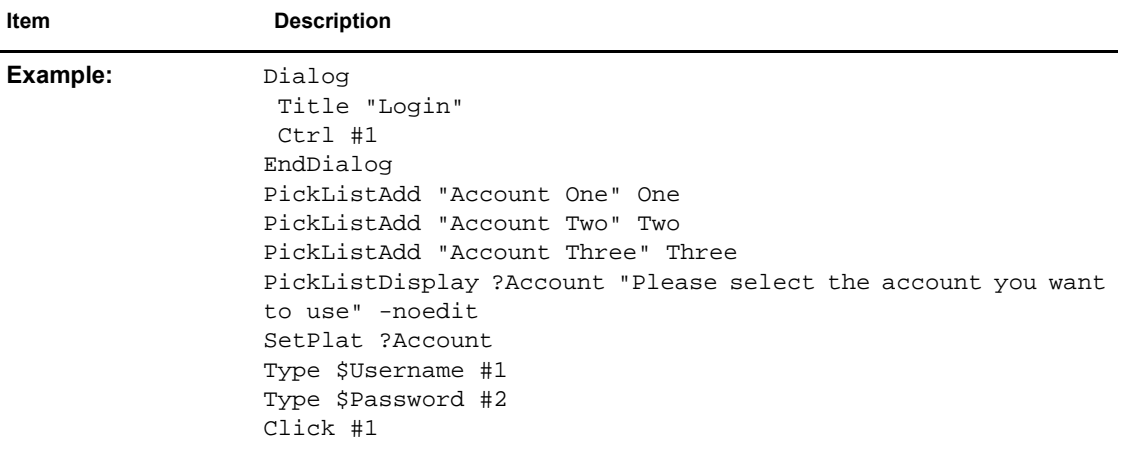

# <span id="page-35-0"></span>**ReadText**

j,

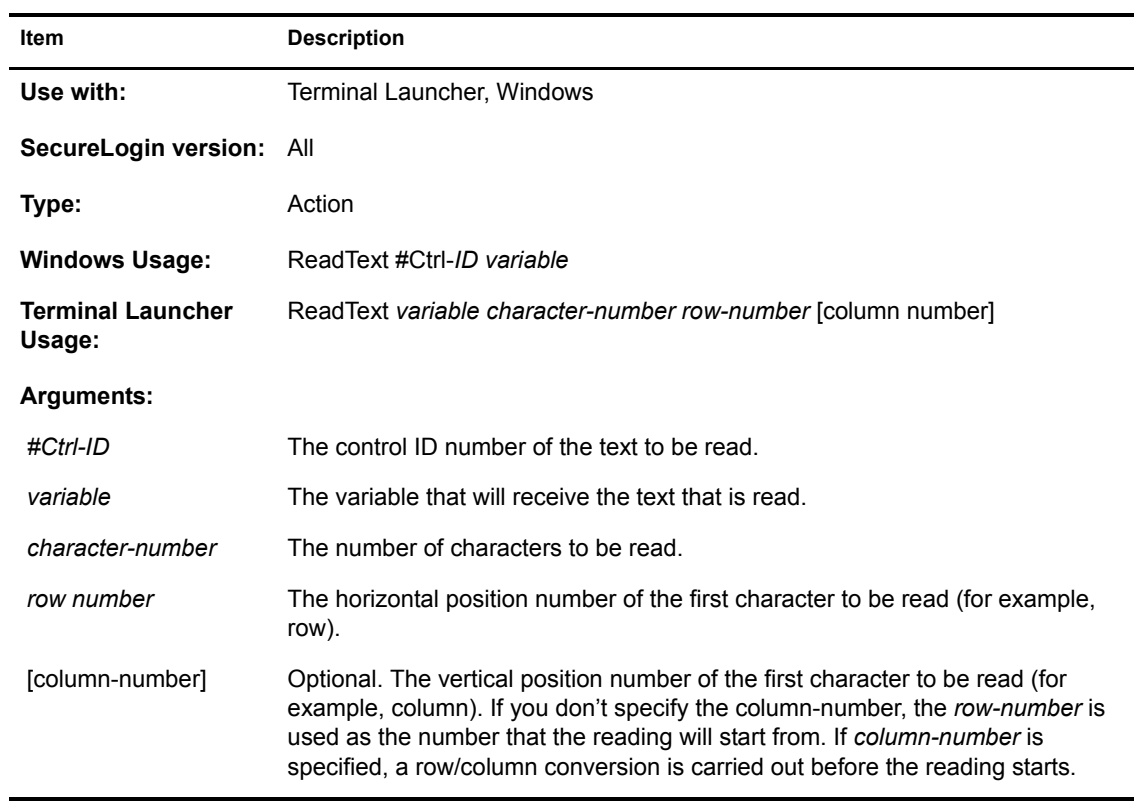

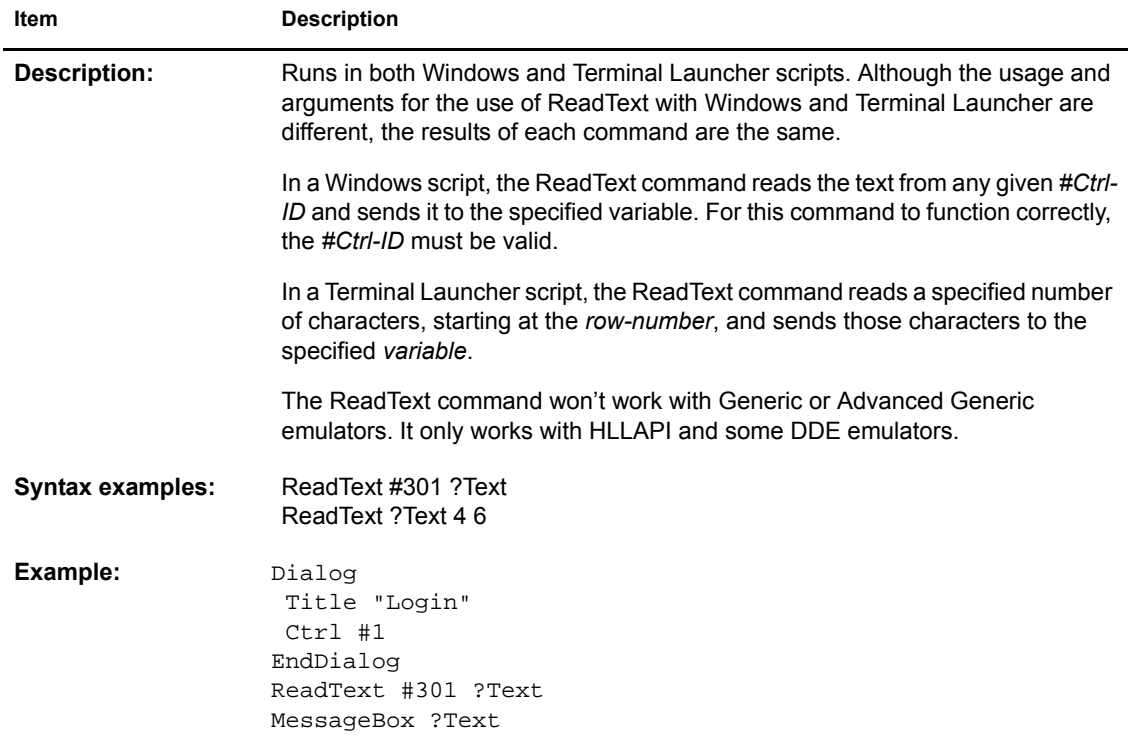

# <span id="page-36-0"></span>**RegSplit**

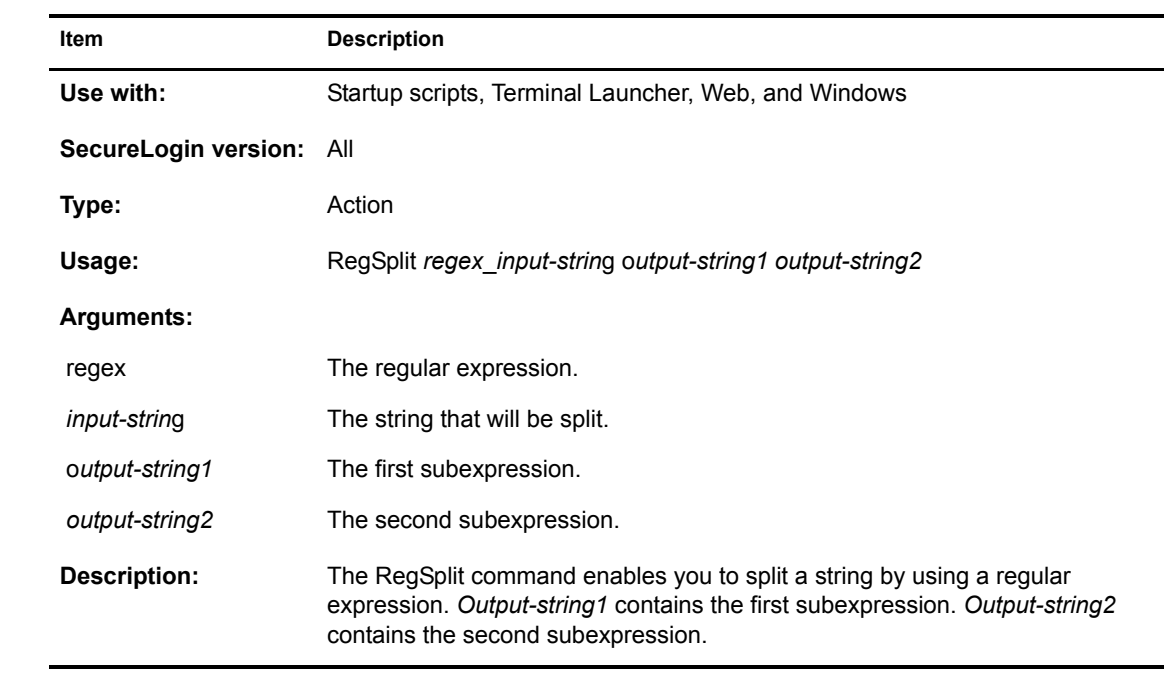

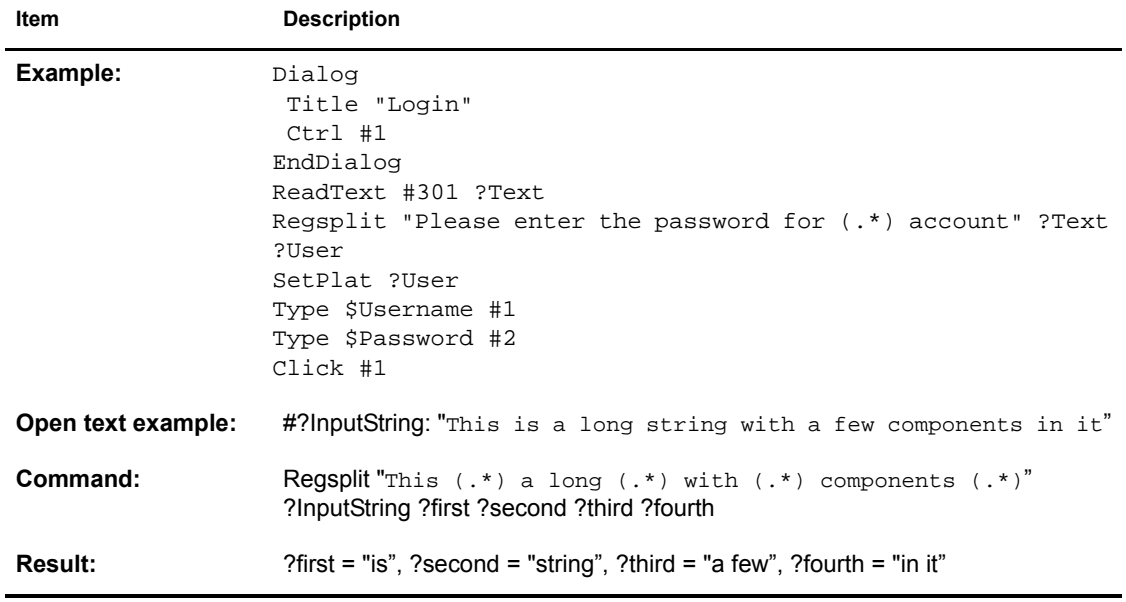

# <span id="page-37-0"></span>**Repeat / EndRepeat**

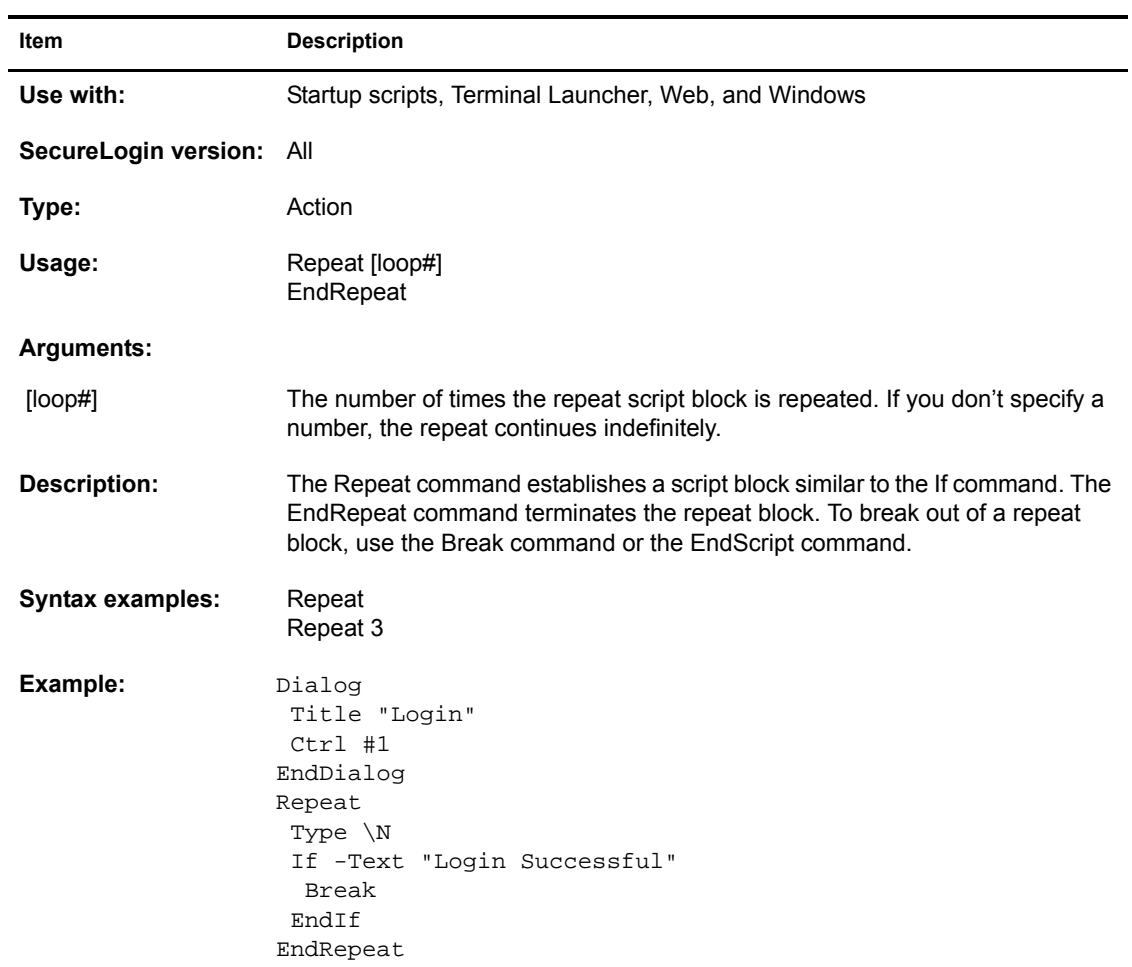

## <span id="page-38-0"></span>**RestrictVariable**

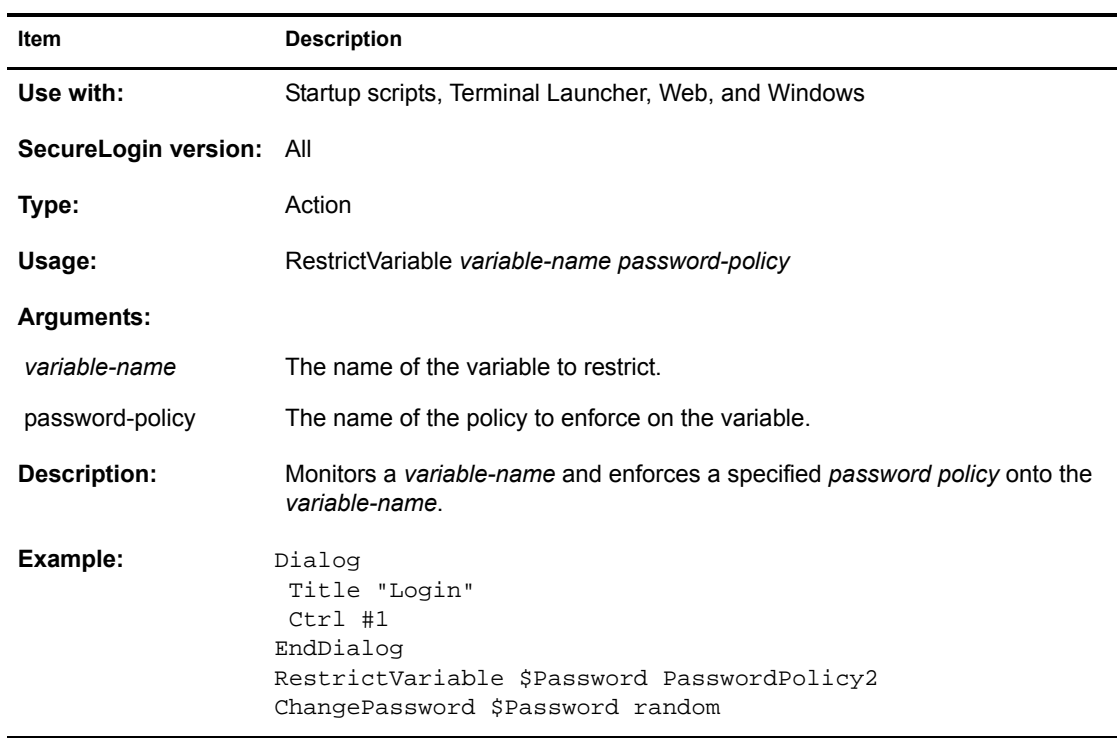

# <span id="page-38-1"></span>**Run**

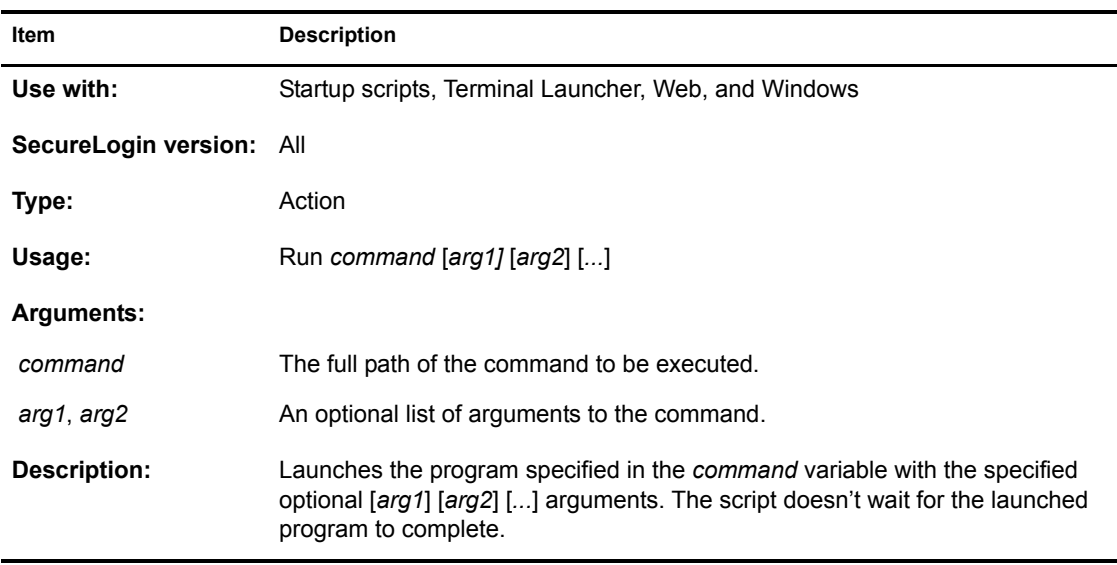

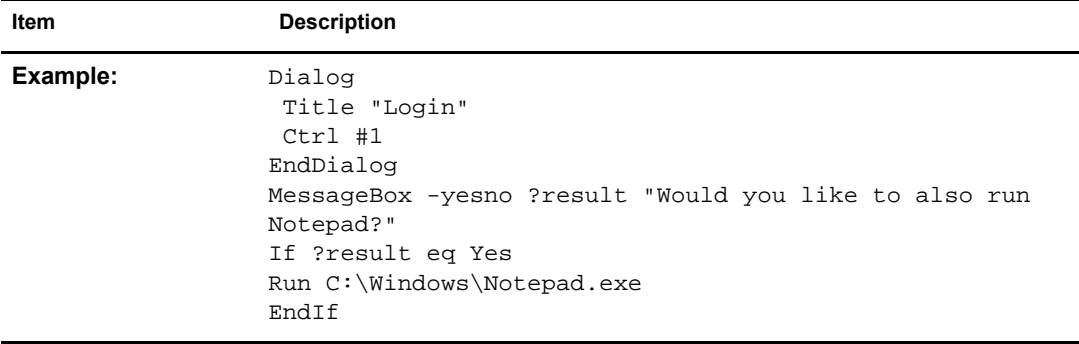

# <span id="page-39-0"></span>**SendKey**

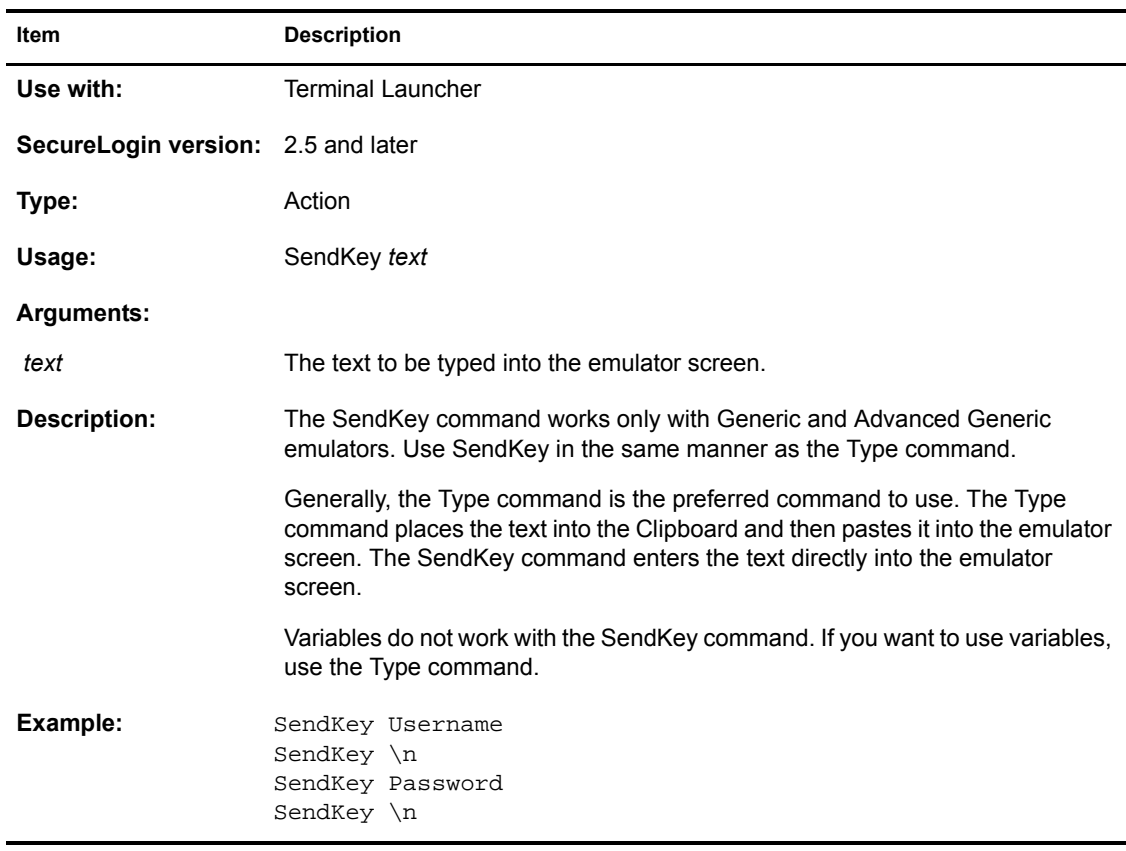

# <span id="page-39-1"></span>**Set**

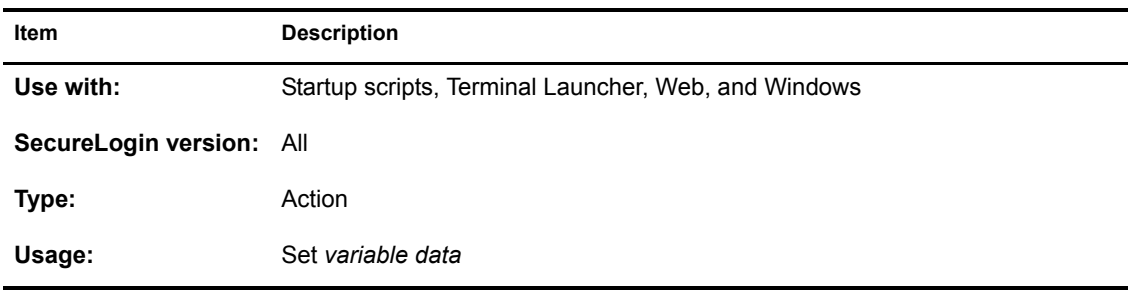

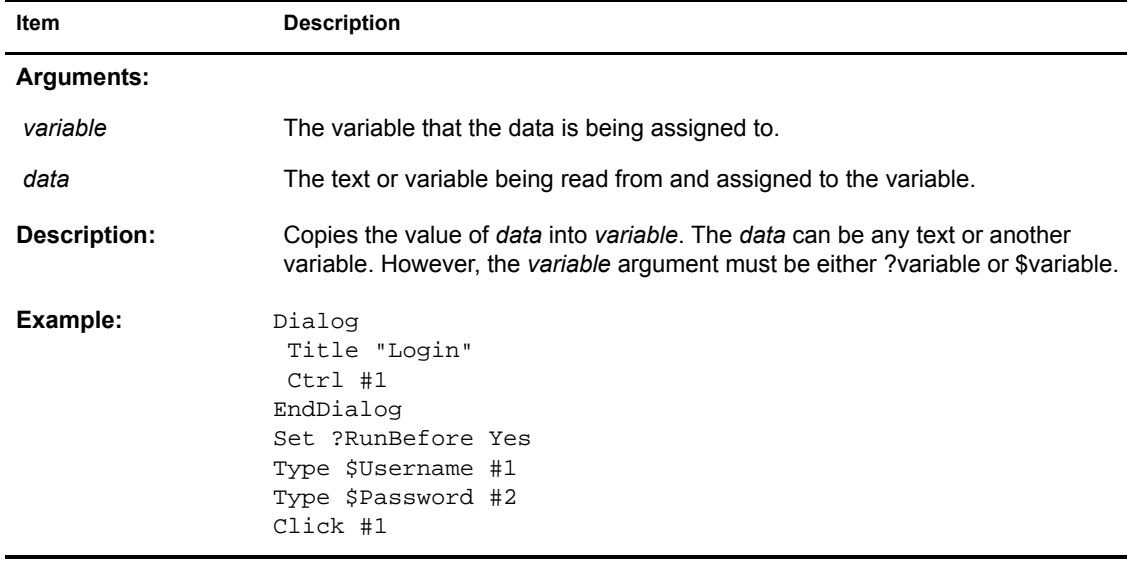

# <span id="page-40-0"></span>**SetCursor**

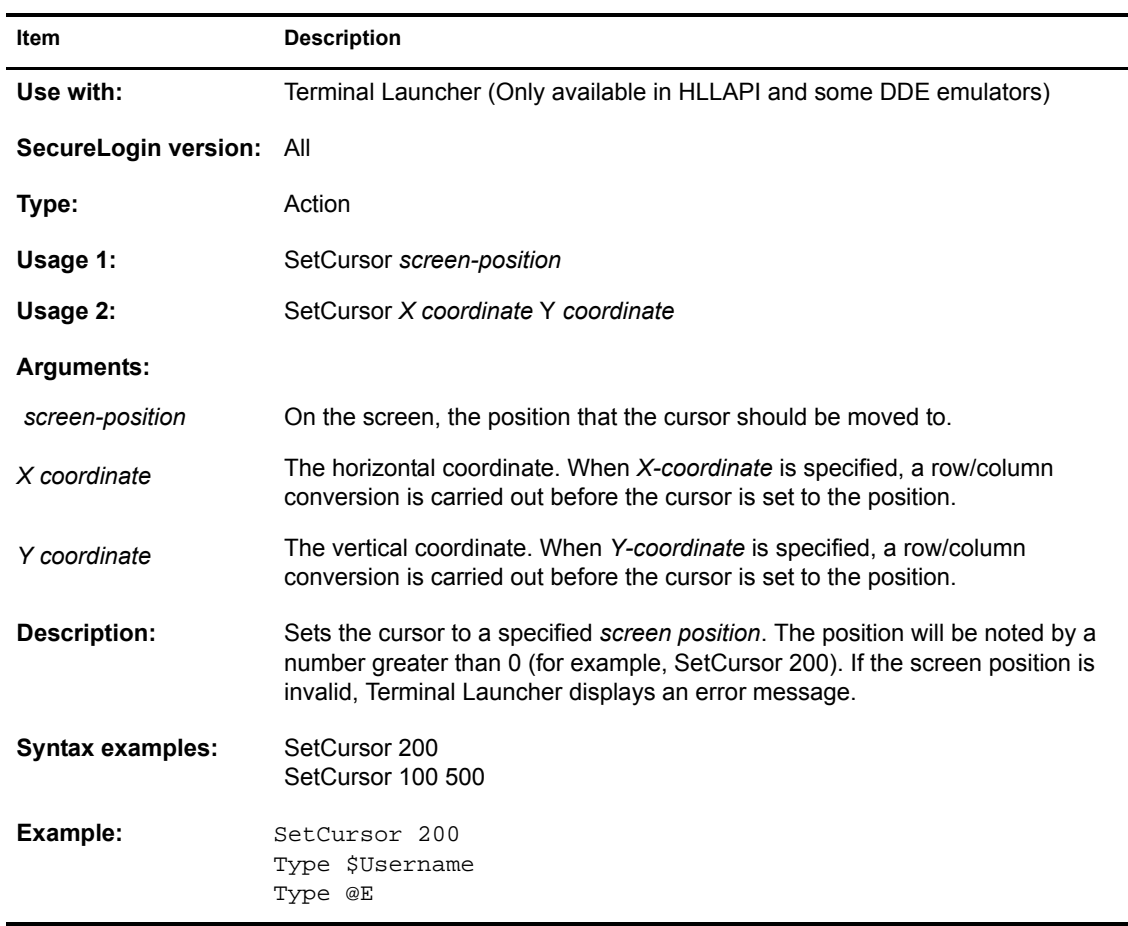

## <span id="page-41-0"></span>**SetFocus**

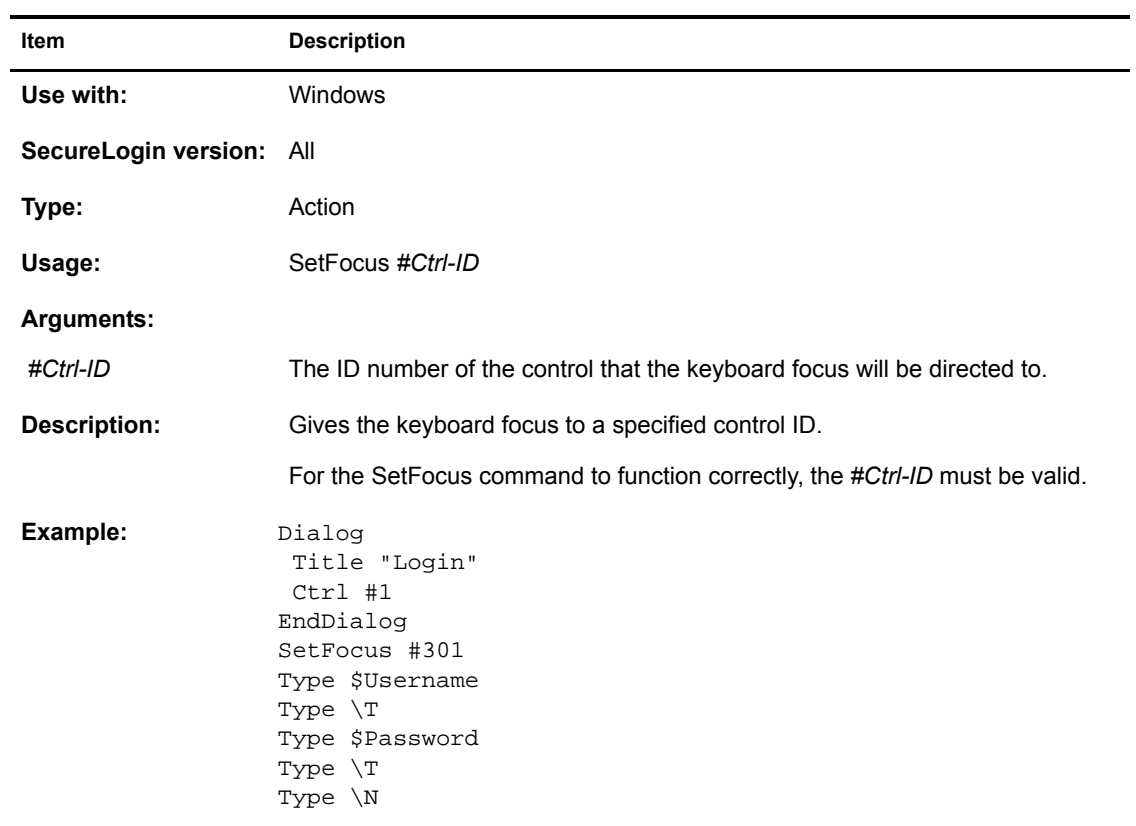

## <span id="page-41-1"></span>**SetPlat**

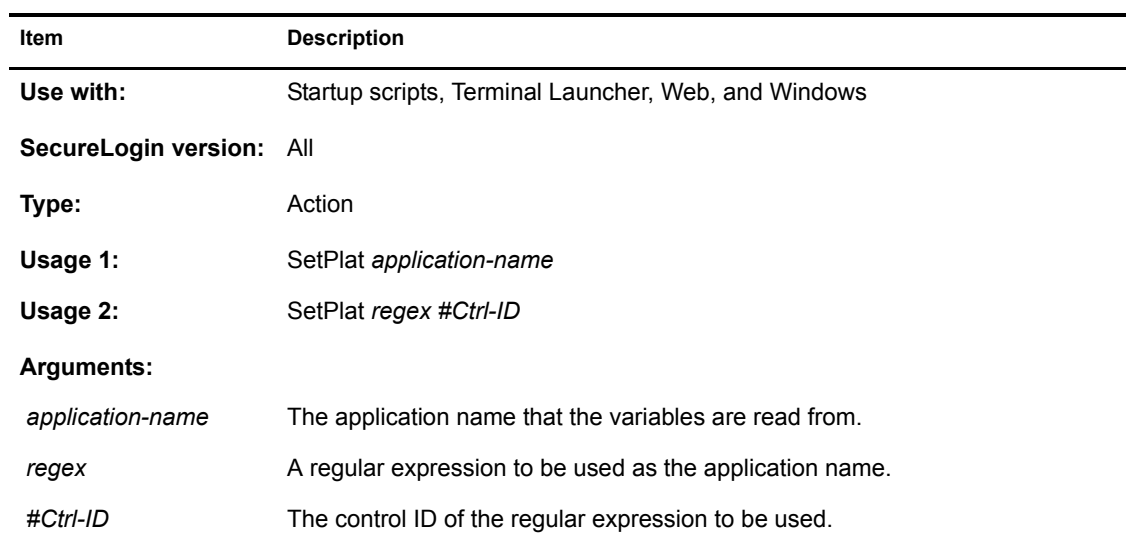

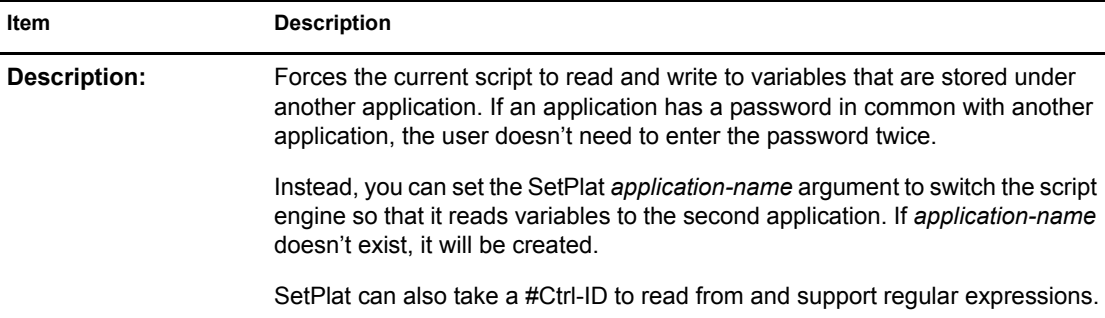

#### **SetPlat Example 1:**

The following figure illustrates a standard dialog box for accessing a password-protected site using Netscape Navigator.

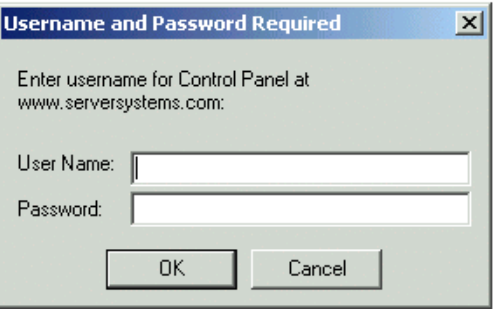

The following script illustrates a simple way to log in to this site:

```
Type $username #214
Type $password #330
Click #1
```
However, this script limits users to one username/password combination for all http-authentication Web sites accessed through Netscape. Because the dialog box illustrated above always contains the name of the Web site to log in to, such a limitation poses a significant problem.

The solution to this problem is to use a dialog block with a SetPlat statement similar to the following:

```
Dialog
  Title "Username and Password Required"
  Ctrl #330
  Ctrl #214
  Ctrl #331
  Ctrl #1
  Ctrl #2
   Setplat #331 "Enter username for .* at (.*):"
Enddialog
Type $username #214
Type $password #330
Click #1
```
The power of this script is in the following line:

Setplat #331 "Enter username for .\* at (.\*):"

The script first reads the following line from dialog control ID 331:

The script then applies the regular expression to this text.

Regular expressions are a powerful way to manipulate text strings. However, for most purposes you can use the basic commands listed in the following table:

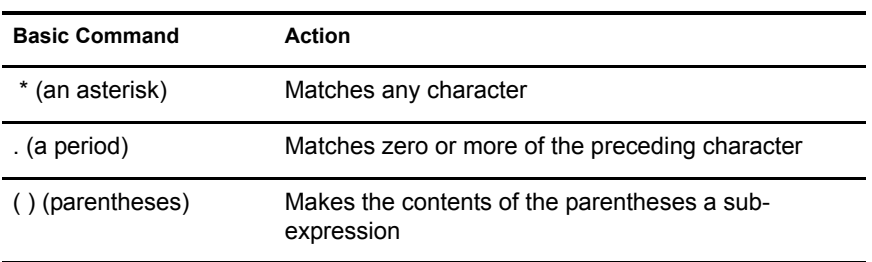

After the user has run the script, the user sees the username and password saved as www.serversystems.com.

The text matched inside the parentheses then becomes the symbol application. If a dialog *#Ctrl-ID* is not specified, the symbol application will be unconditionally changed to the application specified in the *regular-expression* argument. An unconditional SetPlat command is only valid if specified before Dialog/EndDialog statements.

#### **SetPlat Example 2:**

```
Dialog 
  Title "Login"
 Ctrl #1
EndDialog
ReadText #301 ?Text
Regsplit "Please enter the password for (.*) account" 
?Text ?User
SetPlat ?User
Type $Username #1
Type $Password #2
Click #1
```
#### <span id="page-43-0"></span>**SetPrompt**

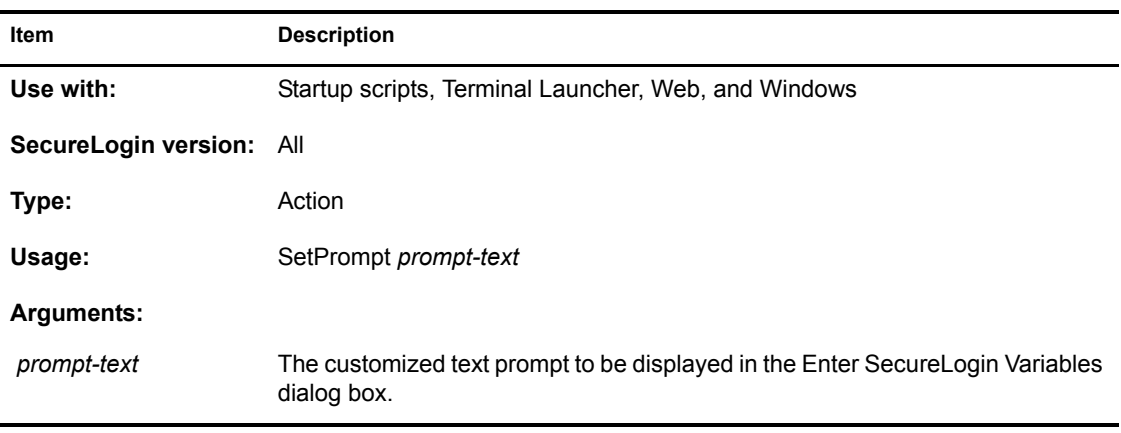

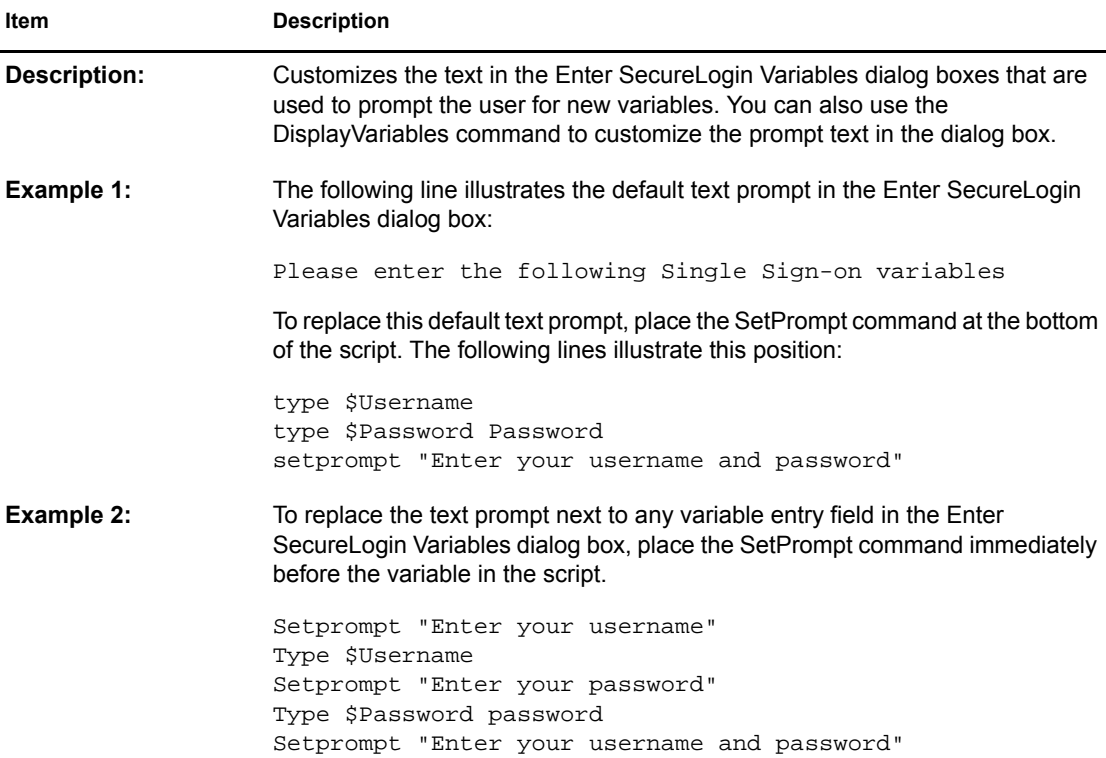

## <span id="page-44-0"></span>**Strcat**

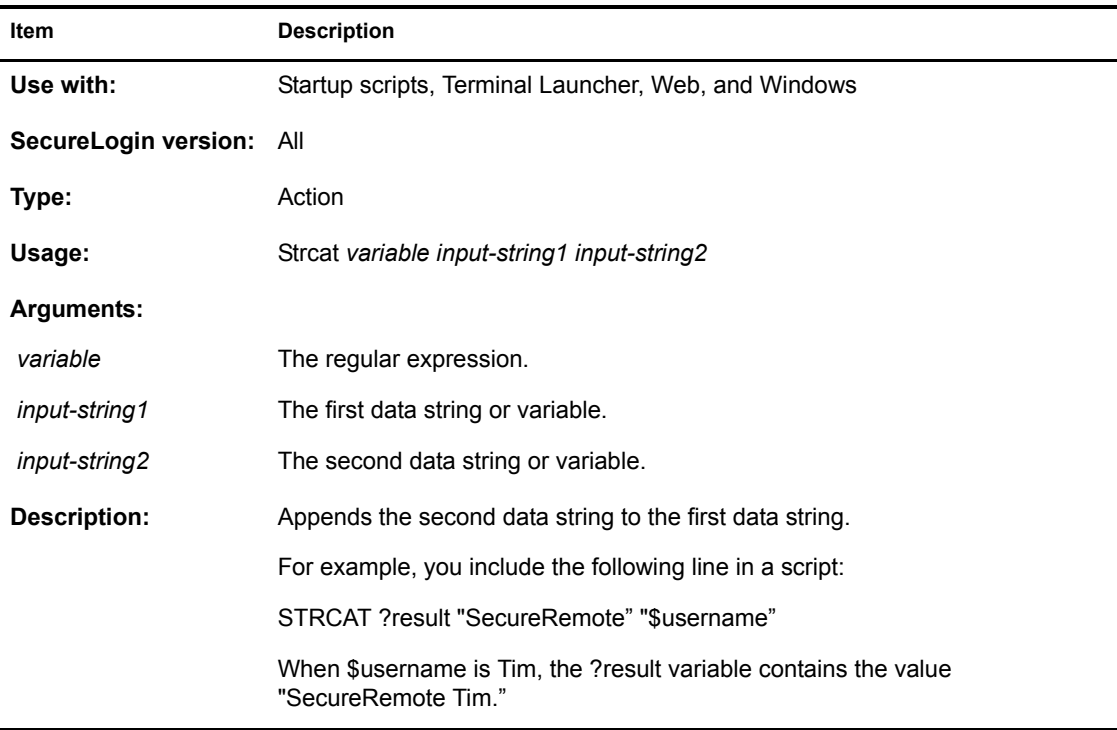

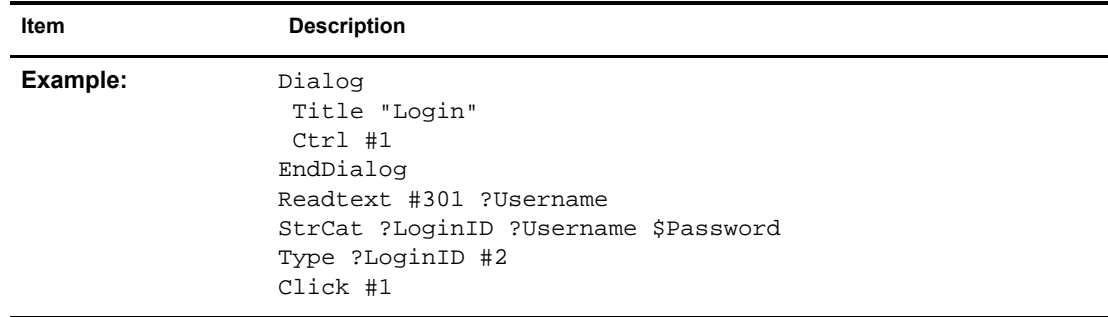

# <span id="page-45-2"></span><span id="page-45-0"></span>**StrLength**

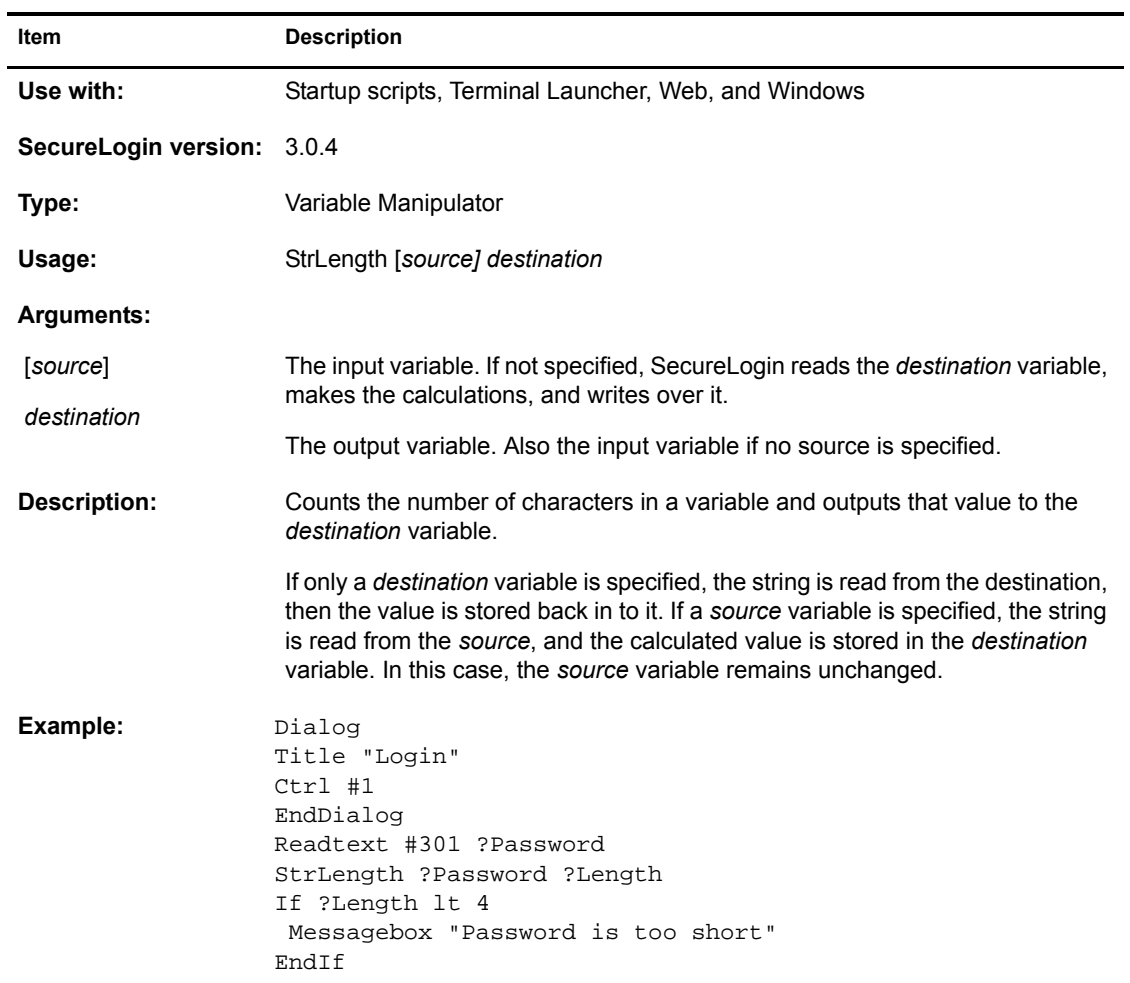

# <span id="page-45-3"></span><span id="page-45-1"></span>**StrLower**

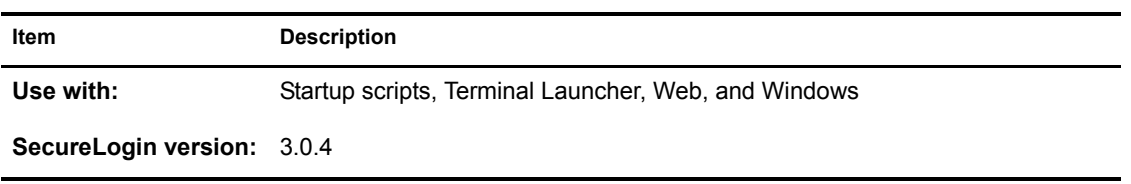

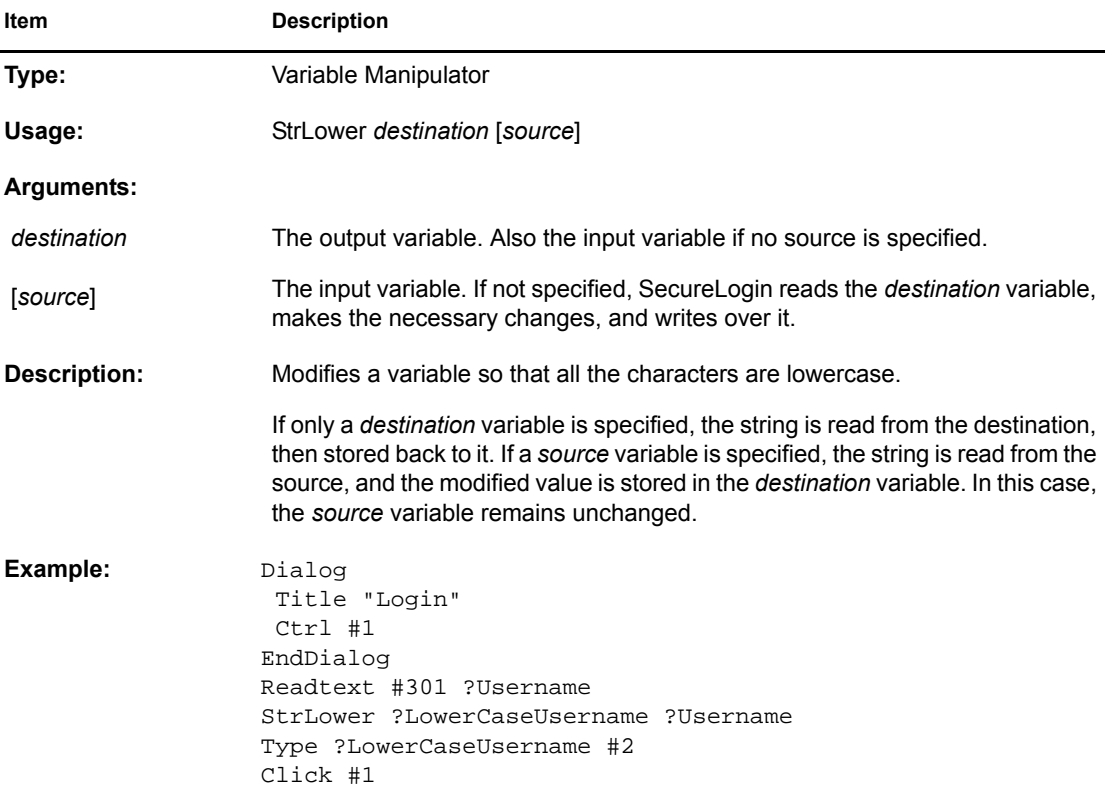

# <span id="page-46-1"></span><span id="page-46-0"></span>**StrUpper**

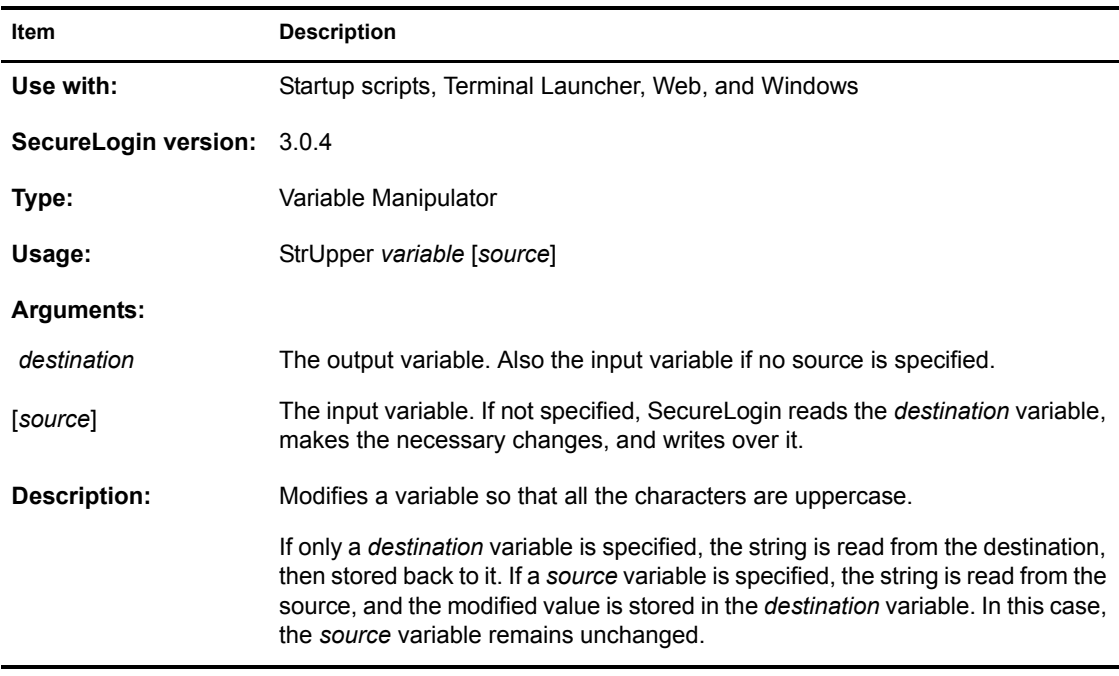

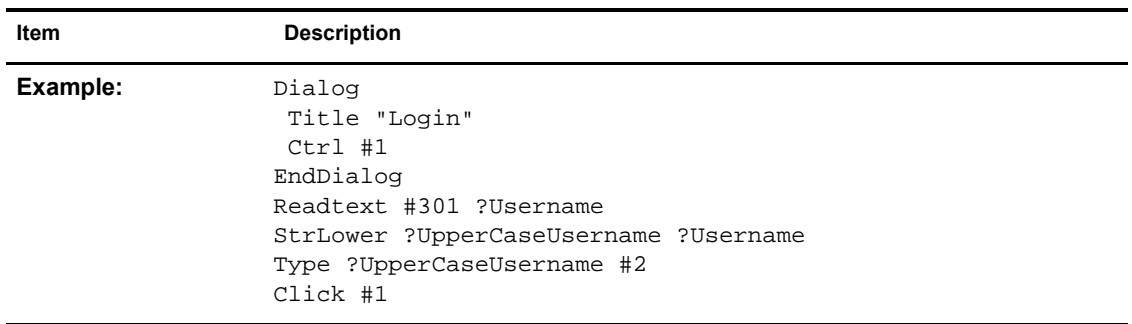

# <span id="page-47-0"></span>**Sub / Endsub**

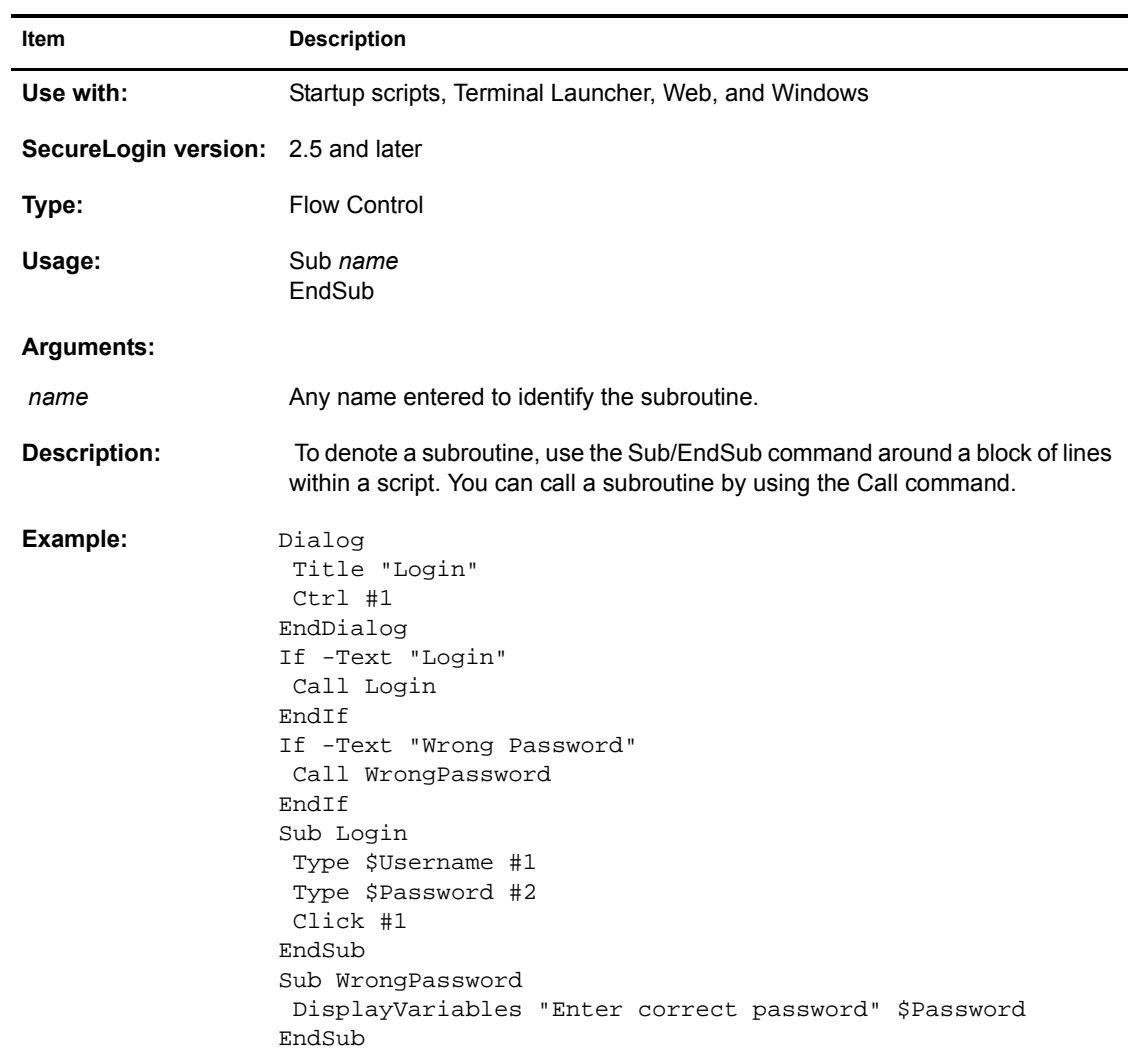

# <span id="page-48-0"></span>**Submit**

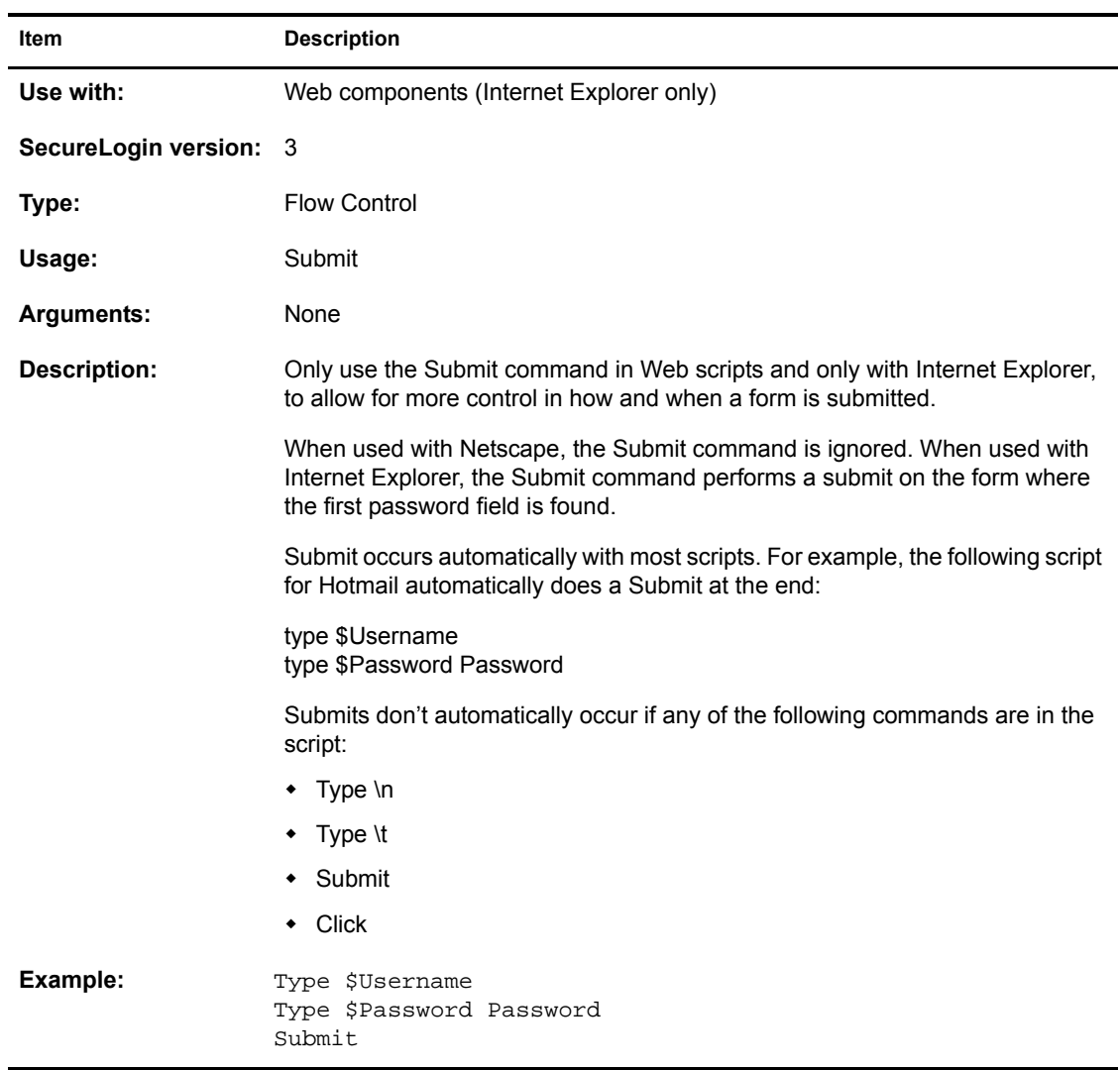

# <span id="page-48-1"></span>**Subtract**

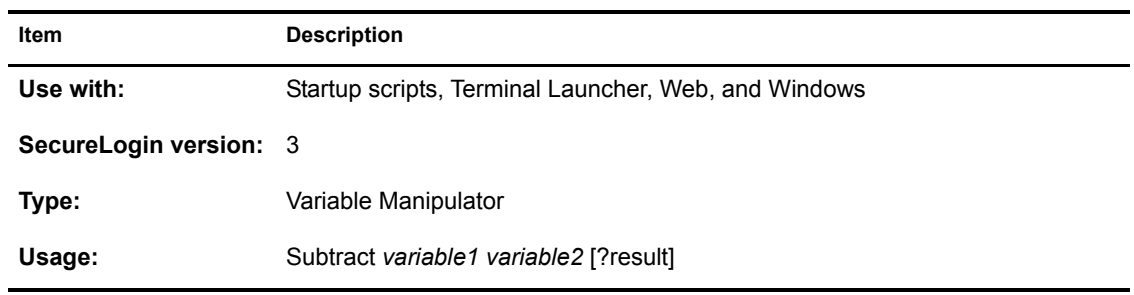

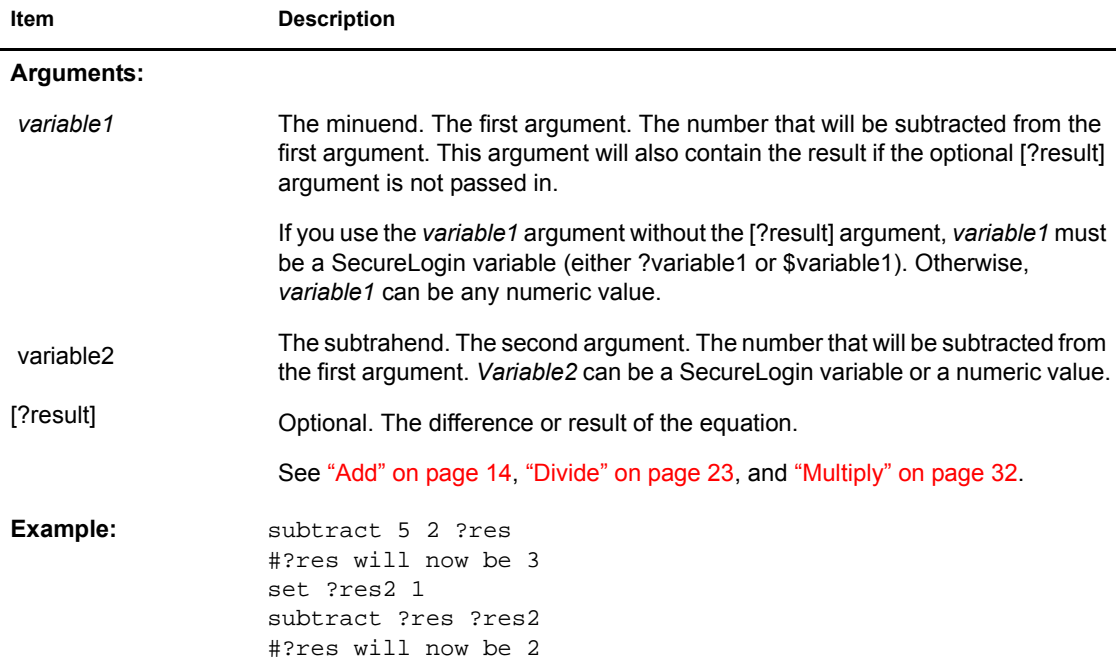

# <span id="page-49-0"></span>**Title**

l,

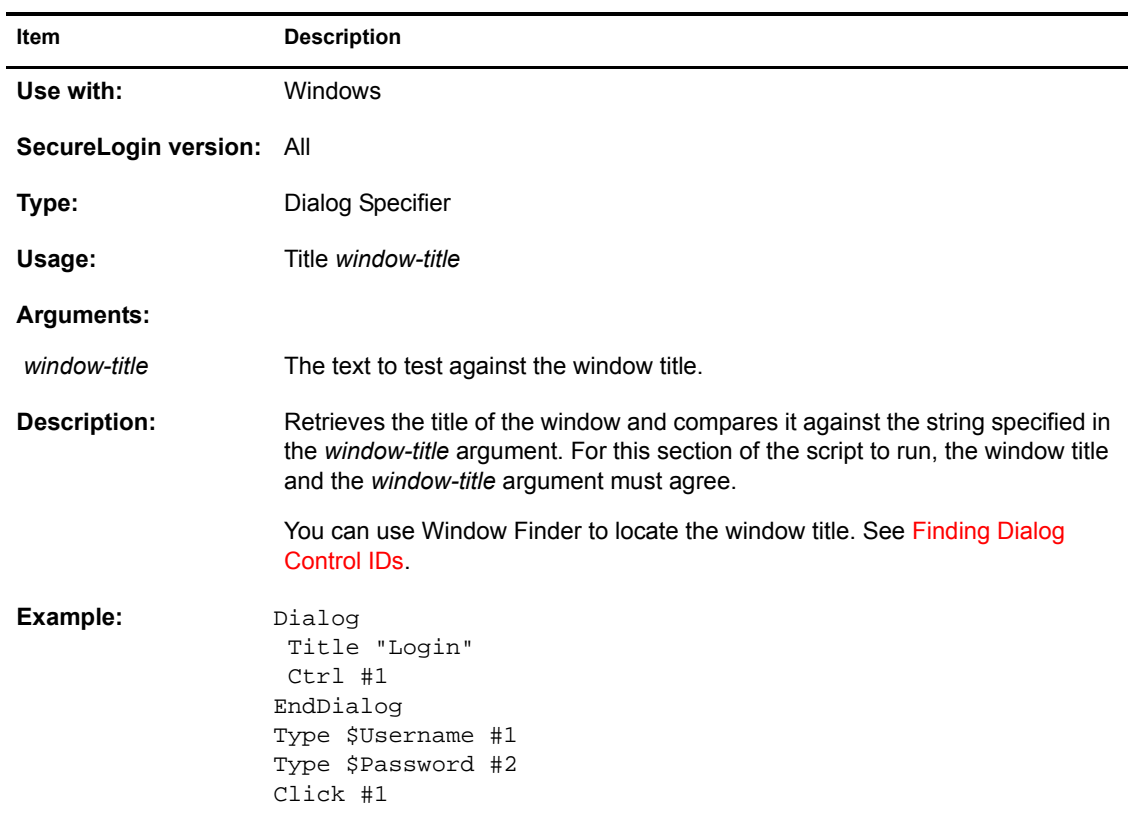

# <span id="page-50-0"></span>**Type**

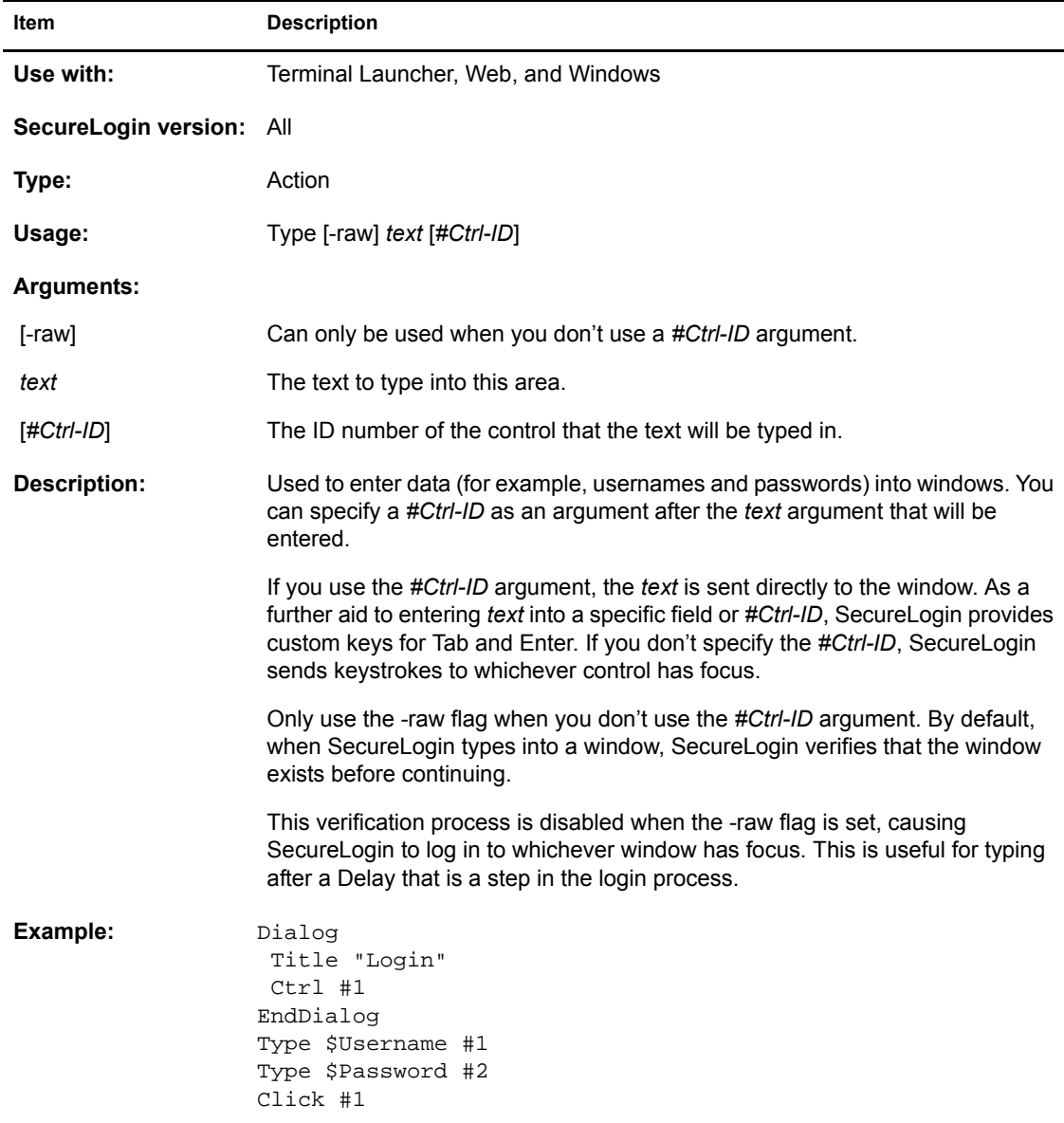

#### <span id="page-50-1"></span>**Type Commands Used with Windows**

SecureLogin can send special keyboard keystrokes to Windows and Internet-based applications to emulate the user's keyboard entry. These special commands include the ability to select Menu items, send ALT, and send other keyboard combinations.

The following table illustrates keyboard sequences that you can use to select a menu item within an application:

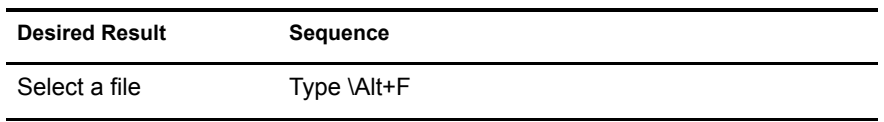

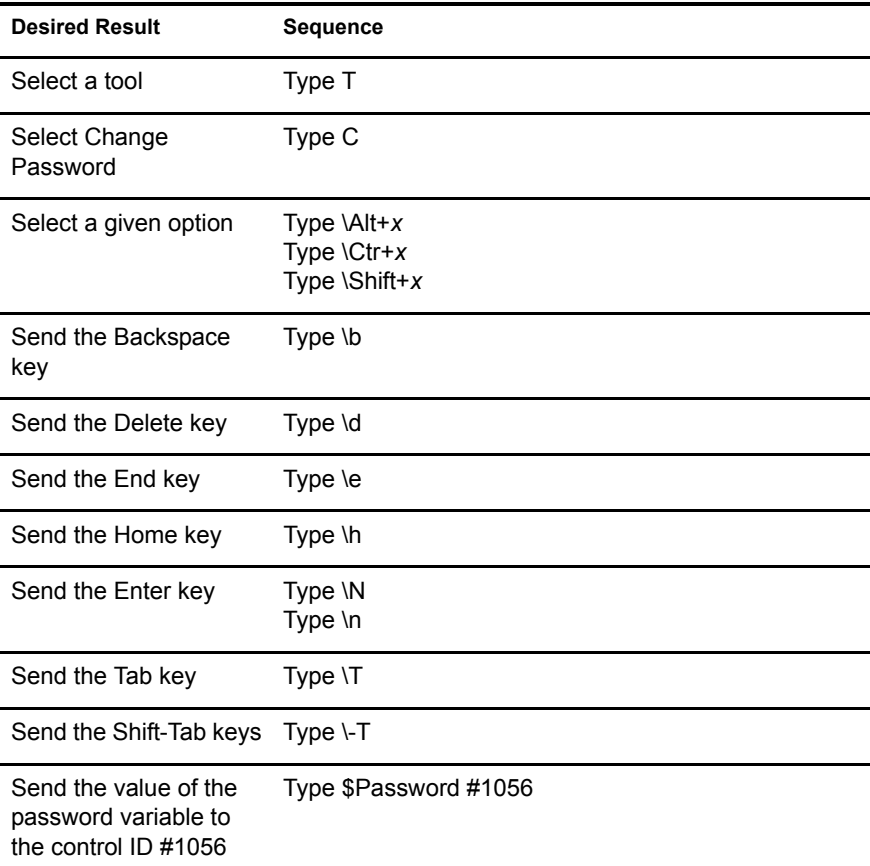

The following commands pass keystrokes through the script to the window that the script is working in.

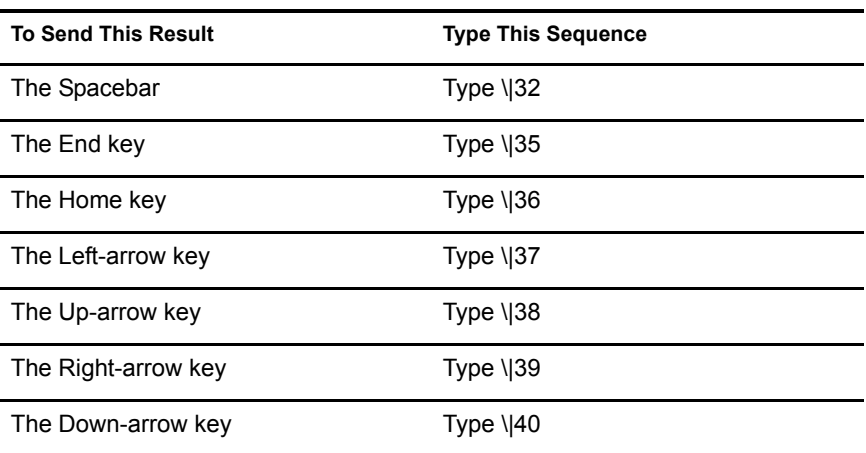

### <span id="page-51-0"></span>**Type Commands Used with the Web**

The following table provides information about the Type command used with the Web.

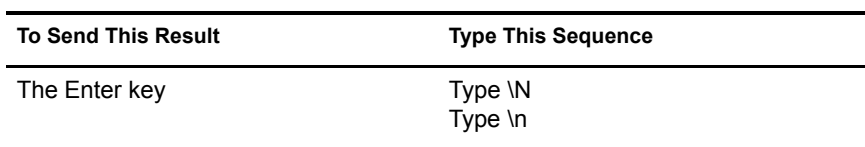

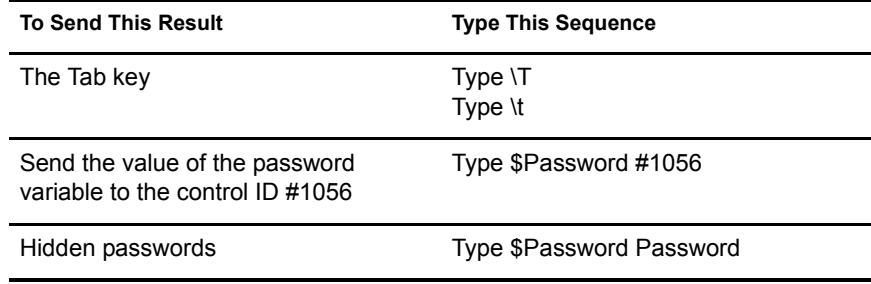

NOTE: Always add *password* to the end of any \$Password variable lines in the script. The SecureLogin method of scripting requires that a password field is defined by using the *password* flag.

#### <span id="page-52-0"></span>**Type Commands Used with Terminal Launcher**

Terminal Launcher uses the High Level Language Application Programming Interface (HLLAPI) to interface with a wide range of mainframe emulators which implement this programming standard.

The following table lists the  $\omega$  commands that you can use in the SecureLogin script Type command. These commands perform specific emulator and mainframe functions. For example, you can send an Enter, Tab, or cursor key or issue a mainframe emulator print screen or reset function.

The  $\omega$  commands are used in script language in the following format:

- TYPE @ *command*
- WAITFORTEXT "Login:"
- Type \$username
- $\bullet$  Type  $@T$
- Type \$password
- $\bullet$  Type  $@E$

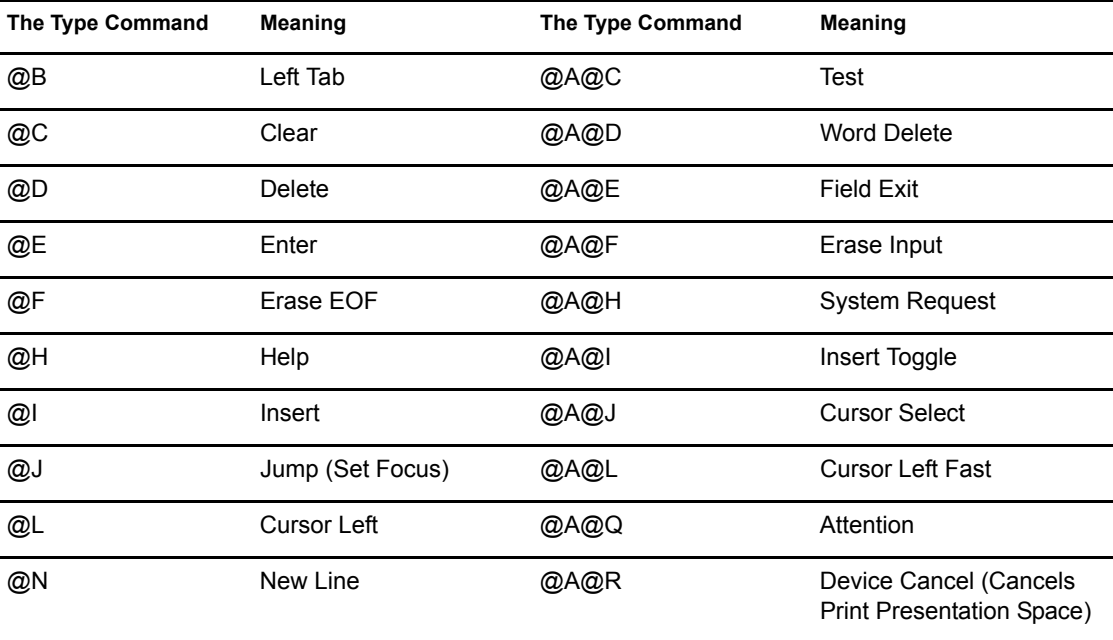

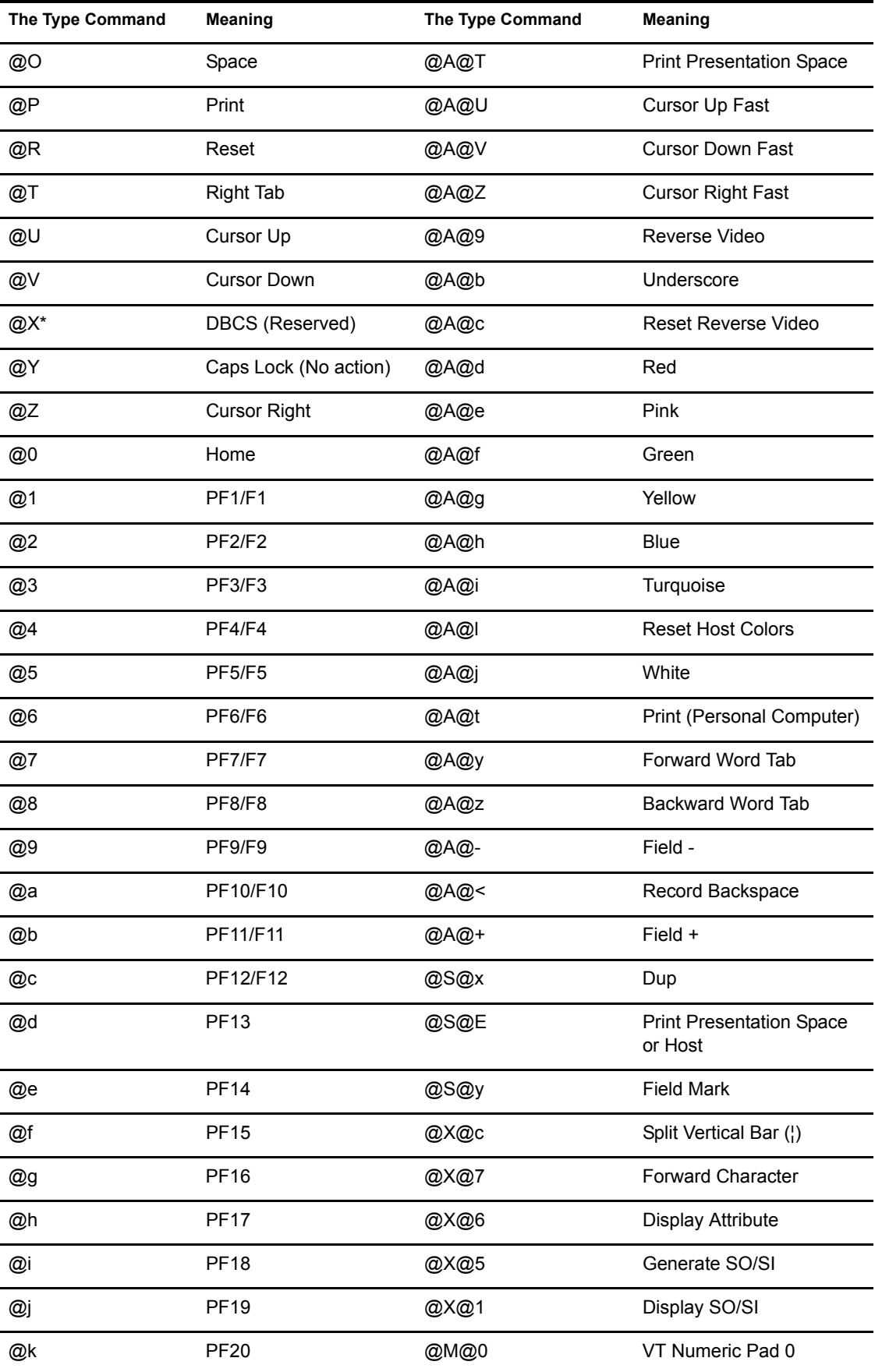

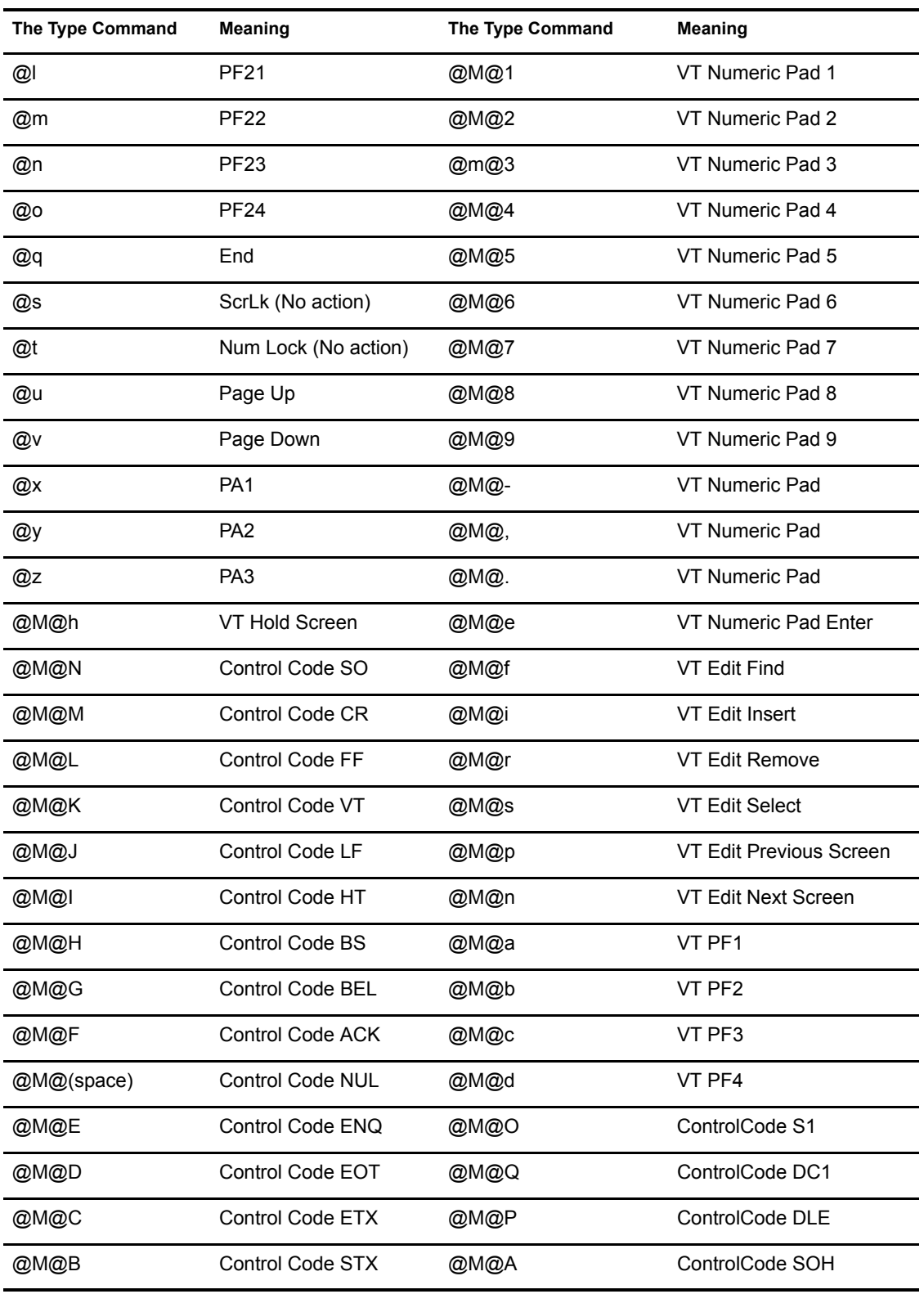

## <span id="page-55-0"></span>**WaitForFocus**

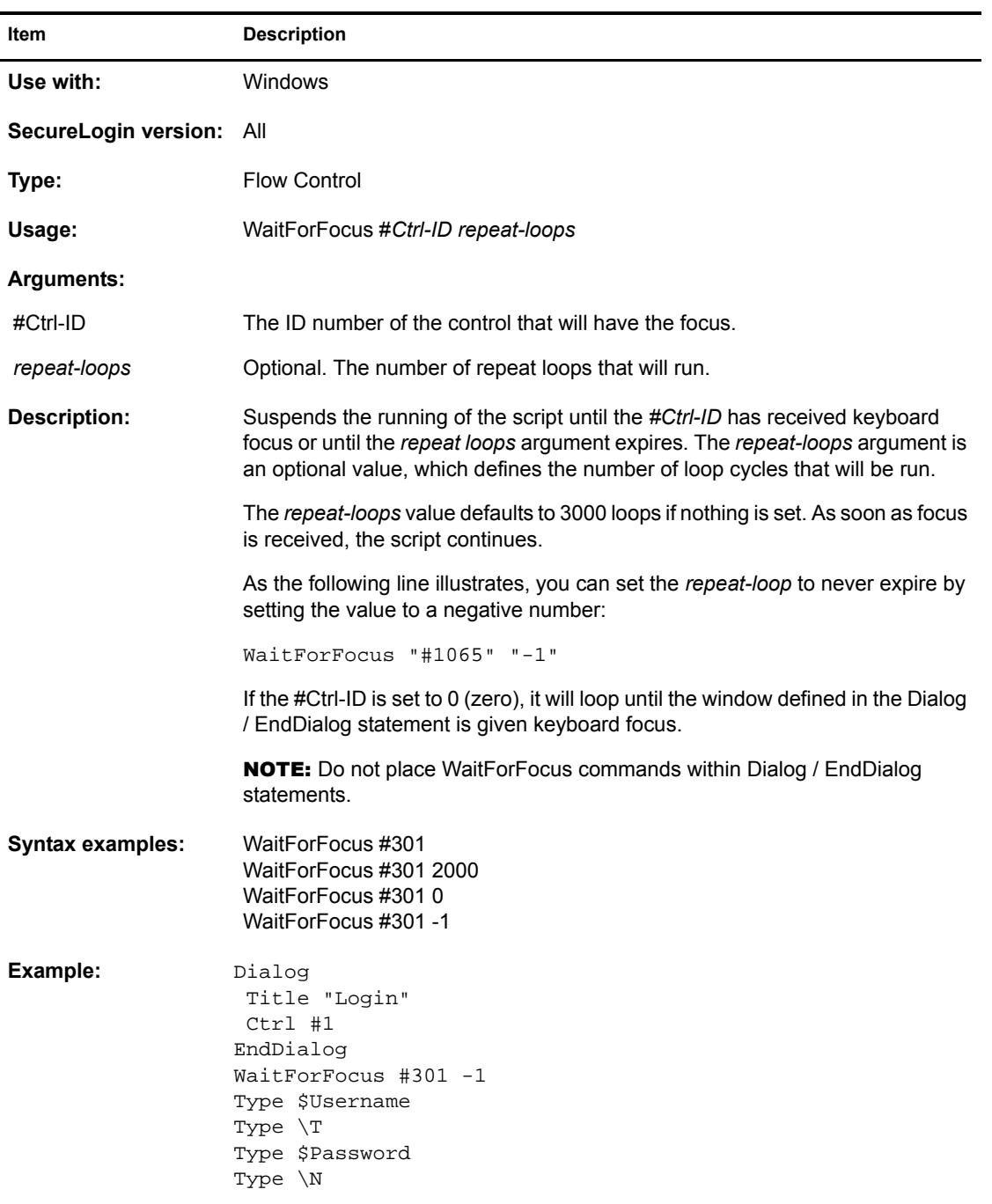

# <span id="page-55-1"></span>**WaitForText**

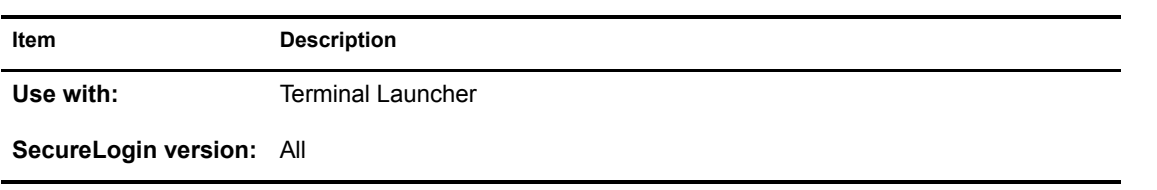

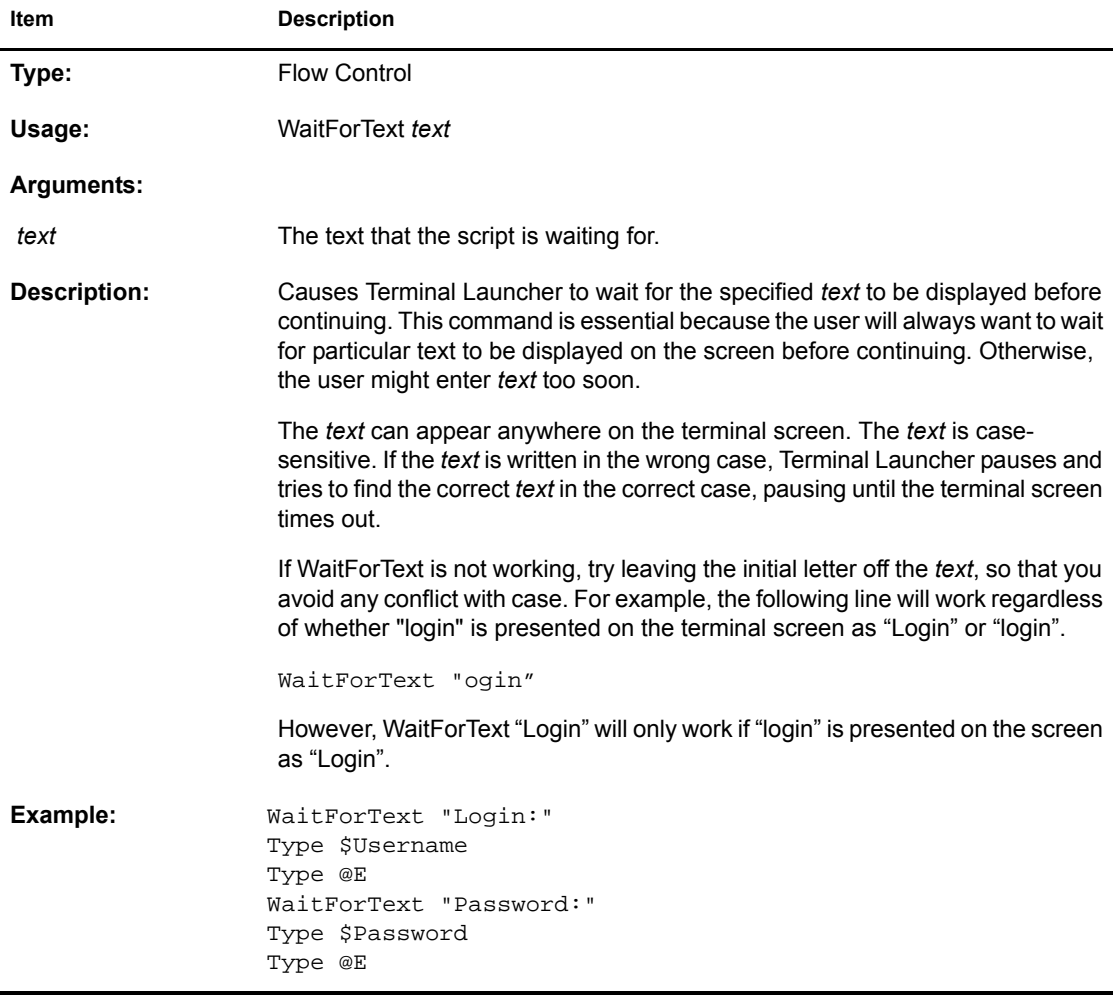

# <span id="page-58-0"></span>**A Quick-Reference Chart**

<span id="page-58-1"></span>This section provides a quick-reference chart of commands used in SecureLogin scripts. The chart lists the following:

- The platform that the command is used with (Startup scripts, Terminal Launcher, Web, or Windows)
- The type of command (Action, Dialog Specifier, Flow Control, or Variable Manipulator)
- The SecureLogin version that the command is used with (All, 2.5 and later, 3, or 3.0.4)

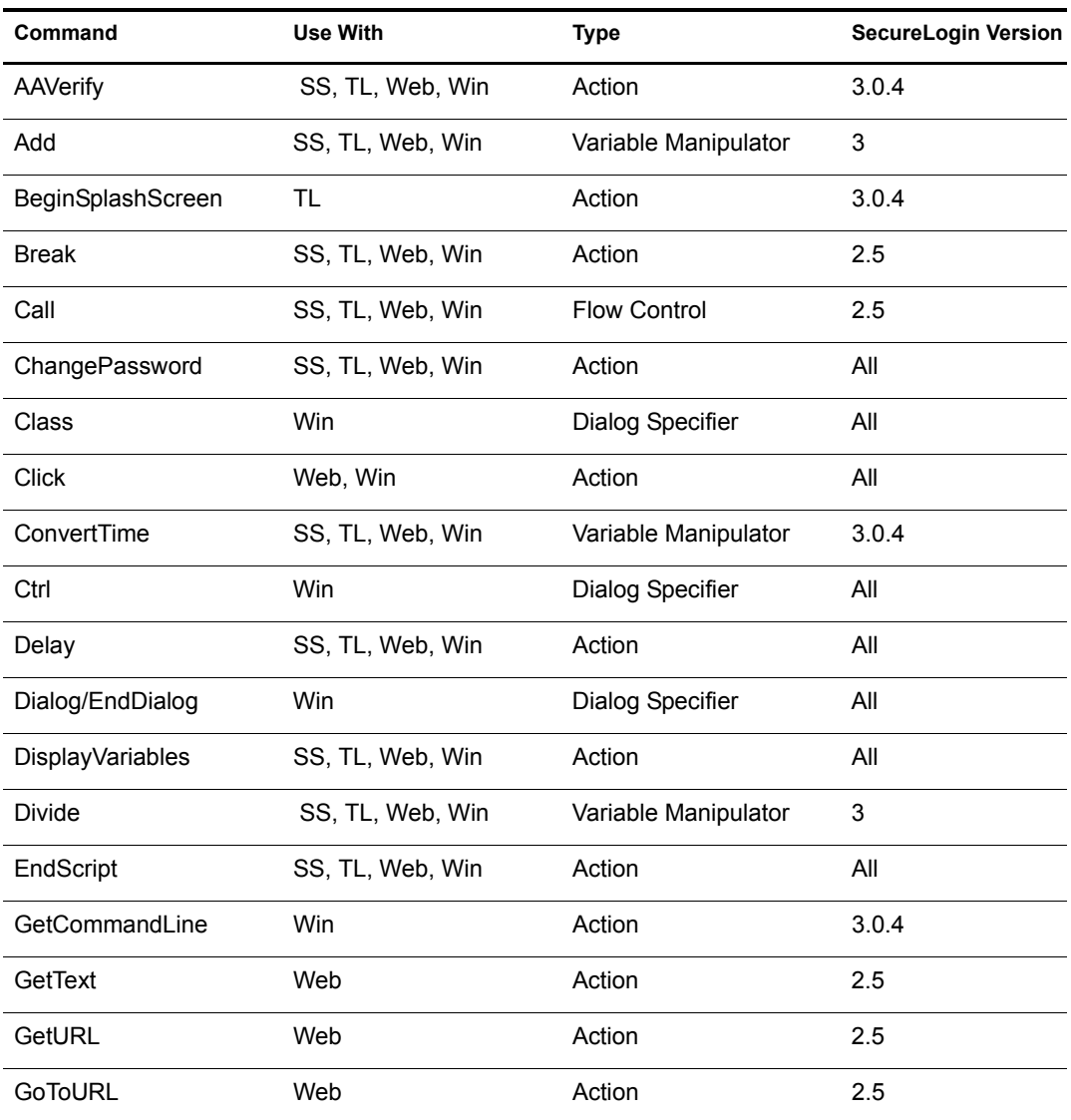

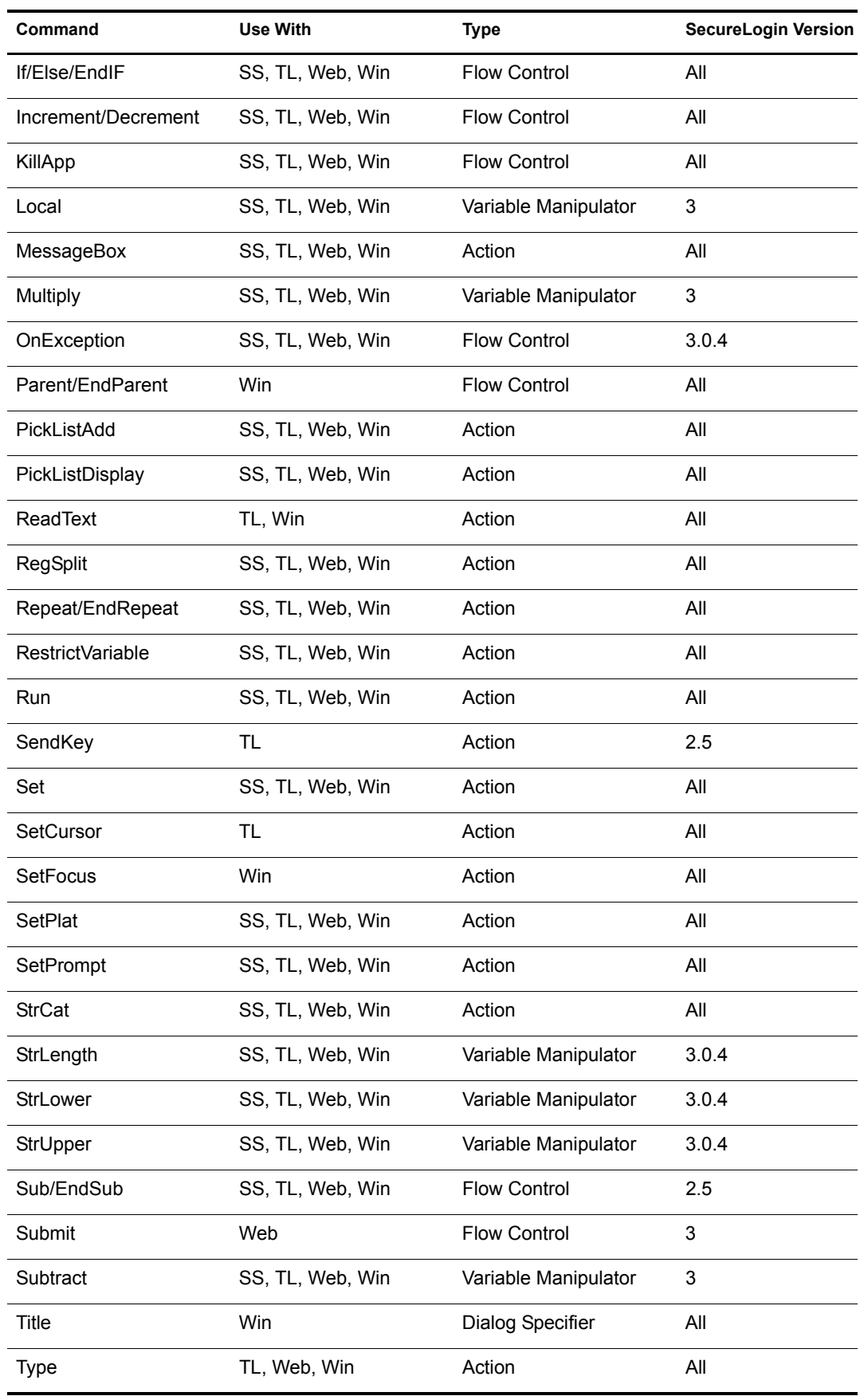

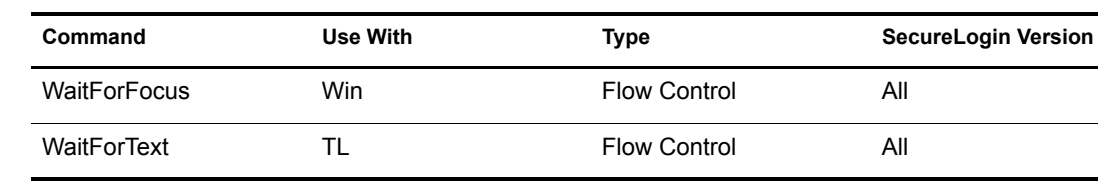

# <span id="page-62-0"></span>**B** What's New or Updated

This section contains new or updated information on script commands. The information is new since SecureLogin 3.0.3.

This documentation is also provided on the Web in two formats: HTML and PDF. The HTML and PDF documentation are both kept up-to-date with the documentation changes listed in this section. See [SecureLogin 3.0](http://www.novell.com/documentation/lg/securelogin30/index.html) (http://www.novell.com/documentation/lg/securelogin30/index.html).

If you need to know whether a copy of the PDF documentation you are using is the most recent, check the date that the PDF file was published. The date is in the Legal Notices section, which immediately follows the title page.

New or updated documentation was published on the following dates:

- $\bullet$  ["November 21, 2002" on page 63](#page-62-1)
- ["December 10, 2002" on page 64](#page-63-1)

### <span id="page-62-1"></span>**November 21, 2002**

#### <span id="page-62-2"></span>**What's New**

#### **A New Guide**

*Script Commands* is a new guide in the Novell<sup>®</sup> SecureLogin 3.0.4 set of documents. The SecureLogin Commands chapter was removed from the *SecureLogin Administration Guide* and placed in *Script Commands*.

Also, content relating to script commands was removed from the Administering Scripts chapter and placed in *Script Commands*.

#### **New Commands**

The following commands are new to SecureLogin 3.0.4:

- ["BeginSplashScreen / EndSplashScreen" on page 14](#page-13-2)
- ["ConvertTime" on page 19](#page-18-1)
- ["GetCommandline" on page 24](#page-23-2)
- ["OnException/ClearException" on page 32](#page-31-2)
- ["StrLength" on page 46](#page-45-2)
- ["StrLower" on page 46](#page-45-3)
- ["StrUpper" on page 47](#page-46-1)

#### **Quick-Reference Chart**

Script Commands contains a quick-reference chart on the commands. See [Appendix A, "Quick-](#page-58-1)[Reference Chart," on page 59.](#page-58-1)

#### <span id="page-63-0"></span>**What's Updated**

The AAVerify command was updated to include information on arguments.

Most example scripts for commands were updated.

### <span id="page-63-1"></span>**December 10, 2002**

The Include command was added. See ["Include" on page 27.](#page-26-1)

Information on Usage for the StrLength command was corrected. See ["StrLength" on page 46](#page-45-2).

The Subtract entry in the Quick-Reference chart was corrected to show SecureLogin support for all "use with" platforms. See [Appendix A, "Quick-Reference Chart," on page 59](#page-58-1).